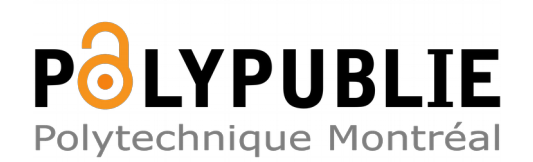

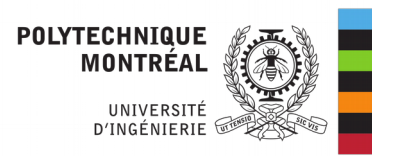

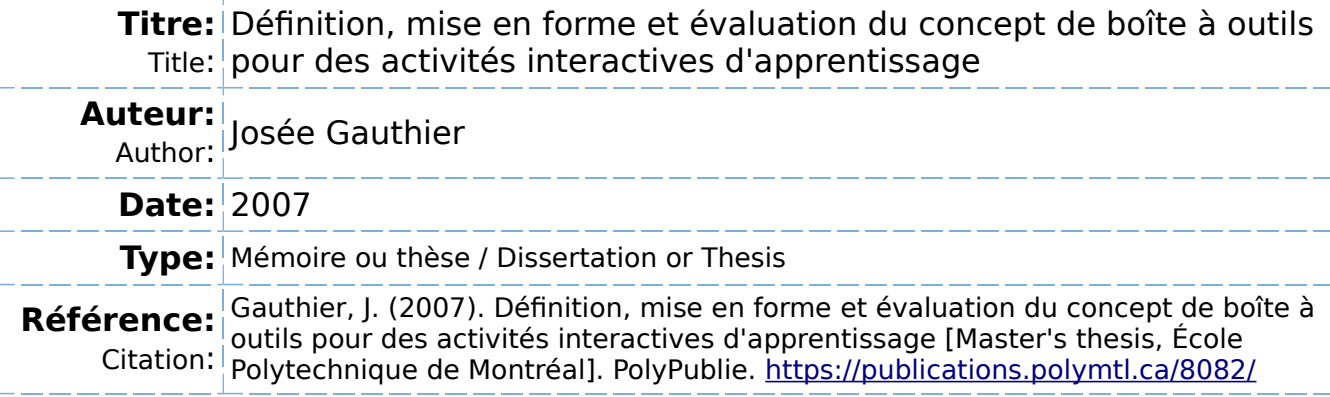

# **Document en libre accès dans PolyPublie**

Open Access document in PolyPublie

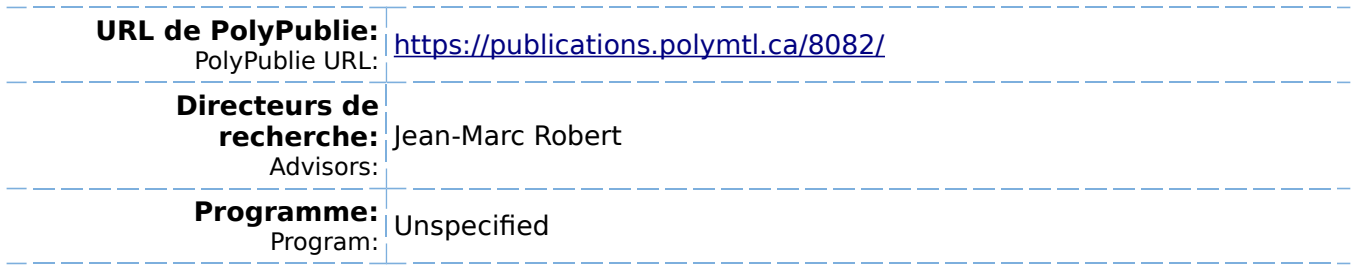

# UNIVERSITÉ DE MONTRÉAL

# DÉFINITION, MISE EN FORME ET ÉVALUATION DU CONCEPT DE BOITE A OUTILS POUR DES ACTIVITÉS INTERACTIVES D'APPRENTISSAGE

# JOSÉE GAUTHIER DEPARTEMENT DE MATHEMATIQUES ET DE GENIE INDUSTRIEL ECOLE POLYTECHNIQUE DE MONTREAL

MÉMOIRE PRÉSENTÉ EN VUE DE L'OBTENTION DU DIPLÔME DE MAÎTRISE ÈS SCIENCES APPLIQUÉES (GENIE INDUSTRIEL) NOVEMBRE 2007

© Josee Gauthier, 2007.

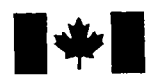

Library and Archives Canada

Published Heritage Branch

395 Wellington Street Ottawa ON K1A 0N4 Canada

Bibliotheque et Archives Canada

Direction du Patrimoine de l'édition

395, rue Wellington Ottawa ON K1A 0N4 Canada

> Your file Votre référence ISBN: 978-0-494-36913-5 Our file Notre référence ISBN: 978-0-494-36913-5

## NOTICE:

The author has granted a nonexclusive license allowing Library and Archives Canada to reproduce, publish, archive, preserve, conserve, communicate to the public by telecommunication or on the Internet, loan, distribute and sell theses worldwide, for commercial or noncommercial purposes, in microform, paper, electronic and/or any other formats.

The author retains copyright ownership and moral rights in this thesis. Neither the thesis nor substantial extracts from it may be printed or otherwise reproduced without the author's permission.

## AVIS:

L'auteur a accordé une licence non exclusive permettant a la Bibliotheque et Archives Canada de reproduire, publier, archiver, sauvegarder, conserver, transmettre au public par télécommunication ou par l'Internet, prêter, distribuer et vendre des theses partout dans le monde, à des fins commerciales ou autres. sur support microforme, papier, électronique et/ou autres formats.

L'auteur conserve la propriété du droit d'auteur et des droits moraux qui protège cette thèse. Ni la these ni des extraits substantiels de celle-ci ne doivent être imprimés ou autrement reproduits sans son autorisation.

In compliance with the Canadian Privacy Act some supporting forms may have been removed from this thesis.

While these forms may be included in the document page count, their removal does not represent any loss of content from the thesis.

**Canada** 

Conformément à la loi canadienne sur la protection de la vie privée, quelques formulaires secondaires ont été enlevés de cette thèse.

Bien que ces formulaires aient inclus dans la pagination, il n'y aura aucun contenu manquant.

## UNIVERSITE DE MONTREAL

## ECOLE POLYTECHNIOUE DE MONTREAL

Ce mémoire intitulé :

Définition, mise en forme et évaluation du concept de boîte à outils pour des activités interactives d'apprentissage

présenté par : GAUTHIER, Josée

en vue de l'obtention du diplôme de : Maîtrise ès sciences appliquées a été dûment accepté par le jury d'examen constitué de :

M. BOUDREAULT, Yves, Ph.D., président

M. ROBERT, Jean-Marc, Doctorat, membre et directeur de recherche

M. VÀZQUEZ-ABAD, Jesús, Ph.D., membre

## **REMERCIEMENTS**

Je remercie Messieurs Joël MIGNEAULT et Grégory PESET pour leur support moral et leurs encouragements ainsi que pour les discussions enrichissantes.

Je remercie M. Jacques VIENS, pour le temps consacré à me rencontrer pour mon projet.

Je remercie tous les enseignants qui ont participé aux tests utilisateurs, pour leur intérêt envers le projet et leur temps.

Je remercie M. Jean-Marc ROBERT pour I'amelioration continue de mon travail, pour le financement via le projet « Le sac d'école électronique » (dirigé par Jean-Marc ROBERT et Jacques RAYNAULD, et financé par l'Université de Montréal grâce à un don de la fondation McConnell), ainsi que pour l'hébergement à la Maison des Technologies de formation et d'apprentissage Roland-Giguère.

Je remercie Mesdames Gracia GINGRAS, Sylvie SAVARD et Audrey GIROUARD pour leur contribution à la révision du texte.

Je remercie Messieurs Yves BOUDREAULT et Jesús VAZQUEZ-ABAD pour leur participation en tant que président et membre du jury de ce mémoire.

# **RESUME**

Cette recherche exploratoire se situe à la croisée des disciplines de l'éducation, de I'informatique et de I'ergonomie. Elle est en lien avec les technologies de I'information et de la communication [TIC] puisqu'elle porte sur les systemes informatiques ouverts en enseignement.

Le concept étudié est celui d'une boîte à outils visant à aider les enseignants, d'une part à produire et rendre disponibles des activités interactives d'apprentissage [AIA] pour les apprenants, et d'autre part à partager des ressources entre eux, et ce indépendamment de la matière et du niveau d'enseignement concerné. Les AIA peuvent etre des exercices, des jeux ou des simulations.

Les objectifs de cette recherche consistent à définir et donner forme à ce concept de boîte à outils ainsi qu'à recueillir les réactions et les commentaires des enseignants vis-a-vis de ce dernier. Cela permettra de developper des connaissances pour I'amelioration et le developpement de systemes informatiques ouverts permettant de produire et de rendre disponibles des AIA pour les apprenants ainsi que de partager des ressources entre enseignants.

La revue de littérature effectuée en début de projet révèle plusieurs difficultés rencontrées par les enseignants face à l'intégration des TIC à l'école et permet de mieux comprendre les demandes qu'ils expriment à ce sujet. Les principales difficultés sont dues au manque de temps pour s'approprier les TIC, de formation adéquate et de moyens financiers et techniques, ainsi qu'aux attitudes négatives de certains enseignants face aux TIC. Les demandes des enseignants portent sur une plus grande disponibilite des ressources, un contenu plus pertinent et des fonctionnalités plus complètes. Une étude de cas, réalisée auprès d'un enseignant travaillant dans une école secondaire québécoise, permet de décrire des difficultés qu'il rencontre relativement à la production et à la mise en disponibilité d'AIA pour les apprenants. Ces difficultés portent sur divers aspects des outils existants (par ex. la langue de l'interface, le coût des licences d'exploitation), le manque de contrôle sur l'accès aux activités produites, les lacunes dans l'organisation de ces

dernières (par ex. l'accès séquentiel, l'impossibilité de gérer les dossiers) et les politiques souvent contraignantes du service informatique des ecoles (par exemple la connexion unique au compte utilisateur).

Par la suite, une étude empirique permet de recenser et d'examiner 40 outils disponibles sur Internet. Ces outils sont des systèmes informatiques ouverts permettant de produire et de rendre disponibles des AIA pour les apprenants. Les 40 outils ont été évalués selon 23 critères (par ex. l'existence d'un entrepôt d'activités ou de matériel, le partage de ressources entre enseignants, le nombre d'activités interactives). Les résultats révèlent qu'aucun outil ne satisfait tous les critères et ne tient compte de l'ensemble des difficultés rencontrées et des demandes exprimées par les enseignants. Cela confirme le besoin de disposer d'un outil plus complet dans ses fonctionnalités et facilitant la réutilisation et l'échange entre enseignants des AIA.

Suite à une analyse détaillée des requis, un prototype expérimental est développé afin de permettre aux enseignants de visualiser, de manipuler et de tester le concept de la boîte à outils. Pour une raison de contrainte de temps, seuls trois types d'AIA et deux formes d'interactivité ont été développés. Le prototype expérimental a fait l'objet d'une évaluation heuristique par deux spécialistes de I'ergonomie des interfaces humain-ordinateur (mais qui n'etaient pas specialistes en education) afin d'assurer la qualite de son interface-utilisateurs.

Six enseignants de niveau primaire et sept enseignants de niveau secondaire, provenant d'écoles québécoises publiques et privées, ont participé à des tests utilisateurs afin de connaitre leurs reactions et leurs commentaires face au prototype. La demarche suivie pour mener les tests comprend les etapes suivantes : presenter les caracteristiques du concept de boite a outils a I'enseignant, faire la démonstration du prototype, répondre aux questions de l'enseignant, lui demander de produire une AIA fonctionnelle avec le prototype, observer ses réactions et recueillir ses commentaires.

Les résultats des tests montrent que tous les sujets ont réussi à produire une AIA de manière autonome; les difficultés rencontrées n'étaient pas liées au concept, mais plutôt au besoin de mieux connaître la partie de la tâche des enseignants qui concerne les AIA. Les commentaires des enseignants révèlent que les aspects les plus apprecies du concept sont le partage de ressources entre collegues, la diversite des outils offerts, la compilation automatisée des statistiques, l'accès réservé aux apprenants, et la flexibilité pour la gestion des ressources et des AIA rendues disponibles. Plus du tiers des fonctionnalités souhaitées par les enseignants qui ne faisaient pas partie du prototype étaient déjà spécifiées dans les requis, mais n'avaient pas été développées faute de temps. Les autres fonctionnalités mentionnées servent à enrichir le cahier de charges de l'outil. Les commentaires des enseignants ont permis d'identifier au moins six utilisations differentes de la boite a outils dans leur enseignement, telles que la préparation d'activités à faire à la maison et la personnalisation de I'enseignement aux apprenants. L'analyse des réactions et des commentaires des enseignants révèle donc que le concept de boîte à outils est pertinent et très prometteur.

Pour la suite des travaux, nous proposons de developper un prototype plus complet en terme d'outils de production d'AIA et de formes d'interactivite pour ces outils. Cela permettrait de montrer tout le potentiel du concept de la boîte à outils. De plus, il serait intéressant d'utiliser les résultats de la présente recherche dans une visée constructiviste, en définissant l'apprenant comme utilisateur de la boîte à outils. II pourrait alors produire ses propres AIA et les rendre disponibles aux autres apprenants ainsi qu'à l'enseignant.

## **ABSTRACT**

This exploratory research combines the disciplines of education, computer science and ergonomics and relates to Information and Communication Technology [ICT], since it deals with open systems in the teaching field.

The concept explored in this research is a toolbox aimed at helping teachers firstly to produce and make interactive learning activities [ILA's] available to learners, and to share resources between them, and both, no matter what the discipline and the level taught by the teachers are. ILA's can be in the form of exercises, games and simulations.

The research objectives consist in defining and shaping the toolbox concept and in collecting the teachers' reactions and comments about it. This will help to increase the knowledge required to improve or develop open systems used to produce and make ILA's available to learners, and to share resources between teachers.

The literature review realized at the outset of the project showed several difficulties encoutered by the teachers when trying to integrate ICT in school, and help us to understand their requests on this issue. The difficulties are mainly due to the lack of time to appropriate ICT, lack of adequate training, and lack of financial and technical support, as well as to negative attitudes of some teachers toward ICT. The teachers' requests deal with greater availability of the material, more relevant content and more complete functionalities. A case study, created with a teacher working in a Quebec high school, helped to identify the difficulties encountered when producing and making ILA's available to learners. These difficulties are related to various aspects of existing systems (e.g. the language of the user interface, the cost of exploitation licences), the lack of control on the access to the activities produced, the poor organization of these activities (e.g. the linear access to activities, the inability to manage folders), and the constraining policies of the computer services of the schools (e.g. the single login with a user account).

Then an empirical study was conducted to identify and examine 40 tools, aimed at producing and making ILA's available to learners. The tools were evaluated using 23 criteria (e.g. the existence of ILA's or material databases, the possibility to share resources between teachers, the number of interactive activities). Results show that none of the tools meets all the 23 criteria nor solves all the teachers' difficulties and requests. This confirms the need to develop a toolbox that is more complete and makes easier ILA's reuse and sharing between teachers.

After having completed a detailled requirements analysis, an experimental prototype is then produced to allow teachers to visualize, manipulate and test the concept of toolbox. Due to time constraints, only three ILA's and two forms of interactivity were developed for each ILA's. The user interface of the prototype went through a heuristic evaluation done by two specialists of human-computer interfaces (who weren't specialists of education), in order to insure the quality of the user interface.

Six teachers from elementary schools and seven teachers from high schools, both in the public and private Quebec education system participated in the user tests. The evaluation was conducted as follows : present the characteristics of the toolbox' concept; make a demonstration of the experimental prototype; answer teacher's questions; ask them to produce an ILA using the prototype, and observe the their reactions and collect their comments.

Results of the tests show that each user succeeded in producing an ILA on his/her own; the difficulties encountered by the teachers did not depend on the concept of the toolbox, but the need to better understand the part of the teacher's task that concerns ILA's. The teachers' comments reveal that the most appreciated aspects in the toolbox concept are the possibility to share resources with colleagues, the variety of tools, the statistics collected automatically, the private access to activities, and the flexibility of management for the resources shared and the activities made available. More than a third of the functionalities suggested by the teachers and that weren't already part of the prototype were included in the specifications, but weren't developed due to time constraint; the others

functionalities mentionned will permit to complete the requirements of the toolbox. The teachers' comments helped to identify six different ways of using the toolbox concept in teaching, such as preparing homework or customizing teaching according to learners. The analysis of the teachers' reactions and comments reveal that the toolbox concept proved to be relevant and promising.

For the future, we propose to develop a more complete prototype in terms of tools for producing ILA's and forms of interactivity for each tool. This would allow to show the full potential of the toolbox. In addition, it would be interesting to use the results of this research following a constructivist approach, by defining the learner as the user of the toolbox. He could then produce his/her own ILA's and make them available to other learners and to the teachers.

# **TABLE DES MATIERES**

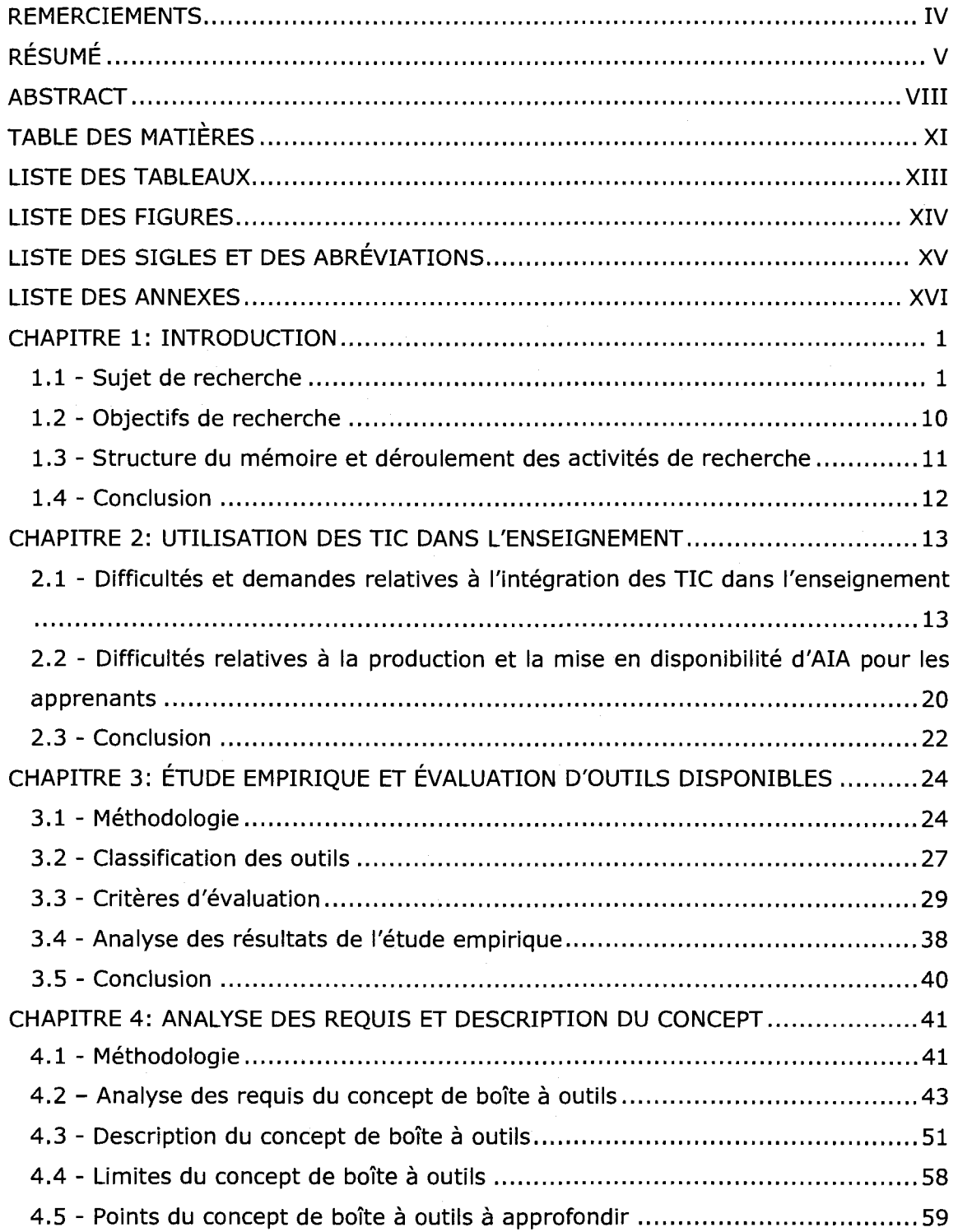

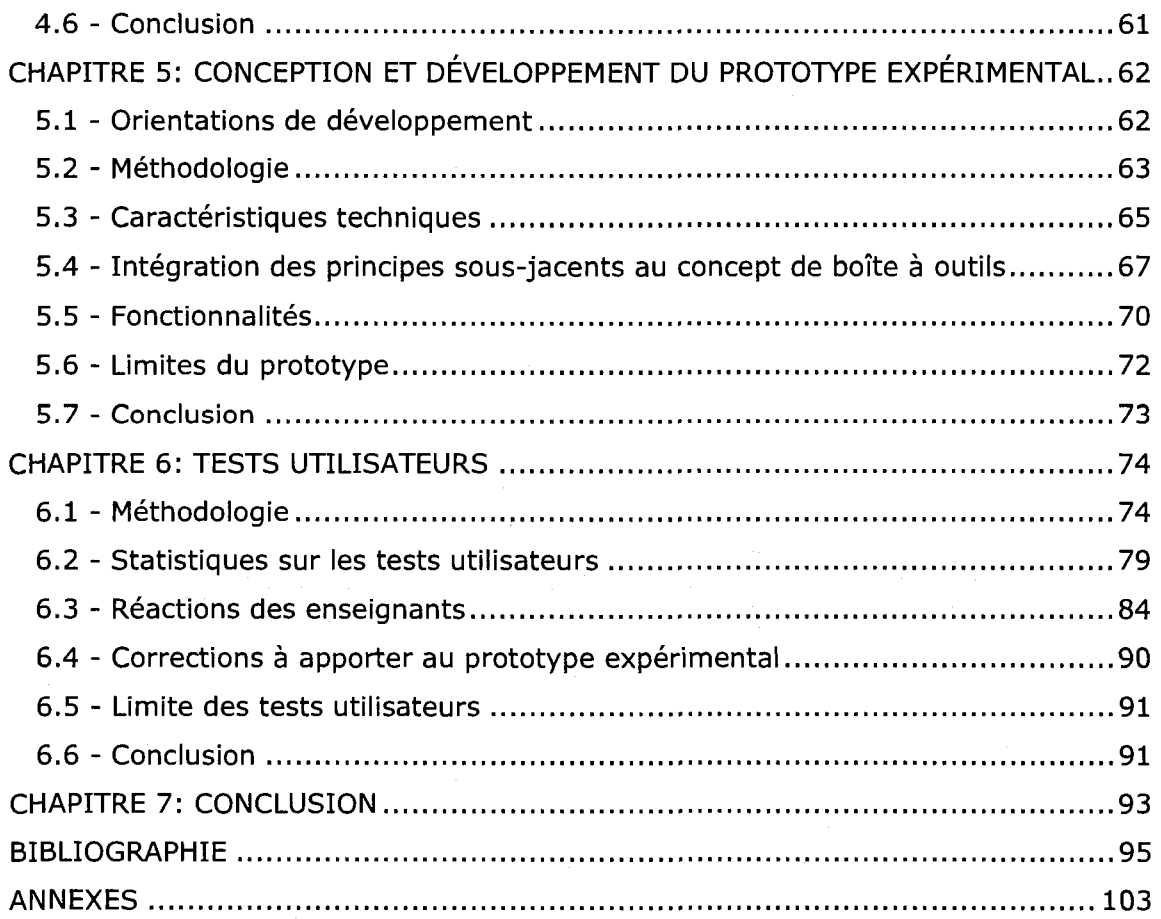

# **LISTE DES TABLEAUX**

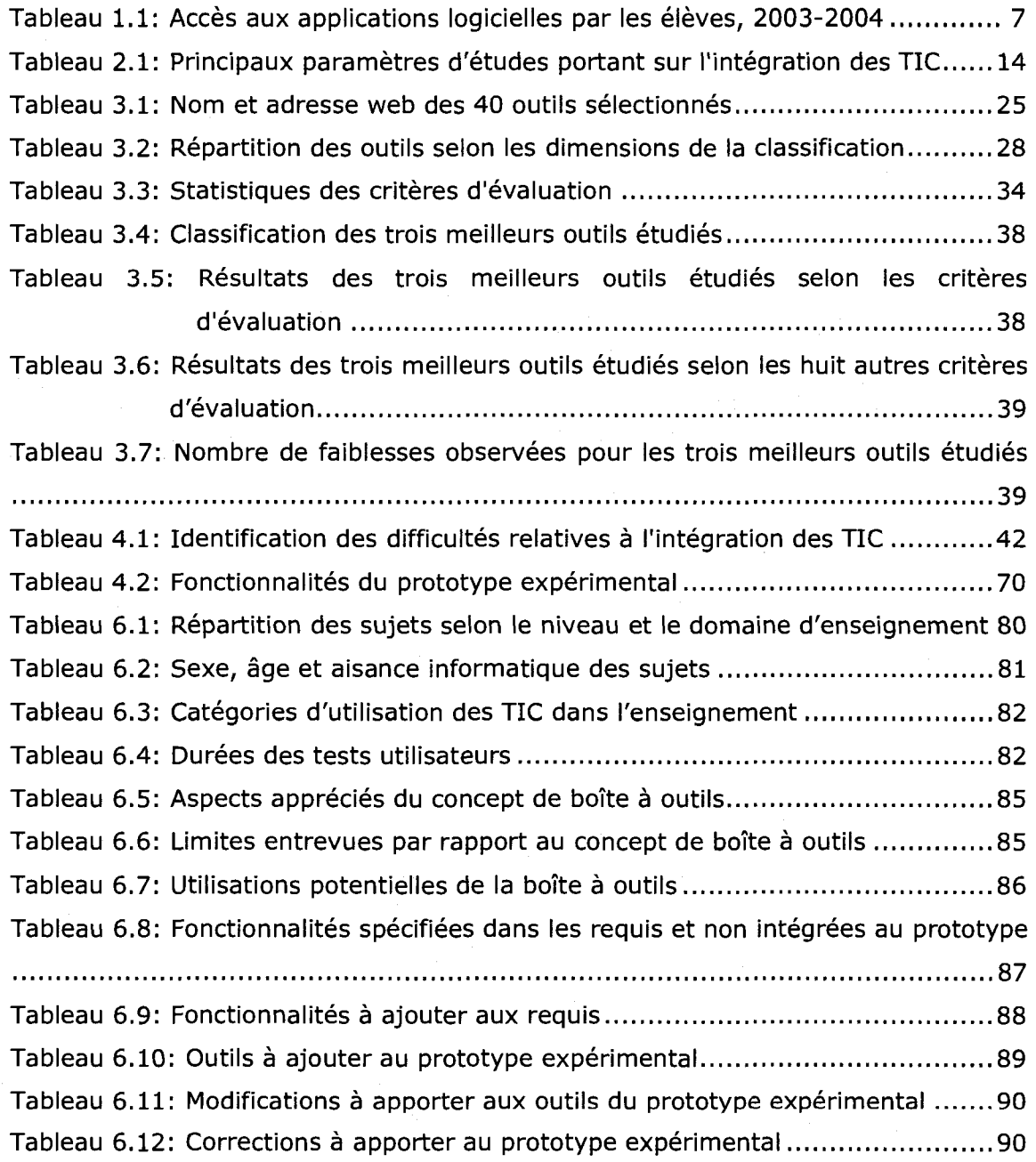

# **LISTE DES FIGURES**

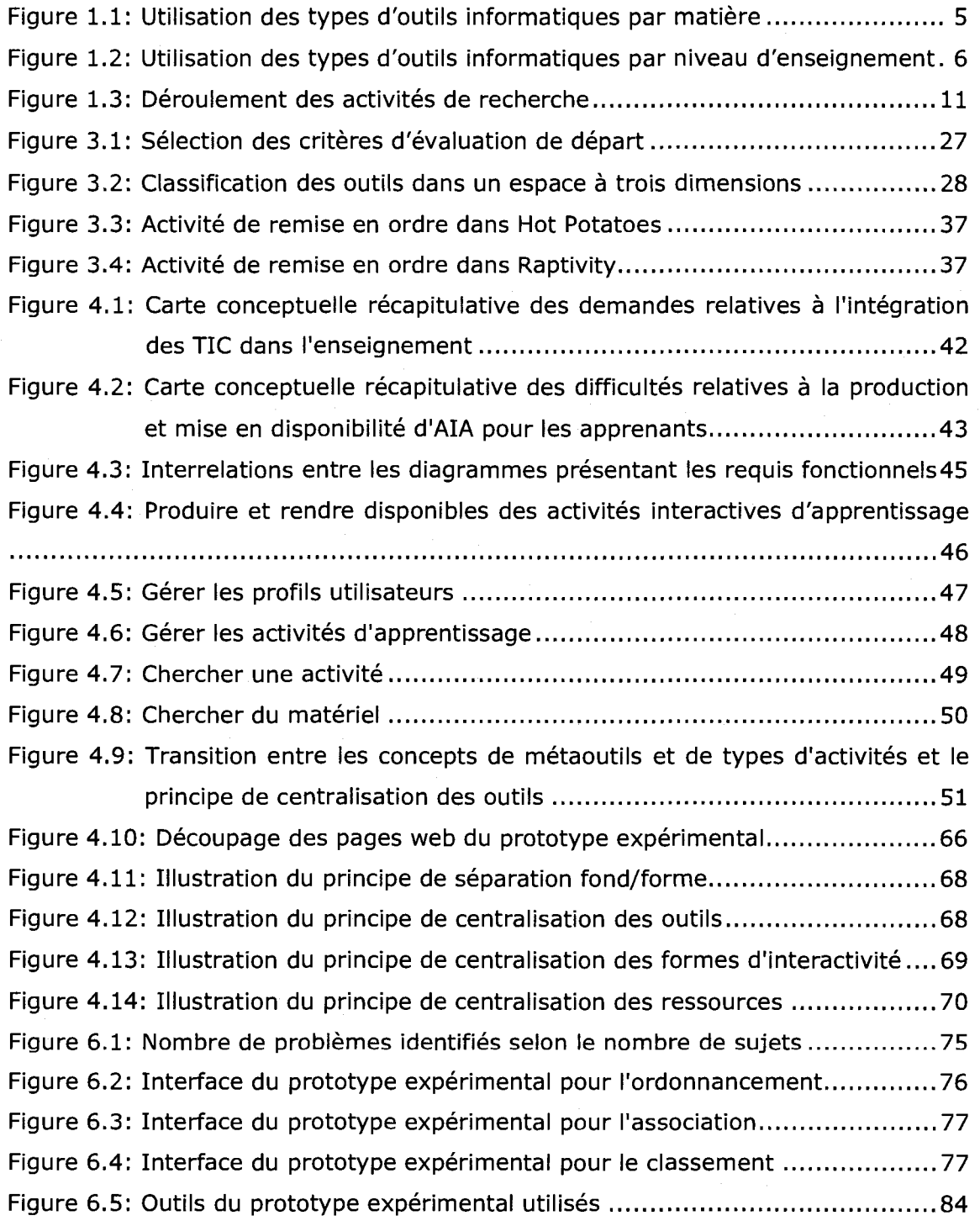

XIV

# **LISTE DES SIGLES ET DES ABREVIATIONS**

- AIA : Activité Interactive d'Apprentissage
- APOP : Association pour les Applications Pedagogiques de I'Ordinateur au Postsecondaire
- BECTA : British Educational Communications and Technology Agency
- BMP : Bitmap
- CAO : Conception Assistée par Ordinateur
- CEFRIO : Centre Francophone d'Informatisation des Organisations
- CNDP : Centre National de Documentation Pedagogique
- CRIE : Centre de Recherche en Intervention Educative
- CSE : Conseil Supérieur de l'Éducation (du Gouvernement du Québec)
- DRD : Direction des Ressources Didactiques (du Gouvernement du Quebec)
- FCE : Fédération Canadienne des Enseignantes et des enseignants
- FAO : fabrication assistée par ordinateur
- GIM : Générateur d'Interactivité Multimédia
- GIF : Graphics Interchange Format
- GSP : Geometer's SketchPad
- ISO : International Organization for Standardization (traduction : Organisation Internationale de Normalisation)
- JPEG : Joint Photographic Experts Groups
- MELS : Ministère de l'Éducation, des Loisirs et du Sport
- MIP : Multimédia Informatisé Pédagogique francophone
- OA : Objet d'Apprentissage
- PNG : Portable Network Graphics
- QCM : Question à Choix Multiples
- REA : Ressources d'Enseignement et d'Apprentissage
- TIC : Technologie de I'lnformation et de la Communication
- TICE : Technologie de I'lnformation et de la Communication pour I'Enseignement
- TIFF : Tagged Image File Format
- UQAR : Université du Québec à Rimouski

# **LISTE DES ANNEXES**

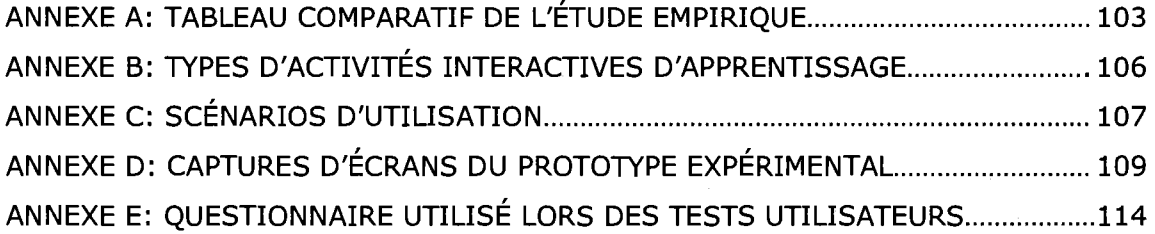

## **CHAPITRE 1: INTRODUCTION**

Les technologies de I'information et de la communication [TIC] occupent une place importante dans la vie personnelle et professionnelle d'une proportion toujours grandissante de la population. Pour preuve, qui ne possede pas une adresse courriel de nos jours?

Le Ministère de l'Éducation, du Loisir et du Sport [MELS] du Québec a d'ailleurs bien compris cette réalité. En 2001, il a intégré au Programme de formation de l'école québécoise aux niveaux primaire et premier cycle du secondaire (MELS, 2001) une compétence transversale visant à exploiter les TIC.

Comme le souligne KUSTCHER (1999), l'ordinateur ne peut être ignoré dans le processus d'apprentissage, car il offre des possibilites interessantes. Une des plus intéressantes consiste sans doute à apporter une dimension interactive, se différenciant ainsi du traditionnel format papier. Par cette interactivité, l'expérience de l'apprenant s'en trouve transformée, puisqu'il peut représenter et construire un savoir de manière active.

## **1.1 - Sujet de recherche**

Les TIC permettent de réaliser une myriade d'activités éducatives et ludiques. Pour créer ces activités, l'enseignant<sup>1</sup> peut avoir recours à des objets d'apprentissage [OA] disponibles dans les banques d'objets d'apprentissage.

Comme ROBERTSON (2006) le souligne dans son rapport, les banques d'objets d'apprentissage possedent de nombreux avantages :

- elles facilitent l'accessibilité des ressources d'enseignement et d'apprentissage;
- elles assurent une variété d'objets d'apprentissage;
- elles favorisent le partage entre pairs;
- elles augmentent la possibilité de réutiliser les objets d'apprentissage;

 $^{\rm 1}$  Pour simplifier la lecture du mémoire, la forme masculine est employée pour désigner aussi bien le feminin que le masculin.

- elles assurent une interopérabilité des ressources;
- elles assurent une description pédagogique détaillée de l'objet d'apprentissage;
- elles encouragent I'importation/exportation des ressources;
- elles augmentent la masse de contenu;
- elles assurent la qualité des objets d'apprentissage en français;
- elles permettent le respect de la propriété intellectuelle;
- elles permettent de bâtir un patrimoine éducatif universel.

L'idée de réutilisation sous-jacente aux banques d'objets d'apprentissage est intéressante. Cependant, sa mise en application semble poser un problème lorsque vient le temps de modifier ces objets. En effet, l'enseignant a accès à une ressource, mais s'il ne dispose pas du logiciel pour la modifier, cela peut freiner son utilisation.

La situation suivante est une situation à laquelle l'enseignant pourrait être confronté. Elle est fondée sur une expérience réalisée par l'auteure pendant qu'elle consultait une banque d'objets d'apprentissage.

Sur la page d'accueil de la banque d'objets Enpairs.ca, I'utilisateur decide de rechercher un objet par categorie. II choisit la discipline des mathématiques. Il clique sur la catégorie « calculs ». Il choisit le premier objet trouvé qui porte sur l'introduction à l'algèbre. L'utilisateur clique sur le lien, qui ouvre une fenêtre vers le site web. Il décide de parcourir le chapitre 2, qui traite de la représentation sur la droite numérique. En cliquant sur le lien des nombres naturels, le navigateur affiche un message demandant si le fichier GSP doit être ouvert ou enregistré. Qu'est-ce qu'un fichier GSP? L'auteure I'enregistre; le fichier n'est pas reconnu par son ordinateur.

Une recherche Internet permet à l'auteure de découvrir que les fichiers GSP sont interprétés par le logiciel Geometer's Sketchpad. À partir de cette information, une seconde recherche Internet permet de trouver le site du logiciel, qui est en anglais. En le parcourant, on constate qu'une version etudiante est disponible pour un montant de 40 \$

(probablement US). Dans les informations de la section de commande, la version étudiante n'est pas mentionnée (incohérence), et la version la moins coûteuse est à 129 \$ (probablement US aussi).

En fouillant encore un peu, une version gratuite Java semble etre disponible pour telechargement et installation, mais il n'est pas clairement indiqué qu'elle interprète effectivement les fichiers GSP.

Cette démarche est fastidieuse pour un utilisateur novice, voire impossible pour un utilisateur unilingue francophone. Et meme pour un enseignant motive, elle requiert un investissement en temps considérable.

### **Concept de boite a outils**

Le problème définit précédemment ne se pose pas avec le concept de boîte à outils proposé dans le cadre de cette recherche. Le concept de boîte à outils partage plusieurs avantages avec les banques d'OA, notamment l'accessibilité, la variété, le partage et la réutilisation.

La boîte à outils est un système informatique ouvert permettant de produire et de rendre disponibles des activités interactives d'apprentissage [AIA] pour les apprenants. Elle est destinée aux enseignants, peu importe la matière et le niveau d'enseignement. Pour une meilleure compréhension, les notions de système informatique ouvert et d'activite interactive d'apprentissage sont approfondies.

#### **Systeme informatique ouvert**

Selon TERMIUM PLUS (2004), dans le domaine des théories et des méthodes pedagogiques, un logiciel est dit ferme lorsqu'on « ne peut pas intervenir sur le contenu des activites ». En opposition, les logiciels ouverts « permettent de saisir les textes que nous voulons pour servir de supports aux apprentissages. À partir de textes saisis, les logiciels sont conçus pour générer certains types d'activités et seulement ceux-là ». Pour ne pas restreindre le concept de boîte à outils à une forme logicielle, le terme « système informatique » sera utilisée.

Comme I'explique GROS (2004), avec un systeme informatique ouvert, « I'enseignant va pouvoir fabriquer des exercices, imaginer les reactions du logiciel aux réponses de l'élève, rédiger les commentaires. Les avantages et inconvénients sont évidemment inversés : beaucoup plus de travail en amont mais une bien meilleure adéquation aux difficultés des élèves ».

### **Activities interactives d'apprentissage**

Dans le cadre de la présente recherche, il a été déterminé que les AIA incluent les exercices, les jeux et les simulations.

#### **Définitions**

L'exercice consiste principalement à répondre à des questions ou études de cas ou à des problèmes. (TERMIUM PLUS, 1989)

AKILLI (2007)<sup>2</sup> définit le jeu comme une activité de compétition, intrinsèquement créatrice et amusante, qui est régie par des règles et qui nécessite certaines habiletés.

AKILLI (2007) relève que BAUDRILLARD (1983) et HEINICH et al. (2002) definissent la simulation comme une abstraction ou simplification interactive d'une réalité. De plus, REIGELUTH et SCHWARTZ (1989), THURMAN (1993) ainsi qu'ALESSI et TROLLIP (2001) definissent la simulation comme une tentative d'imiter un environnement ou un système réel ou imaginaire.

#### Statistiques d'utilisation et d'accès

Au moyen de questionnaires, LAROSE (2004) a sondé des enseignants d'âges et d'expériences variés, hommes (35%) et femmes (65%), travaillant à temps plein et partiel au prescolaire, au primaire et au secondaire, d'origine francophone et anglophone, et provenant de 64 commissions scolaires québécoises (francophones et anglophones). Le taux de réponse a été de 14,75% (1180 réponses sur 8000 demandes). Dans son document, il identifie les exercices par le terme « logicielsexerciseurs » et considère les cyberquêtes.

<sup>&</sup>lt;sup>2</sup> En s'inspirant des travaux de Dempsey, Rasmussen et Lucassen (1998), Prensky (2001) et Heinich, Molenda, Russell et Smaldino (2002).

Une cyberquête peut être définie comme une activité web d'appropriation basée sur l'interdépendance, incitant les apprenants à « s'engager dans un processus créatif et intellectuel de haut niveau en les amenant à répondre à différentes consignes, dans un environnement stimulant » (CYBERSCOL, 2004).

Dans la présente recherche, les cyberquêtes ont été considérées comme une sousclasse d'exercices. Pour cette raison, après la présente section sur les statistiques, aucune référence directe aux cyberquêtes ne sera effectuée.

 $\Rightarrow$  Utilisation par matière

Certaines données recueillies par LAROSE (2004) sur l'utilisation des types d'outils informatiques en fonction des matières enseignées sont présentées à la figure 1.1. Les types d'outils sont présentés en ordre décroissant d'utilisation.

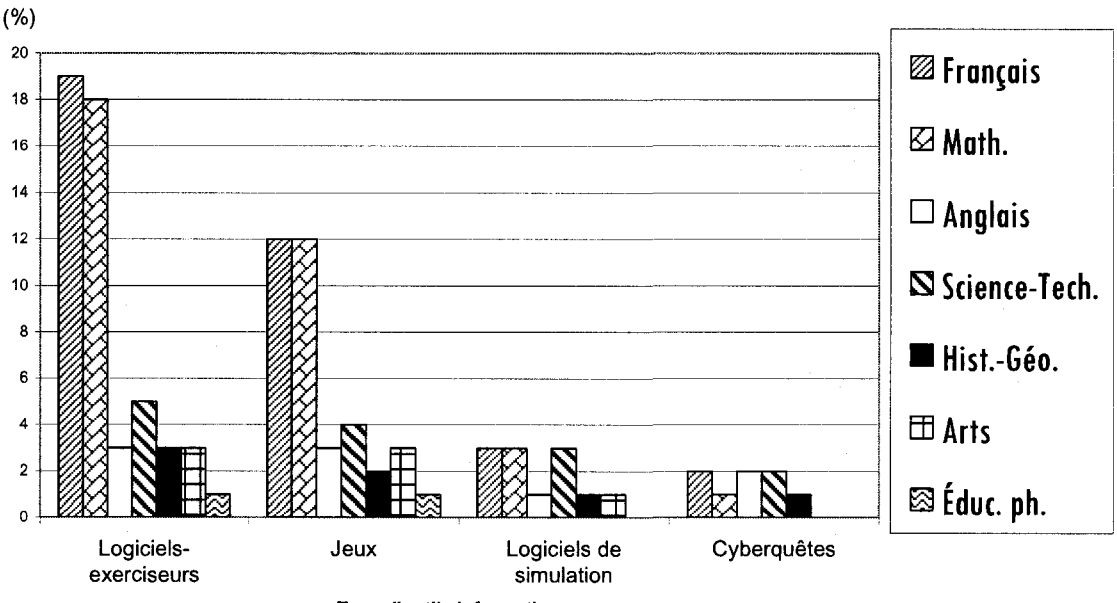

Type d'outils informatiques

**Figure 1.1: Types d'outils informatiques par matiere** 

Les exercices et les jeux sont utilisés dans toutes les matières scolaires explorées<sup>3</sup>, excepte I'enseignement moral et religieux, c'est-a-dire dans sept des huit matieres explorées (soit 87,5 %). Pour ce qui est des simulations, elles sont utilisées dans six des huit matières explorées (soit 75 %). Les cyberquêtes sont mises en œuvre dans cinq des huit matières explorées (soit 62,5 %).

#### $\Rightarrow$  Utilisation par niveau d'enseignement

Certaines données recueillies par LAROSE (2004) sur l'utilisation des types d'outils informatiques en fonction des niveaux d'enseignement sont présentées à la figure 1.2. Les types d'outils sont presentes en ordre decroissant d'utilisation.

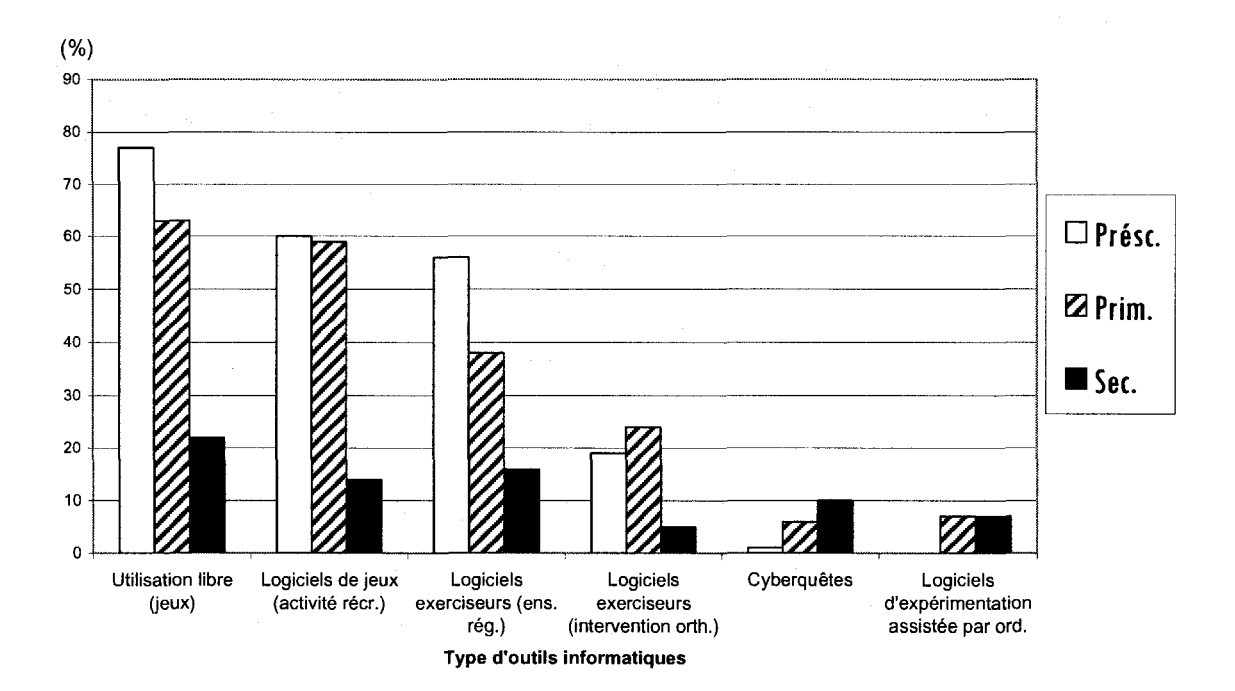

**Figure 1.2: Types d'outils informatiques par niveau d'enseignement** 

Au préscolaire, ce sont principalement les exercices et les jeux qui sont utilisés. Au primaire, les exercices et les jeux sont beaucoup plus utilisés que les simulations et les cyberquêtes. Au secondaire, les exercices, les jeux et les simulations sont tous

 $3$  Les huit matières explorées sont : 1) français, 2) mathématique, 3) anglais, 4) science et technologie, 5) géographie, histoire et éducation à la citoyenneté, 6) arts, 7) éducation physique et à la santé et 8) enseignement moral et religieux (LAROSE, 2004).

utilisés. Les simulations et les cyberquêtes sont légèrement moins utilisées que les exercices et les jeux.

Comme le révèle l'analyse des figures 1.1 et 1.2, le pourcentage d'utilisation des différents types d'outils informatiques varie selon la matière scolaire et le niveau d'enseignement.

 $\Rightarrow$  Accès aux applications logicielles

PLANTE & BEATTIE (2004) ont étudié l'infrastructure des TIC dans les écoles canadiennes, la connectivité des écoles, l'accès aux ordinateurs et aux logiciels ainsi que les competences et le perfectionnement professionnel des enseignants. lis ont procédé par questionnaires papiers et numériques, envoyés aux directeurs d'écoles primaires et secondaires canadiennes, ayant ouvert avant 2003. Le taux de réponse est de 42,95% (6 676 réponses sur 15 544 demandes).

Les données de leur étude sont présentées au tableau 1.1; elles démontrent que les programmes educatifs et les didacticiels d'exercices figurent parmi les cinq principales applications accessibles aux élèves. De plus, les programmes de simulation arrivent en neuvième position, après les logiciels d'éditique et de courriels.

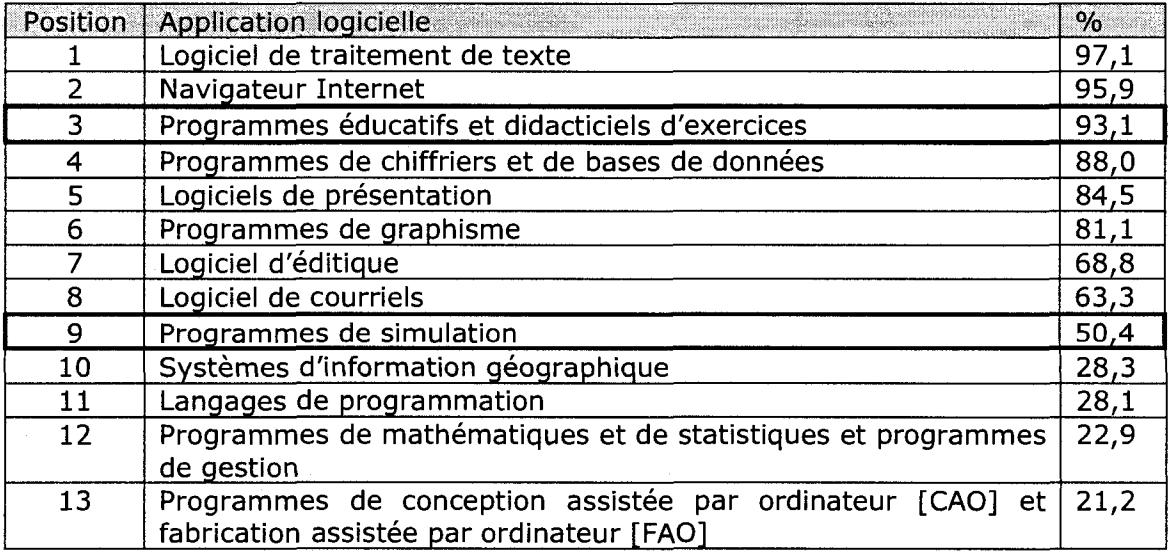

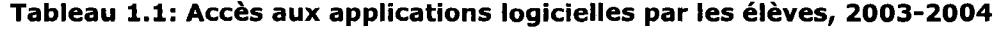

Selon ces données, les élèves ont plus facilement accès à des programmes dédiés aux exercices et aux jeux qu'à des programmes dédiés aux simulations.

Ces observations sur l'utilisation et l'accès tendent à prouver que les exercices, les jeux et les simulations sont des activités polyvalentes, car elles s'adaptent au contexte de différents niveaux d'enseignement et sont employées dans la majorité des matieres scolaires.

#### Intégration pédagogique des exercices, des jeux et des simulations

Il est intéressant de se demander dans quel cadre les exercices, les jeux et les simulations peuvent avantageusement être intégrés dans l'enseignement.

 $\Rightarrow$  Intégration des exercices

« L'utilisation d'un logiciel exerciseur s'avère efficace pour réviser des notions, consolider ou enrichir des apprentissages » (ROBERT, 2003) ou pour des usages « que l'on pourrait qualifier d'usages de rémédiation, adressés à des élèves éprouvant des difficultés, qu'elles soient ponctuelles ou plus profondes » (POUTS-LAJUS).

De plus, « les exerciseurs sont particulièrement bien adaptés aux situations de mémorisation pure et simple » (GUAY, 1996). Aussi, ils contribuent à accroître la motivation de I'apprenant en permettant de varier le style et en apportant une dimension interactive, et contribuent à valoriser l'apprenant en rendant possible l'individualisation. Ainsi, les exercices peuvent être refaits sans pénalité, l'apprenant n'a plus a avoir peur de se tromper et I'erreur est source d'apprentissage.

En outre, les apprenants suivent leur rythme : les plus lents trouvent leur fagon de réussir, et les plus rapides n'ont pas à suivre la vitesse de la classe (POLIZZI, 1997). Par ailleurs, « en éliminant certaines difficultés d'ordre plus matériel, ils peuvent permettre à l'élève d'être vraiment centré sur la tâche à accomplir plutôt que sur une difficulté qui n'est pas liée directement à la tâche elle-même » (ROY, 2007), par exemple, I'inconvenient de I'ecriture manuscrite (POUTS-LAJUS, 2001).

Bien qu'ils nécessitent un investissement en temps de préparation, les exercices permettent de libérer l'enseignant pendant leur exécution. De plus, la durée relativement courte des exercices favorise le roulement dans la gestion des groupes d'apprenants (ROBERT, 2003).

Proposés en format numérique, les exercices permettent de fournir une rétroaction immédiate à l'apprenant. « Cela contribue à corriger tôt l'erreur et à faciliter la rétention » (RHÉAUME, 2002). L'image renvoyée immédiatement lors de l'autoévaluation devient également source de progrès, puisqu'elle ne porte pas jugement de l'état des connaissances de l'apprenant au moment donné (POLIZZI, 1997).

Enfin, I'informatique peut comptabiliser les resultats des apprenants, donnant la possibilité à l'enseignant de suivre l'évolution de leurs performances. De même, « face à ce répétiteur infatigable, l'ambiance de travail reste conviviale dans la salle sans qu'aucune tension n'apparaisse due à l'hétérogénéité du groupe ou la perte de patience du professeur » (POLIZZI, 1997).

 $\Rightarrow$  Intégration des jeux

Le jeu « entraine une dimension de motivation et de divertissement, de defi et de competition » (RHEAUME, 2002). II peut servir a plusieurs fins. II represente un substitut aux exercices, il favorise la coopération entre les apprenants par la competition et la stimulation qu'il suscite, et il peut etre propose en tant que récompense (avec modération) (RHÉAUME, 2002).

Le jeu doit être employé autant pour son aspect pédagogique que pour la motivation qu'il suscite chez I'apprenant. « Dans une classe, les jeux devraient probablement être placés entre d'autres types d'activités, de manière à garder un climat de diversite » (RHEAUME, 2002). De plus, il doit etre bien cible pour ne pas entraîner l'effet inverse auprès des apprenants qui réussissent bien, par exemple en requérant des habiletés qui causent la frustration.

Quoiqu'il en soit, « la recherche montre que la rétention est très bonne avec les simulations et les jeux mais c'est une question de dosage (McGingley, 1991), car les élèves ne savent pas toujours où est la frontière entre l'apprentissage proprement dit et le jeu » (RHEAUME, 2002).

 $\Rightarrow$  Intégration des simulations

La simulation permet entre autres d'adapter des paramètres qui, autrement, ne pourraient être contrôlés. Elle permet d'étudier des phénomènes qui évoluent sur une longue periode de temps ou, au contraire, qui se passent en une fraction de seconde.

Un simulateur permet également d'assister à des expériences dangereuses - par exemple, le déroulement d'une explosion atomique - ou donne accès à des conditions qui ne peuvent être recréées facilement - par exemple, l'absence de gravite.

La simulation « rend l'étudiant responsable d'une situation, ce qui peut motiver en creant une sorte d'environnement de resolution de problemes » (RHEAUME, 2002). L'expérimentation peut être répétée en y ajoutant une légère variation sur le thème. Enfin, certains parametres peuvent etre cibles parmi la multitude de parametres impliqués en réalité dans le phénomène.

## 1.2 - Objectifs de recherche

Le concept de boîte à outils s'applique à un système informatique ouvert permettant de produire et de rendre disponibles des AIA pour les apprenants. La boîte à outils est destinée aux enseignants, peu importe la matière et le niveau d'enseignement.

Le concept de la boîte à outils est abordé dans une recherche exploratoire et multidisciplinaire. Elle couvre plusieurs étapes plutôt qu'une seule en profondeur. Cela permet de proposer une meilleure vision du concept de la boîte à outils.

Afin d'orienter notre recherche exploratoire, deux objectifs sont fixés :

- définir et donner forme au concept de boîte à outils;
- recueillir les réactions des enseignants vis-à-vis du concept proposé.

Ainsi, les connaissances développées dans le cadre de ce mémoire pourront servir de reference a I'amelioration ou au developppement d'un systeme informatique ouvert permettant de produire et rendre disponibles des AIA pour les apprenants.

## **1.3 - Structure du memoire et deroulement des activites de recherche**

Le présent mémoire comprend sept chapitres. La figure 1.3 illustre le déroulement des activités de recherche effectuées et leur correspondance avec les chapitres de I'ouvrage.

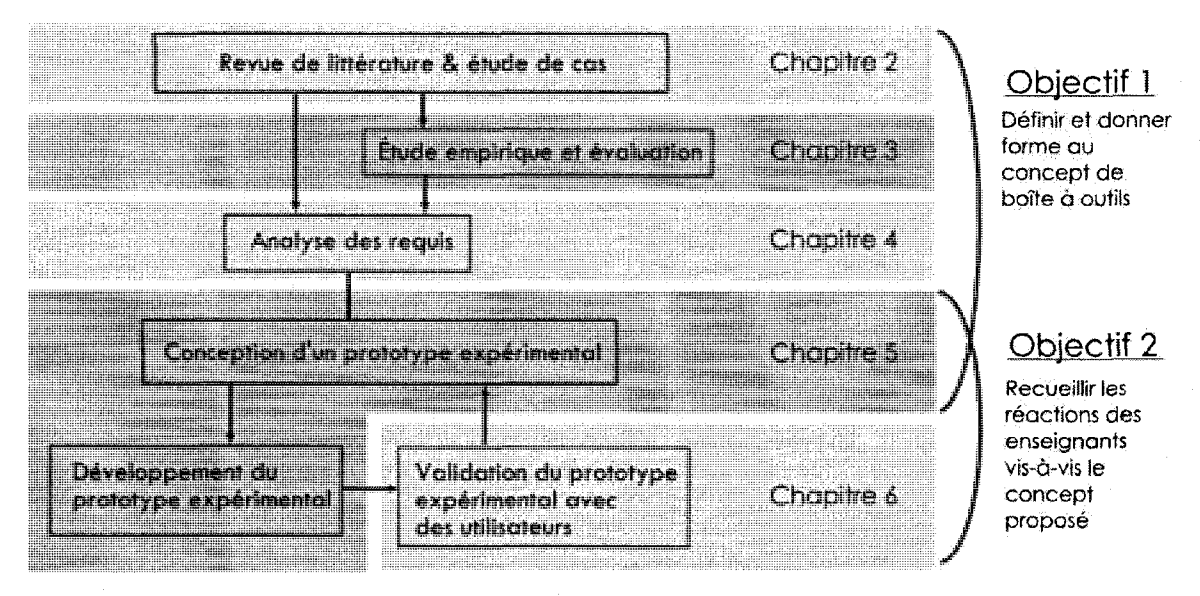

Figure 1.3: Déroulement des activités de recherche

Le chapitre 1, soit le présent chapitre, expose le sujet de recherche ainsi que les objectifs fixés.

Le chapitre 2 traite de I'utilisation des TIC dans I'enseignement. II aborde tout d'abord le thème général de l'intégration des TIC dans l'enseignement, en ciblant les difficultés et les demandes des enseignants à ce sujet. Il examine ensuite les difficultés reliées à la production et la mise en disponibilité d'AIA pour les apprenants.

Le chapitre 3 présente une étude empirique de systèmes informatiques ouverts existants, donc actuellement à la disposition des enseignants, de même qu'une

évaluation de ces outils. L'extrant de cette étude se présente sous la forme d'un tableau comparatif de tous les outils évalués en fonction des 23 critères.

Le chapitre 4 permet d'atteindre l'objectif de définir le concept de boîte à outils. Il nous permet de faire l'analyse des requis et de décrire le concept de boîte à outils, à partir des informations recueillies dans les chapitres 2 et 3.

Le chapitre 5 permet d'atteindre I'objectif de donner forme au concept de boite a outils. Il traite de la conception et du développement du prototype expérimental. Les caractéristiques techniques, les fonctionnalités et les limites du prototype sont exposées. Le prototype expérimental sera aussi utile à l'atteinte du second objectif, soit le recueil des réactions des enseignants vis-à-vis le concept.

Le chapitre 6 permet d'atteindre l'objectif visant à recueillir les réactions des enseignants vis-à-vis du concept de boîte à outils, en procédant au recueil et à I'analyse des commentaires durant les tests utilisateurs. II presente la methodologie et les résultats des tests utilisateurs.

Le chapitre 7 constitue la conclusion du mémoire.

## 1.4 - Conclusion

Le présent chapitre a permis d'exposer le sujet de recherche. Ce dernier s'articule autour du concept de boîte à outils, qui permet à l'enseignant de produire et de rendre disponibles des AIA pour les apprenants.

Le prochain chapitre s'intéresse à l'utilisation des TIC dans l'enseignement.

## **CHAPITRE 2: UTILISATION DES TIC DANS L'ENSEIGNEMENT**

Ce chapitre se divise en deux sections. La première détaille les principales difficultés rencontrées par les enseignants lors de l'intégration des TIC dans l'enseignement ainsi que les demandes qu'ils formulent à ce sujet. La seconde section énonce les difficultés rencontrées par un enseignant lors de la production et la mise en disponibilite d'AIA pour les apprenants.

## **2.1 - Difficultes et demandes relatives a I'integration des TIC dans I'enseignement**

Le tableau 2.1 présente les principaux paramètres de plusieurs études portant sur l'intégration des TIC dans l'enseignement.

## **Difficultes**

Les difficultés rencontrées par les enseignants lors de l'intégration des TIC dans l'enseignement découlent du manque de temps, de formation sur l'utilisation des TIC (continue et académique), de moyens technique et financier, ainsi que des attitudes négatives que peuvent avoir les enseignants face aux TIC.

### **Difficultes relatives au temps**

Le facteur le plus problématique pour les enseignants qui désirent intégrer les TIC dans leur enseignement semble être le manque de temps, et ce à plusieurs niveaux.

Tout d'abord, les recherches de SASSEVILLE (2004) et LAMY (2005) denotent un manque de temps pour I'appropriation de I'outil et pour I'utilisation a son plein potentiel, autant au niveau technique que pédagogique.

GERVAIS (2000) et LAMY (2005) denotent le manque de temps pour la decouverte d'outils pertinents à la discipline enseignée. « Les enseignants ont en effet souligné que les recherches d'information pertinentes sur le Web peuvent souvent se révéler fastidieuses et décourageantes. Bien qu'ils soient conscients du fait que des ressources adéquates existent probablement quelque part sur le Web, le réseau est si vaste et si désorganisé que les sites utiles passent souvent inaperçus (Patterson, Langlois Consultants, 2003) » (LAMY, 2005, p.17).

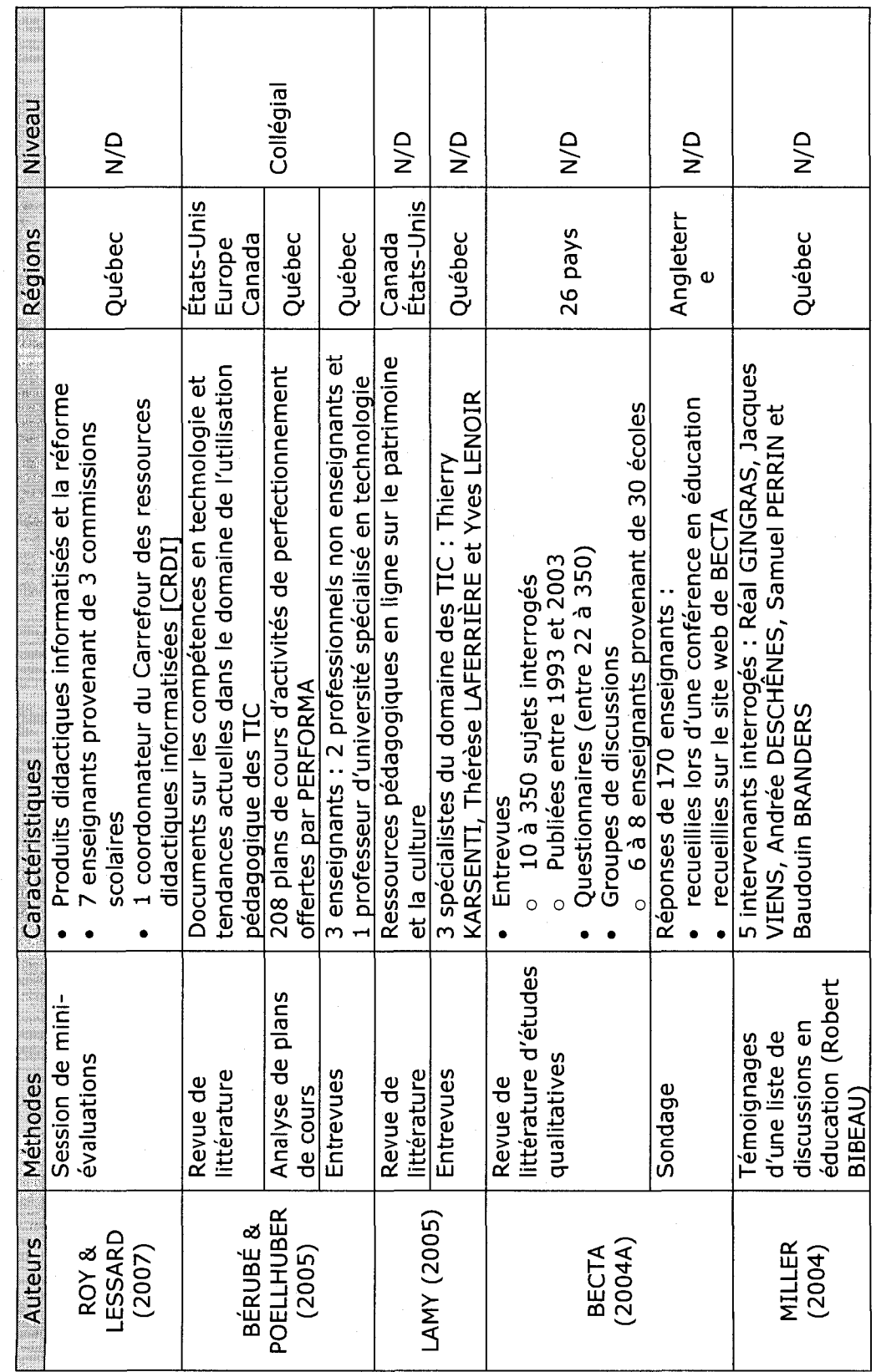

Tableau 2.1: Principaux paramètres de plusieurs études portant sur l'intégration des TIC

14

Tableau 2.1: Principaux paramètres de plusieurs études portant sur l'intégration des TIC (suite)

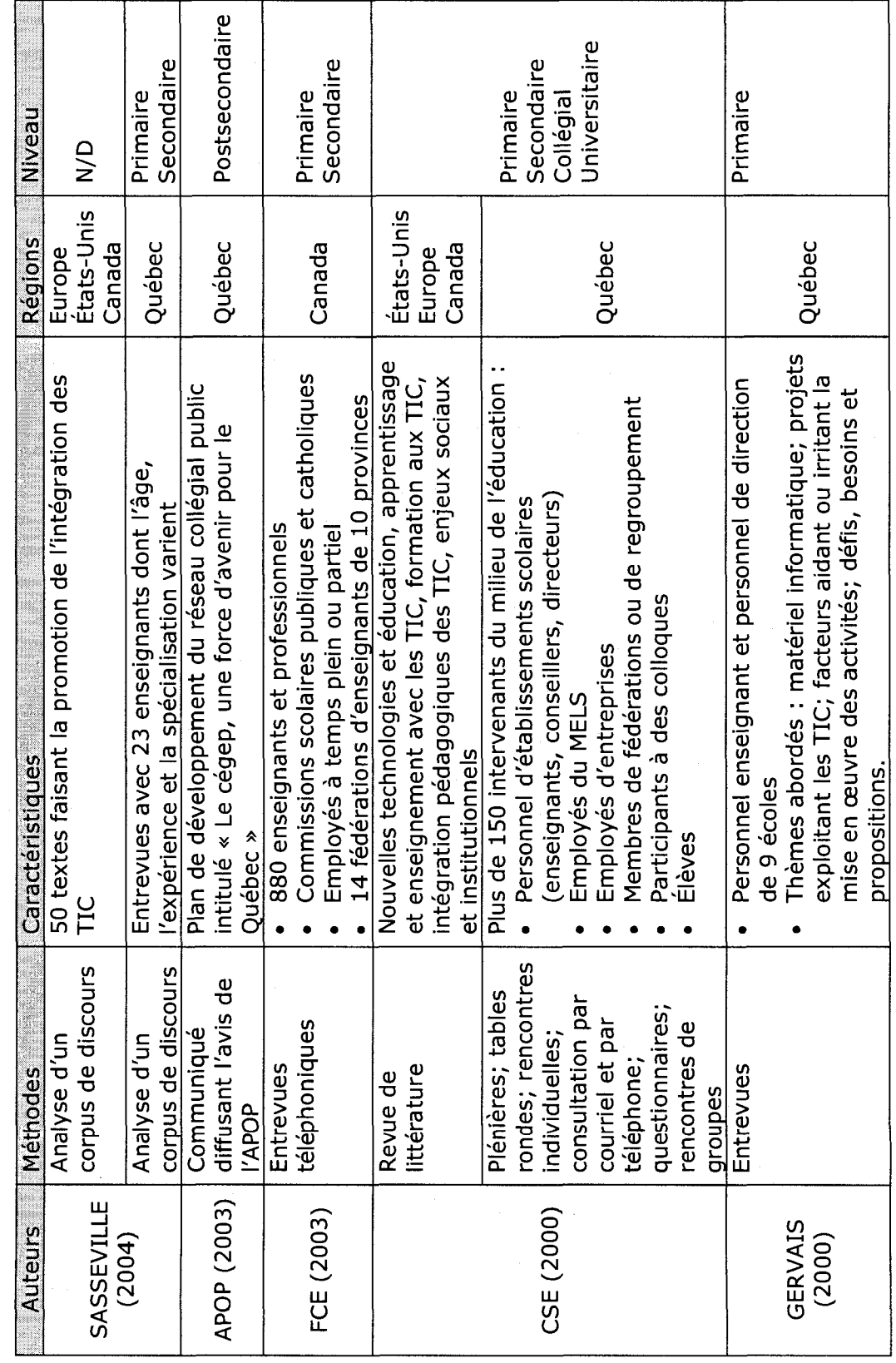

**15** 

Au-delà du temps nécessaire pour découvrir de nouveaux outils, il y a aussi le temps nécessaire pour valider ceux trouvés par l'enseignant : « Si les ressources didactiques foisonnent dans le domaine des technologies, elles ne sont cependant pas reconnues comme étant toutes pertinentes et bien adaptées aux besoins des classes du primaire » (GERVAIS, 2000).

Enfin, selon I'etude britannique BECTA (2004a), les enseignants affirment manquer de temps pendant les heures de cours pour intégrer les TIC à leur enseignement.

#### **Difficultes relatives a la formation**

Des manques au niveau de la formation aux TIC sont decries par plusieurs enseignants. « Presque tous les enseignants et enseignantes apprennent sur le tas quand il s'agit d'utiliser les ordinateurs aux fins d'enseignement. lis sont autodidactes ou comptent sur leurs collegues » (FCE, 2003).

De plus, comme le souligne LAMY (2005), lorsqu'elle est effectivement regue, la formation présenterait certaines lacunes. Les enseignants ne se sentent pas suffisamment formés au niveau des habiletés requises pour exploiter les TIC (FCE, 2003; BECTA, 2004a). Aussi, l'enquête de BECTA (2004a) indique que les enseignants souhaiteraient avoir une formation sur l'utilisation pédagogique des TIC dans I'enseignement.

Dans le contexte de formation academique, LAROSE (2002) et BECTA (2004a) indiquent que les étudiants souhaiteraient que les formateurs mettent davantage en pratique les TIC dans leur enseignement.

#### **Difficultes relatives aux moyens financier et technique**

Les ressources financières à disposition sont jugées insuffisantes (LAMY, 2005) et le coût des logiciels didactiques est élevé (SASSEVILLE, 2004), d'autant plus que les technologies évoluent rapidement.

Les constatations précédentes pourraient peut-être justifier les carences au niveau du materiel disponible (ordinateurs, logiciels, licences d'exploitations, etc.) decrites par BECTA (2004a) et LAMY (2005), ainsi que la faible performance de l'équipement (BECTA, 2004a).

Aussi, le soutien technique est soit inadéquat, soit inexistant (CSE, 2000; APOP, 2003; BECTA, 2004a; SASSEVILLE, 2004; LAMY, 2005). De plus, les salles informatiques sont mal gérées (BECTA, 2004a). Enfin, l'accès à un ordinateur pour l'enseignant n'est pas toujours facilité (BECTA, 2004a).

#### **Difficultés relatives à l'humain**

Les enseignants présentent un degré d'aisance variable face aux technologies. Le rapport de ia FCE (2003) indique que deux pourcents des enseignants ne se servent pas de I'ordinateur. Sur ce pourcentage, la plupart affirme ne pas s'en servir non pas parce qu'ils n'en ont pas besoin, mais parce qu'ils ne se sentent pas à l'aise avec son utilisation.

Les enseignants démontrent un niveau de confiance variable autant sur le plan de la manipulation de l'équipement que sur celui de la maîtrise des habiletés. Par exemple, des enseignants ne se sentent pas aptes à régler eux-mêmes les problemes techniques qui peuvent survenir lors des seances (SASSEVILLE, 2004).

Le degré d'aisance et le niveau de confiance sont deux dimensions qui peuvent être sources d'anxiété. L'enquête de BECTA (2004a) rapporte que 21.2% des répondants ne se considèrent pas très expérimentés et sont anxieux de faire usage des TIC en classe, devant les apprenants qui en connaissent parfois un peu plus qu'eux à ce sujet.

La difficulté relative à l'anxiété est confirmée par ce témoignage : « beaucoup de collègues n'osent pas se lancer parce que les ordinateurs leur font peur, ils ne les maîtrisent pas suffisamment à leur goût. Une fois qu'ils se seront accaparés l'aspect technique, ils pourront se faire la main » (MILLER, 2004). L'apprentissage de la technique des logiciels permettrait donc d'acquérir la confiance nécessaire à la poursuite de l'intégration des TIC.

Outre l'anxiété, deux autres difficultés d'ordre humain peuvent se poser. D'une part, une proportion d'enseignants demeure refractaire au changement et cultive une attitude négative (BECTA, 2004a). D'autre part, l'utilité des TIC en enseignement n'est pas percue par tous les enseignants (BECTA, 2004a).

Les enseignants sont certes capables d'exprimer les difficultés qu'ils rencontrent lorsqu'ils intègrent les TIC. Cependant, ils sont aussi capables de souligner les aspects qu'ils apprécient dans les outils mis à leur disposition. Aussi, leur expérience avec les TIC permet de formuler des demandes qu'ils souhaiteraient voir comblées par les outils à leur disposition.

### **Demandes**

Les demandes des enseignants portent sur la disponibilité des ressources, le contenu, et les fonctionnalités des outils.

#### **Demandes relatives a la disponibilite des ressources**

Les enseignants apprécient que les ressources soient centralisées. « Certains responsables-école, libérés de leur tâche d'enseignement, créent et mettent à jour des catalogues de banques d'activités et de scénarios pédagogiques adaptés à chaque degré ou cycle, des recueils de signets de sites éducatifs spécialisés, des listes de distribution et des suggestions de projets présentés sur Internet » (GERVAIS, 2000).

De plus, ils souhaitent un accès facile aux ressources disponibles en ligne (LAMY, 2005). Enfin, « un logiciel éducatif idéal pourrait être associé au site Internet de l'éditeur à partir duquel nous pourrions retrouver une liste de ressources et de liens qui nous permettrait d'approfondir les notions apprises ou les competences développées » (ROY & LESSARD, 2007).

### **Demandes relatives au contenu**

Premièrement, les enseignants souhaitent que de nouveaux contenus en ligne soient développés (APOP, 2003; LAMY, 2005). « Le processus de création et de production doit également être encouragé et soutenu de manière à ce que les ressources attribuées localement puissent servir de façon récurrente dans

l'ensemble du réseau et également dans la perspective d'enrichir et de documenter la communauté de pratique enseignante » (APOP, 2004).

En outre, les enseignants aimeraient ajouter ou modifier du contenu multimedia avec un outil moins contraignant que les exerciseurs et les cédéroms actuellement à leur disposition (CSE, 2000).

De plus, « sans nécessairement développer toutes les compétences nécessaires à la production de ressources d'apprentissage médiatisées par les TIC, les enseignantes et les enseignants devraient être en mesure de pouvoir adapter les ressources disponibles dans les entrepôts d'objets d'apprentissage » (BÉRUBÉ & POELLHUBER, 2005).

Finalement, le produit idéal « devrait offrir la possibilité pour l'enseignant d'adapter les contenus et proposer un système de suivi pour chaque élève. » (ROY & LESSARD, 2007)

### **Demandes relatives aux fonctionnalites**

Les mises à jour du logiciel devraient être exécutées « automatiquement et régulièrement à partir d'Internet » (ROY & LESSARD, 2007).

Les enseignants souhaitent avoir des moyens variés pour repérer les ressources dont ils ont besoin. Ils désirent bénéficier d'un moteur de recherche multicritère avec possibilité de combiner plusieurs critères dans une recherche avancée (LAMY, 2005).

La centralisation des ressources pourrait être complémentée par un carrefour d'échange destinée à soutenir une communauté virtuelle. Il permettrait « aux enseignants de « reseauter » entre eux et d'echanger par exemple, de 1'information, des trues du metiers, des idees, etc. » (LAMY, 2005). Dans ses recommandations a la Direction des Ressources Didactiques, GERVAIS (2000) mentionne l'importance de favoriser l'échange entre les écoles de ressources didactiques développées pour aborder des thématiques dans les différents cycles.
La première section de ce chapitre s'intéressait à l'intégration des TIC dans l'enseignement. La prochaine section met en lumière des difficultés spécifiques à la production et la mise en disponibilité d'AIA pour les apprenants.

# 2.2 - Difficultés relatives à la production et la mise en disponibilité d'AIA pour les apprenants

Comme aucune littérature n'a été trouvée sur ce sujet spécifique, le cas d'un enseignant a été étudié.

## **Description de I'enseignant**

Le sujet interroge fait partie des enseignants qui integrent le plus les TIC dans son etablissement scolaire, au niveau secondaire. Les matieres qu'il enseigne sont l'histoire, la géographie, l'éducation civique et l'histoire Québec-Canada.

Il a expérimenté plusieurs logiciels pour créer des activités d'apprentissage telles des quiz ou des mots croisés. Les deux logiciels qu'il utilise couramment sont WebQuestions<sup>4</sup> et Word Puzzler<sup>5</sup>.

II possede un portable personnel avec lequel il peut se connecter a Internet sans fil. L'établissement scolaire où il travaille est équipé d'un réseau Internet sans fil et supporte un portail destiné aux apprenants, où les enseignants sont invités à y déposer leurs activités d'apprentissage.

Pour préparer ses activités, il arrive que le sujet consulte les banques d'objets pedagogiques que sont les centres nationaux de documentation pedagogique [CNDPJ. lis regroupent des fiches d'activites, des questions a choix multiples [QCM], du matériel imagé et d'autre matériel à usage pédagogique.

<sup>&</sup>lt;sup>4</sup> WebQuestions peut être téléchargé à l'adresse web : usinaquiz.free.fr/autre/webquestion.htm. Il n'est  $c$ ependant plus disponible sur le site web du créateur.

**cependant plus disponible sur le site web du createur. Word Puzzler peut etre telecharge a I'adresse web** : www,a2zware,com/A2ZCust/Desktop/WordPuz.aspx.

# Difficultés rencontrées par l'enseignant

## **Difficultes relatives aux outils existants**

#### $\Rightarrow$  Difficultés d'ordre général

Tout d'abord, la plupart des logiciels pour la preparation d'activites que trouve le sujet sont en anglais. Meme s'il existe sur Internet des logiciels pour produire des textes à trous, le sujet utilise MS Word, car il n'en a pas trouvé dans sa recherche.

Les licences parfois onéreuses combinées au besoin d'utiliser plusieurs logiciels pour diversifier ses stratégies d'enseignement limitent le choix des logiciels. Le sujet doit conserver ses fichiers sur une clé USB pour pouvoir travailler à plusieurs endroits.

## $\Rightarrow$  Difficultés d'ordre spécifique

Le sujet trouve important d'avoir un apercu de la vue qu'a l'apprenant des activités produites. Il apprécie la fonctionnalité de WebQuestions qui permet d'accompagner la rétroaction, indiquant l'erreur, par une explication, permettant de comprendre.

Dans WebQuestions, le sujet éprouve de la difficulté à naviguer et de l'insécurité dues à la disparition du menu principal. De plus, WebQuestions oblige l'utilisateur à interrompre sa tâche lorsqu'il désire intégrer du matériel pendant le processus de production, entraînant un changement de contexte coûteux.

## **Difficultes relatives a I'acces public au portail**

Le portail de l'établissement scolaire étant accessible de manière publique, tout internaute peut consulter les activites rendues disponibles par le sujet. Cela possede des avantages, mais apporte aussi son lot d'irritants.

Le sujet doit s'informer auprès de ses collègues pour ne pas que la mise en disponibilité de ses activités les gêne dans leur enseignement, puisque la progression est differente en fonction des classes. N'ayant aucun controle sur l'accès, le sujet ne peut amasser des statistiques pour cibler les étudiants en difficulté et il ne peut s'assurer que le crédit de son travail lui revienne.

## Difficultés relatives à l'organisation des activités d'apprentissage

Le sujet doit passer par l'intermédiaire du service informatique pour transférer les fichiers générés par les logiciels employés vers le portail. De plus, un délai de 48 heures doit être accordé au personnel pour que le fichier soit disponible sur le portail. L'enseignant ne peut done pas rendre disponibles pour le cours de I'apresmidi des activites choisies en fonction du deroulement du cours du matin.

Par ailleurs, l'enseignant est dépendant de la hiérarchie établie par le service informatique. En occurrence, les fichiers sont classés par niveaux. Or, seulement en 4<sup>ième</sup> secondaire, le sujet enseigne quatre matières, dont une contient sept modules. Comme il est un auteur prolifique, qu'il n'y a pas de différenciation entre les disciplines et que la consultation est sequentielle, il n'est pas aise de trouver un fichier rapidement. Pour une meilleure organisation, le sujet souhaiterait proceder par disciplines, et encore mieux, par modules.

## **Difficultes relatives aux politiques du service informatique**

Certaines politiques de gestion du service informatique posent probleme au sujet. L'installation de logiciels sur les postes informatiques de l'école est prohibée (à moins d'exception). Le sujet doit done produire ses activites sur I'ordinateur familial, causant parfois des situations conflictuelles.

Le service informatique permet une connexion unique à un compte utilisateur. Le sujet peut être amené à se connecter sur des postes différents. S'il oublie de se déconnecter d'un poste, il ne pourra ouvrir une nouvelle session ailleurs. Or, le sujet ne se rappelle pas toujours sur quel ordinateur il a travaille precedemment.

## **2.3 - Conclusion**

Les difficultés vécues par les enseignants relativement à l'intégration des TIC dans I'enseignement ont trait au manque de temps, de formation sur I'utilisation des TIC (continue ou academique), de moyens financiers et techniques ainsi qu'aux attitudes négatives que peuvent avoir les enseignants face aux TIC. Les demandes des enseignants relatives a I'integration des TIC dans I'enseignement portent sur la disponibilité des ressources, le contenu et les fonctionnalités des outils.

Les difficultés soulevées dans l'étude de cas relativement à la production et à la mise en disponibilité d'AIA pour les apprenants découlent des outils existants, l'accès public au portail de l'établissement scolaire, l'organisation des AIA et les politiques du service informatiques.

Il est pertinent de savoir si les difficultés et les demandes présentées dans le présent chapitre sont prises en compte dans les systèmes informatiques ouverts disponibles sur le marché. Cela constitue l'objet d'étude du prochain chapitre.

# **CHAPITRE 3: ETUDE EMPIRIQUE ET EVALUATION D'OUTILS DISPONIBLES**

L'étude empirique permettra d'identifier des outils dédiés à la production et à la mise en disponibilité d'AIA pour les apprenants. Leurs différentes caractéristiques seront examinées, tandis que leur évaluation permettra de vérifier si les difficultés et les demandes du chapitre précédent sont prises en compte. Un outil peut être un logiciel à télécharger ou un site web à explorer.

Le chapitre est divisé en quatre sections. La première traite de la méthodologie suivie pour compléter l'étude empirique; la deuxième section traite de la classification des outils étudiés; la troisième section traite des critères d'évaluation utilisés; la quatrième section présente l'analyse des résultats issus de l'étude empirique.

## **3.1 - Methodologie**

La méthodologie de l'étude empirique, qui a permis de trouver et d'analyser les outils, est d'abord présentée. Elle est suivie par la méthodologie de l'évaluation des outils sélectionnés.

## **Recherche des outils a etudier**

La première étape consiste à trouver des outils qui permettent de produire des activités interactives d'apprentissage. La recherche est effectuée par le biais du moteur de recherche Google et de mots-clés relatifs au sujet.

Le processus de recherche emploie la strategie de la croissance de perles par citations. Dans cette stratégie, des mots ou des phrases présentant du potentiel visà-vis du sujet choisi sont identifiés dans les références issues d'une première recherche (DRABENSTOTT, 2001). Ces mots ou ces phrases servent ensuite dans une recherche ultérieure. À partir de cette dernière, de nouveaux mots ou de nouvelles phrases sont trouvés, et la boucle recommence. Cette stratégie a permis d'elargir I'ensemble de mots-cles et de les peaufiner pour trouver differents liens, et différents outils par le fait même.

Le processus de recherche a pris fin lorsque le nombre de résultats jugés pertinents a atteint zéro. Un résultat est considéré pertinent lorsque l'outil est dit « ouvert », et qu'il permet la production d'activites interactives d'apprentissage. Au terme de ce processus, 40 outils ont été répertoriés (Tableau 3.1).

| #              | <b>Outil Contract Contract Contract Contract Contract Contract Contract Contract Contract Contract Contract Contract Contract Contract Contract Contract Contract Contract Contract Contract Contract Contract Contract Contra</b> | Site web                                               |  |
|----------------|----------------------------------------------------------------------------------------------------|--------------------------------------------------------|--|
| $\mathbf{1}$   | Bannquiz                                                                                                    | http://www.bannquiz.com/                               |  |
| $\overline{2}$ | CBTMaster 4.0                                                                                                    | http://www.cbtmaster.com/                              |  |
| 3              | $C$ lic $3.0$                                                                                                    | http://clic.xtec.es/dist/clic/clic30fr.pdf             |  |
| $\overline{4}$ | Cquest                                                                                                    | http://www.cquestsoftware.com/CQNet.asp                |  |
|                | Assessment                                                                                                    |                                                        |  |
|                | Software                                                                                                    |                                                        |  |
| 5              | eLearning Maker                                                                                                    | http://www.ellicom.com/produits.php/elearningmaker     |  |
| $\overline{6}$ | <b>ELOGES</b>                                                                                                    | http://www.ac-                                         |  |
|                |                                                                                                    | grenoble.fr/lettres/articles.php?lng=fr&pg=5           |  |
| $\overline{7}$ | Everest                                                                                                    | http://www.insystem.com/everest/                       |  |
|                | <b>Authoring Tool</b>                                                                                                    |                                                        |  |
| 8              | FlashCard                                                                                                    | http://flashcardexchange.com/index.php                 |  |
|                | Exchange                                                                                                    |                                                        |  |
| 9              | <b>GEMM</b>                                                                                                    | http://www.ccdmd.gc.ca/ri/cqi-                         |  |
|                |                                                                                                    | bin/fiche.pl?id=59&l=57,48,59,90,61,99,92,63,64,65,95  |  |
| 10             | GenETIC                                                                                                    | http://www.genetic.euro.tc/                            |  |
| 11             | Genetice                                                                                                    | http://www.opalestudio.com/                            |  |
| 12             | <b>GenSAM</b>                                                                                                    | http://perso.orange.fr/site-tnt/Documentations/GenSAM- |  |
|                |                                                                                                    | mars02.pdf                                             |  |
| 13             | <b>Hot Potatoes</b>                                                                                                    | http://hotpot.uvic.ca/                                 |  |
| 14             | Interactive                                                                                                    | http://languagecenter.cla.umn.edu/index.php?page=mak   |  |
|                | <b>Exercise Makers</b>                                                                                                    | ers                                                    |  |
| 15             | Lectora                                                                                                    | http://www.trivantis.com/products/lectora.html         |  |
| 16             | Lectra                                                                                                    | http://www.lectramini.com/lectra.htm                   |  |
| 17             | Malted                                                                                                    | http://malted.cnice.mec.es/ingles/whatMalted.htm       |  |
| 18             | MindFlash                                                                                                    | http://www.mindflash.com/pages/home.asp                |  |
| 19             | Moodle                                                                                                    | http://moodle.org/                                     |  |
| 20             | <b>Mots</b>                                                                                                    | http://www.ccdmd.gc.ca/ri/cqi-                         |  |
|                | entrecroisés                                                                                                    | bin/fiche.pl?id=61&l=57,48,59,90,61,99,92,63,64,65,95  |  |
| 21             | Netquiz Pro                                                                                                    | http://www.ccdmd.gc.ca/ri/cqi-                         |  |
|                |                                                                                                    | bin/fiche.pl?id=92&l=57,48,59,90,61,99,92,63,64,65,95  |  |
| 22             | Norpath Element                                                                                                    | http://www.norpath.com/products.html                   |  |
|                | Designer                                                                                                    |                                                        |  |
| 23             | <b>QuestionMark</b>                                                                                                    | http://www.questionmark.com/fra/index.aspx             |  |
|                | Perception                                                                                                    |                                                        |  |
| 24             | Question-                                                                                                    | http://www.atlence.com/index.php?page=gr_index         |  |
|                | réponses                                                                                                    |                                                        |  |

**Tableau 3.1: Nom et adresse web des 40 outils selectionnes** 

| #  | Outil                 | Site web                                              |  |
|----|-----------------------|-------------------------------------------------------|--|
| 25 | Quia                  | http://www.quia.com/servlets/quia.web.QuiaWebManager  |  |
| 26 | QuizLab               | http://www.quizlab.com/                               |  |
| 27 | Quizstar              | http://quizstar.4teachers.org/                        |  |
| 28 | Raptivity             | http://www.raptivity.com/                             |  |
| 29 | <b>SMILE</b>          | http://clear.msu.edu/teaching/online/mimea/smile/     |  |
| 30 | SpellMaster           | http://www.spellmaster.com/                           |  |
| 31 | Tac TIC               | http://www.tacticsoftware.com/                        |  |
| 32 | Teaching              | http://www.tac-soft.com/                              |  |
|    | Templates             |                                                       |  |
| 33 | <b>Test Generator</b> | http://www.testshop.com/                              |  |
| 34 | Texto                 | http://lameyse.free.fr/nouvellepage2.htm              |  |
| 35 | <b>Thèbes</b>         | http://tnerual.eriogerg.free.fr/thebes_fr.html        |  |
| 36 | uTest                 | http://www.uburst.com/uTest/index.html                |  |
| 37 | <b>VLC</b>            | http://www.edict.com.hk/                              |  |
| 38 | <b>WBT Express</b>    | http://www.wbtexpress.com/                            |  |
| 39 | <b>Web Author</b>     | http://ccat.sas.upenn.edu/plc/larrc/webauthor.html    |  |
| 40 | WEXR                  | http://perso.orange.fr/jm.campaner/jmc_Wexr/index.htm |  |

Tableau 3.1: Nom et adresse web des 40 outils sélectionnés (suite)

## **Metaoutils**

Trois sites Internet trouvés lors de la recherche d'outils illustrent le concept de métaoutils : Kit Instit (http://pragmatice.net/kitinstit/), logiciels éducatifs EC ([http://erick.curinier.free.fr/'\)](http://erick.curinier.free.fr/) et logiciels Perraut ([http://www.loqperr.fr/\)](http://www.loqperr.fr/). lis regroupent sous une même bannière une sélection d'outils de forme logicielle.

La force du métaoutil est de centraliser différents outils en une même entité. En contrepartie, ces outils demeurent distincts. L'enseignant doit done se familiariser avec chacun d'eux pour pouvoir les utiliser.

# **Evaluation des outils trouves**

Les critères d'évaluation constituent la base de comparaison nécessaire à la création d'un tableau démontrant les forces et les faiblesses des outils. Les critères d'évaluation de départ sont déduits des difficultés et des demandes émises dans le chapitre précédent, afin de vérifier si elles sont prises en compte par les outils sélectionnés (Figure 3.1).

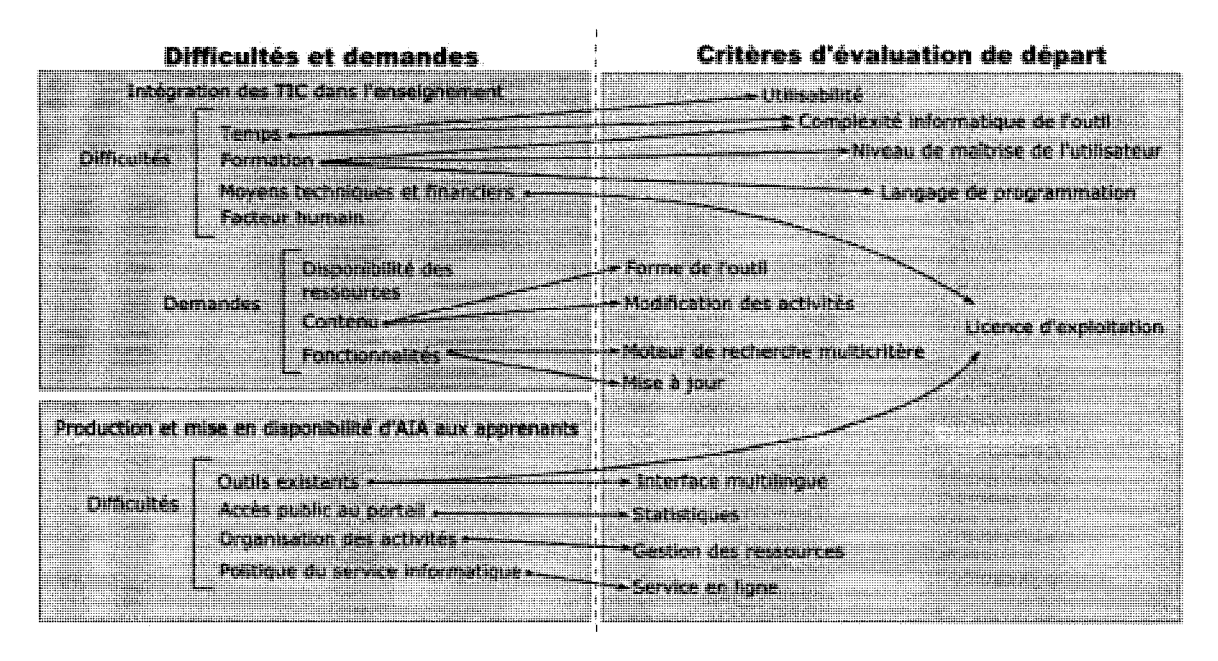

Figure 3.1: Identification des critères d'évaluation de départ

Deux facteurs motivent l'établissement de règles pour l'évaluation des outils. D'une part, comme la recherche doit avancer pour atteindre les objectifs fixés, une contrainte de temps demeure. D'autre part, 40 outils représentent un nombre d'évaluations d'outils élevé. Il faut donc faire simple et efficace. Qui plus est, la plupart des enseignants procéderaient probablement de la même façon.

- 1. Évaluer l'outil en fonction d'une prise en main rapide, sans consultation préalable de la documentation;
- 2. Parcourir de manière rapide et sommaire l'information disponible sur les possibilités des outils;
- 3. Selon la disponibilité, expérimenter une version de démonstration ou consulter la documentation.

# 3.2 - Classification des outils

En excluant les caractéristiques purement fonctionnelles ou techniques, trois caractéristiques principales se dégagent des recherches pour trouver les outils à évaluer. Elles permettent de classer les outils dans un espace à trois dimensions (Figure 3.2).

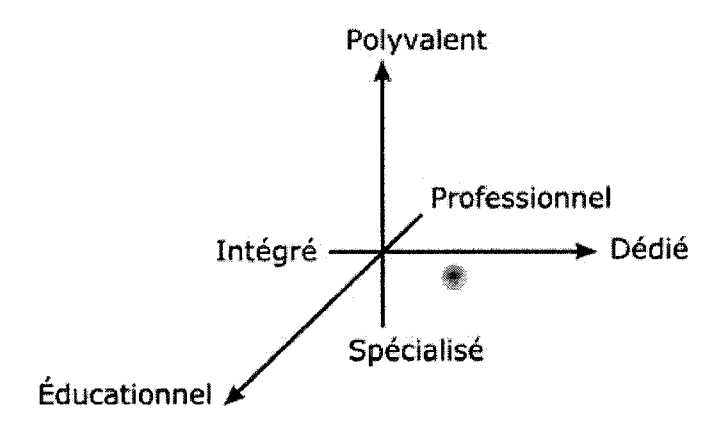

**Figure 3.2: Classification des outils dans un espace a trois dimensions** 

La première dimension, éducationnel/professionnel, est en lien avec les utilisateurscibles de I'outil, que ce soit des formateurs en milieu professionnel, des enseignants en milieu educationnel ou des intervenants se situant entre les deux.

La deuxième dimension, dédié/intégré, a trait à la production d'AIA. Il s'agit de determiner si I'outil est exclusivement « dedie » a cette tache, ou s'il permet d'accomplir la tâche tout en étant « intégré » à un système plus global. Un système global peut être par exemple un système pour gérer des scénarios pédagogiques ou pour gérer des cours (syllabus, cours, forum de discussion, etc.).

La troisième dimension, polyvalent/spécialisé, est reliée aux types d'activités proposés par l'outil. Un outil est qualifié de « spécialisé » lorsqu'il offre un seul type d'activités, et il est qualifié de « polyvalent » lorsqu'il en offre plusieurs.

Le tableau 3.2 présente la répartition des outils dans la classification proposée.

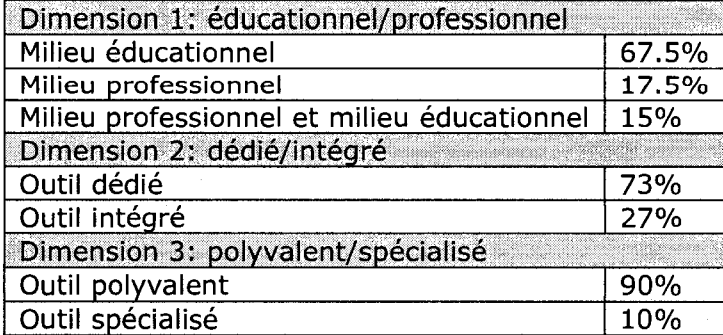

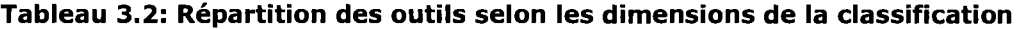

## 3.3 - Critères d'évaluation

Les 23 critères d'évaluation se retrouvent sur la première ligne du tableau comparatif (Annexe A). lis sont ressortis des points communs observes entres les outils et ont été évalués pour les 40 outils. Ils sont détaillés dans les paragraphes suivants.

## **Complexité informatique de l'outil**

Ce critère évalue la complexité informatique que présente l'outil en fonction de l'accomplissement de la tâche, c'est-à-dire produire une AIA.

La complexité informatique de l'outil est évaluée sur une échelle variant entre 0 et 10. La note 0 est attribuée lorsque l'utilisateur n'à qu'à se servir de la souris, du clavier et de l'interface de l'outil. La note 10 est attribuée lorsque l'utilisateur doit connaitre un langage de programmation ou s'il doit connaitre les principes Web (par exemple posséder un site web ou transférer des fichiers par le protocole FTP).

La manipulation de dossiers pour ('organisation de ressources ou le transfert de ressources sur un support externe sont des exemples qui valent à l'outil une note entre ces deux bornes.

#### **Connaissances informatiques de I'utilisateur : base, atout, obligatoire**

Le niveau « base » indique que I'utilisateur peut produire une AIA et utiliser le plein potentiel de I'outil avec des connaissances informatiques de base. Le niveau « atout » indique que I'utilisateur peut produire une AIA avec des connaissances informatiques de base, mais s'il veut utiliser le plein potentiel de I'outil, il doit maitriser de facon optionnelle des connaissances informatiques plus poussees. Le niveau « obligatoire » indique que I'utilisateur ne peut produire une AIA et ne peut utiliser le plein potentiel de I'outil avec des connaissances informatiques de base.

## **Langage de programmation**

Ce critère indique si l'utilisateur doit maîtriser un langage de programmation pour produire une AIA. Un langage de programmation peut etre standard, par exemple HTML, ou être un langage-auteur comme c'est le cas pour l'outil Bannquiz.

## **Forme de I'outil : logicielle ou web**

La forme logicielle exige de consacrer du temps pour le téléchargement et l'installation de l'outil, que ce soit sur les postes informatiques personnels ou sur les postes informatiques des salles informatiques de l'école. Elle nécessite aussi de posseder les connaissances informatiques reliees a ces manipulations, ou d'avoir suffisamment confiance en ses moyens pour accomplir ces manipulations.

## **Mise a jour : automatique ou manuelle**

Ce critère est lié à la forme de l'outil. L'utilisateur est responsable de mettre à jour manuellement un logiciel téléchargé et installé. Il peut être informé gu'une mise à jour existe, ou il doit le vérifier à la source. À moins d'une indication contraire, la mise à jour d'un outil web est automatique, donc transparente à l'utilisateur.

#### **Service en ligne**

Le service en ligne sert à rendre disponibles sur Internet ou sur les postes informatiques des apprenants les activités produites avec l'outil. Il peut être offert indépendamment de la forme de l'outil. Par exemple, l'outil Hot Potatoes est sous forme logicielle, alors que le service en ligne [Hotpotatoes.net](http://Hotpotatoes.net) permet de transférer les exercices créés à partir de l'ordinateur vers une page web.

#### **Entrepot d'activites**

Ce critère vérifie si l'outil met à la disposition de l'utilisateur un endroit pour rassembler ses activités.

## **Entrepot de materiel**

Ce critère vérifie si l'outil met à la disposition de l'utilisateur un endroit pour rassembler son matériel.

#### **Partage de ressources entre utilisateurs**

Un entrepôt de ressources (activités ou matériel) est individuel lorsque son accès est restreint à l'utilisateur, et il partagé lorsque son accès est ouvert à d'autres utilisateurs.

## **Gestion des ressources**

Comme peu d'outils offrent un entrepot de ressources, cela explique en partie que peu d'outils permettent de gérer les activités ou le matériel. La gestion des ressources inclut par exemple organiser dans des dossiers, renommer ou supprimer une ressource.

Cela permet de structurer ses ressources, ce qui est utile autant à l'enseignant qu'à l'apprenant et apporte une plus grande flexibilité que parcourir une liste d'activités classées par ordre alphabétique comme le propose [Hotpotatoes.net.](http://Hotpotatoes.net)

## **Nombre de types d'activites proposes**

Le nombre de types d'activités proposés est obtenu dans la description de l'outil. Ce nombre peut etre trompeur, car il peut par exemple inclure un type d'activites relie a la presentation d'information. Or, ce type d'activites ne possede pas de dimension interactive. Ce critère est donc accompagné du critère suivant.

## **Nombre de types d'activites interactives**

Le nombre de types d'activités interactives compte les types d'activités d'apprentissage possedant effectivement une dimension interactive parmi les types d'activités proposés. L'évaluation de ce critère a permis d'identifier 17 types d'AIA (Annexe B).

Le meilleur exemple de l'importance de ce critère est sans doute le décompte des types d'activités proposés pour l'outil Raptivity. La description mentionne plus de 200 « interactions d'apprentissage »<sup>6</sup>. Lors du dénombrement des types d'activités interactives d'apprentissage, cette quantité est réduite au nombre de 16.

## **Utilisabilite**

Ce critère d'évaluation estime l'utilisabilité de l'interface d'édition s'adressant à l'enseignant. L'utilisabilité est « le degré selon lequel un produit peut être utilisé, par des utilisateurs identifiés, pour atteindre des buts définis avec efficacité, efficience et satisfaction, dans un contexte d'utilisation spécifié » (ISO, 1998).

L'objectif visé par ce critère n'est pas de compléter une inspection ergonomique selon les criteres de Bastien et Scapin (BASTIEN & SCAPIN, 1993) ou les regies

**Terme extrait et traduit du site web de Raptivity** [\(www.raptivity.com'\)](http://www.raptivity.com)

heuristiques de Nielsen (NIELSEN, 2005), mais plutôt d'estimer l'utilisabilité par rapport aux problèmes ergonomiques majeurs.

L'inspection visuelle du matériel disponible est effectuée sommairement pour deux raisons. D'une part, en raison de l'envergure que représenterait une inspection ergonomique exhaustive considérant le nombre d'outils à étudier et de critères à evaluer. D'autre part, en raison du choix d'effectuer une recherche exploratoire.

Lorsqu'elles sont disponibles, l'interface d'édition ou les captures d'écran de celle-ci (disponibles dans la documentation) sont etudiees. En plus de la presentation générale de l'interface, la nature des termes (informatiques versus reliés à la tâche) ainsi que la démarche pour rendre disponibles les activités pour l'apprenant ont été l'objet d'une attention particulière.

#### **Licence d'exploitation**

Le coût de la licence d'exploitation semble particulièrement pertinent à comptabiliser, puisque les enseignants disposent de moyens financiers restreints (section 2.1).

Certains outils sont gratuits, d'autres doivent être achetés, d'autres proposent un compromis, en donnant accès à une version de démonstration gratuite à usage limite (dans le temps ou au nombre d'utilisation) ou en desactivant certaines fonctionnalités dans les versions moins onéreuses.

## **Evaluation entre pairs**

Dans la perspective de proposer des ressources pertinentes aux enseignants, il semble intéressant d'offrir à l'enseignant le moyen d'évaluer les ressources partagées pour y ajouter ses commentaires. Certains outils permettent de partager des ressources (activité ou matériel), mais aucun ne propose de fournir une façon de les évaluer.

#### **Moteur de recherche multicriteres**

En plus de disposer de ressources pertinentes, les enseignants aimeraient beneficier d'un moteur de recherche multicritère (section 2.1). Ce critère prend toute son importance si l'enseignant dépose beaucoup de ressources dans son entrepôt individuel ou si l'entrepôt est partagé.

## **Normes**

Le critère qui s'y rapporte vérifie si l'outil supporte aucune ou minimalement une norme. Les normes favorisent l'interopérabilité et la réutilisation des ressources. L'utilisation de métadonnées est courante dans les banques d'objets pédagogiques.

## **Interface multilingue**

Ce critère vérifie si l'outil dispose d'une interface d'édition multilingue. Certains outils offrent une interface multilingue incomplete, en ce sens qu'elle presente des problemes de traduction. D'autres I'offrent seulement dans une version payante.

### **Personnalisation de I'interface-apprenant**

L'enseignant peut souhaiter personnaliser I'apparence de I'interface-apprenant pour l'adapter à un contexte ou au niveau des apprenants. La personnalisation peut concerner la totalite de I'interface-apprenant ou cibler certains aspects.

## Partenariat avec un éditeur de contenu pédagogique

L'idée du partenariat avec un éditeur de contenu pédagogique semble très prometteuse. Seul l'outil Quizlab la propose à ses utilisateurs.

## **Modification des activites**

L'évaluation de ce critère a démontré que les outils permettant de produire des AIA ne permettent pas tous de les modifier.

#### **Recueil de statistiques : courriel, rapport**

Les outils qui permettent le recueil de statistiques le font soit par courriel, soit par la consultation d'un rapport. Pour consulter un rapport, il est parfois necessaire d'utiliser des scripts supplémentaires (comme pour  $uTest$ ), de posséder un module complémentaire (comme pour GEMM ou Moodle) ou être abonné à un service en ligne (comme pour [Hotpotatoes.net\).](http://Hotpotatoes.net)

#### **Lecteur proprietaire**

La plupart des outils emploient un format de fichier lisible à partir de technologies habituellement disponibles sur les ordinateurs, par exemple un fichier HTML, un fichier exécutable ou un applet Java. Par contre, un certain nombre d'entre eux requiert un lecteur propriétaire - intégré à l'outil ou nécessitant l'installation d'un module complémentaire - pour pouvoir compléter les activités.

## **Statistiques recueillies sur les criteres d'evaluation**

Le tableau 3.3 présente les statistiques pour chacun des critères d'évaluation présentés précédemment.

Le nombre total d'outils sur lequel les pourcentages sont calculés est indiqué à la droite de chaque critère. Ce nombre comptabilise le nombre d'outils pour lesquels le critère a pu être évalué avec l'information disponible. Les pourcentages sont présentés en ordre décroissant.

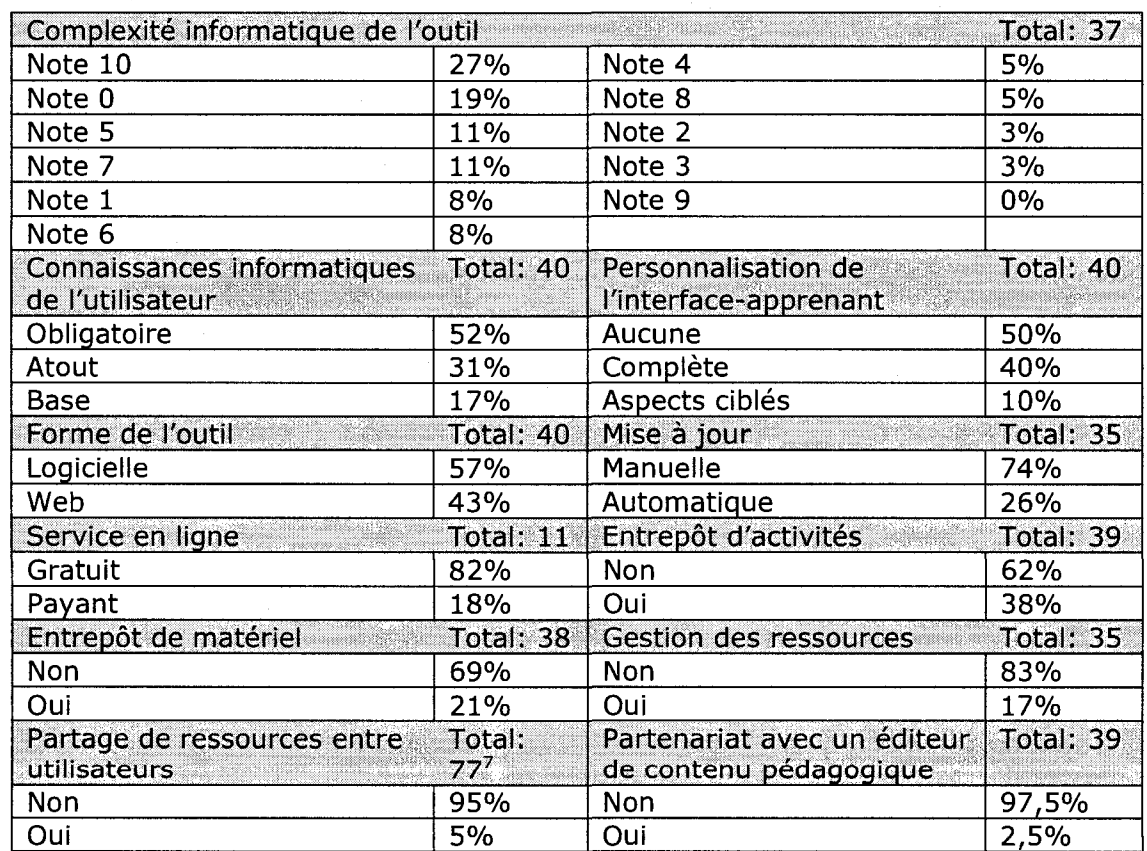

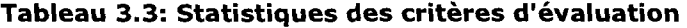

 $^7$  Ce nombre additionne les entrepôts d'activités et de matériel puisqu'il s'agit de partage des ressources.

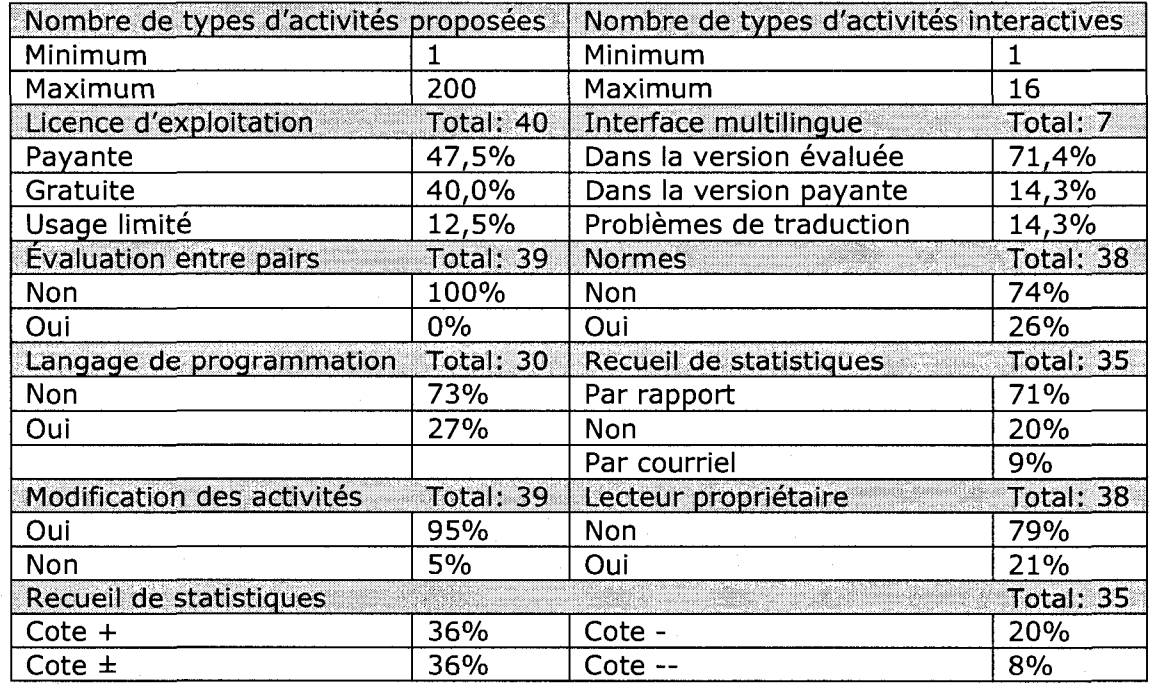

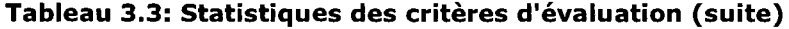

## Autres critères d'évaluation

Au cours de l'étude empirique, huit autres critères d'évaluation ont été identifiés. Ils pourraient être utiles si une recherche plus exhaustive était menée sur l'évaluation des outils pour la production et la mise en disponibilité d'AIA. Ils sont détaillés dans les paragraphes suivants.

## **Apercu de I'interface-apprenant**

Ce critère indique si l'outil permet de valider visuellement l'activité une fois produite.

## **Configuration de postes informatiques**

Certains outils, comme Test Generator, nécessitent la configuration de chaque poste informatique des apprenants pour qu'ils puissent compléter les activités. Cela peut constituer un obstacle important en termes de temps et de connaissances informatiques, d'autant plus le laboratoire informatique varie d'une seance a I'autre.

## **Version papier**

Ce critère évalue si l'outil offre une version papier des activités. Bien que les AIA numeriques sont avantageuses, la version papier constitue un moyen altematif pour l'apprenant qui n'a pas accès à l'équipement informatiques nécessaires.

### **Gestion des dates de mise en disponibilite**

Ce critère évalue si l'enseignant peut choisir les moments auxquels l'activité est et n'est plus mise en disponibilité pour l'apprenant, comme le permet Moodle.

## **Caracteres speciaux et symboles**

Ce critère s'intéresse aux options d'édition avancées, comme l'insertion de caractères spéciaux ou l'ajout de symboles. Cela est utile notamment pour l'écriture d'équations ou l'apprentissage de langues étrangères.

## **Correcteur orthographique**

Ce critère évalue si l'outil met à la disposition de l'utilisateur un correcteur d'orthographe, pour aider l'enseignant dans la révision de son activité.

#### **Compatibility avec les systemes d'administration des apprenants**

Pour recueillir des statistiques ou gérer des classes, des données sur les apprenants doivent être introduites dans l'outil. Ce critère évalue si ce dernier est compatible avec un système d'administration des apprenants dont disposent les établissements scolaires, pour éviter à l'enseignant d'entrer ces données manuellement.

## **Modules complémentaires**

Ce critère évalue si des modules complémentaires sont requis pour utiliser des fonctionnalités de l'outil. Parfois, ces modules requièrent une technologie différente de I'outil. De plus, I'enseignant peut investir du temps pour se familiariser avec l'outil et découvrir par la suite que la fonctionnalité qu'il recherche est dans un module.

Des plates-formes de gestion et de diffusion de contenu de cours comme Moodle sont extensibles par le biais de modules conçus pour des objectifs complémentaires. Cette flexibilité augmente la complexité d'utilisation : il faut savoir utiliser la plateforme; il faut trouver et activer, s'il existe, un module pour produire des activités qui répondent aux besoins exprimés; il faut se familiariser avec les possibilités du module. Autant d'étapes qui peuvent freiner un utilisateur novice. Cela dit, le concept de boîte à outils ne tente pas de concurrencer ces outils, mais vise plutôt établir une référence afin de les améliorer.

# Formes d'interactivité

L'évaluation des 40 outils permet de constater la diversité des formes d'interactivité que peuvent prendre un même type d'activité. Par exemple, pour une activité de remise en ordre, le logiciel Hot Potatoes emploie la technique du simple clic sur les différents éléments désordonnés (Figure 3.3), alors que Raptivity permet d'apposer des punaises numérotées avec la technique du glisser-déposer sur les éléments à ordonner (Figure 3.4).

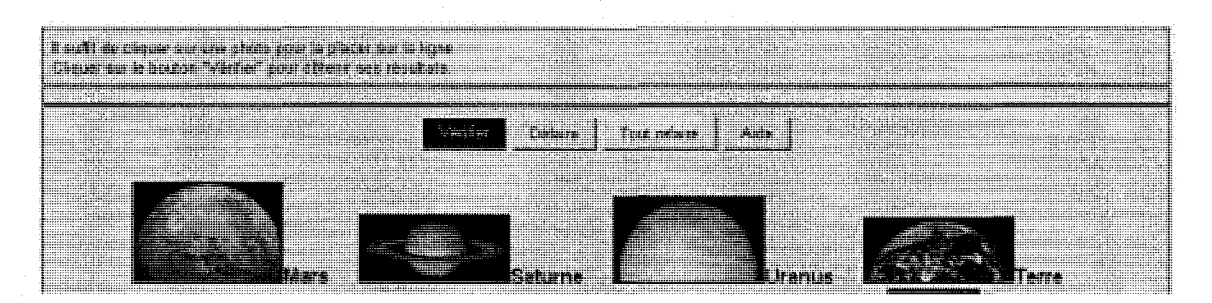

Figure 3.3: Activité de remise en ordre<sup>8</sup> dans Hot Potatoes

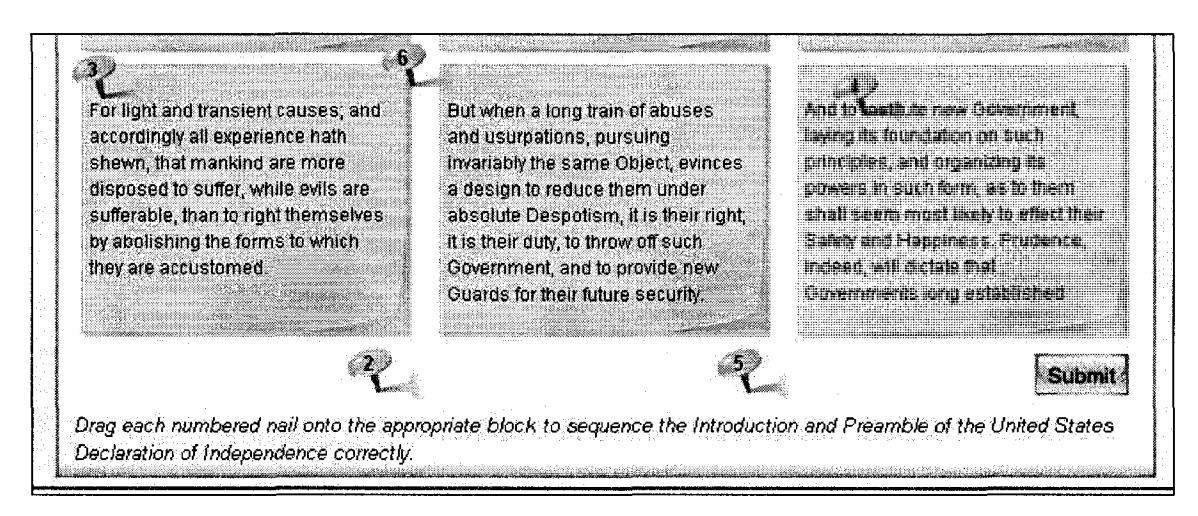

Figure 3.4: Activité de remise en ordre dans Raptivity

8 Exemple tiré du site du Collège de Sciences Physique de l'I.U.F.M. de Paris : http://physique.paris.jufm.fr/hotpot/exemples\_hotpot/mixplanetes.htm.

# 3.4 - Analyse des résultats de l'étude empirique

En analysant le tableau comparatif de l'étude empirique (annexe A), les trois outils qui présentent les meilleures évaluations par rapport aux critères d'évaluation sont Quia, Quizlab et Quizstar. Un récapitulatif de ces données est présenté pour chacun d'eux.

Le tableau 3.4 présente les caractéristiques de ces trois outils en fonction des trois dimensions de la classification des outils etablie dans la section 3.2 du chapitre. Le tableau 3.5 détaille les résultats des trois outils aux critères d'évaluation formelle.

|                                      |      | Outils étudiés |          |
|--------------------------------------|------|----------------|----------|
| Dimensions de classification         | Oula | <b>OuizLab</b> | Ouizstar |
| Educationnel (E) / Professionnel (P) | F-P  |                |          |
| Dédié (D) / Intégré (I)              |      |                |          |
| Polyvalent (P) / Spécialisé (S)      |      |                |          |

**Tableau 3.4: Classification des trois meilleurs outils etudies** 

# **Tableau 3.5: Resultats des trois meilleurs outils etudies selon les criteres d'evaluation**

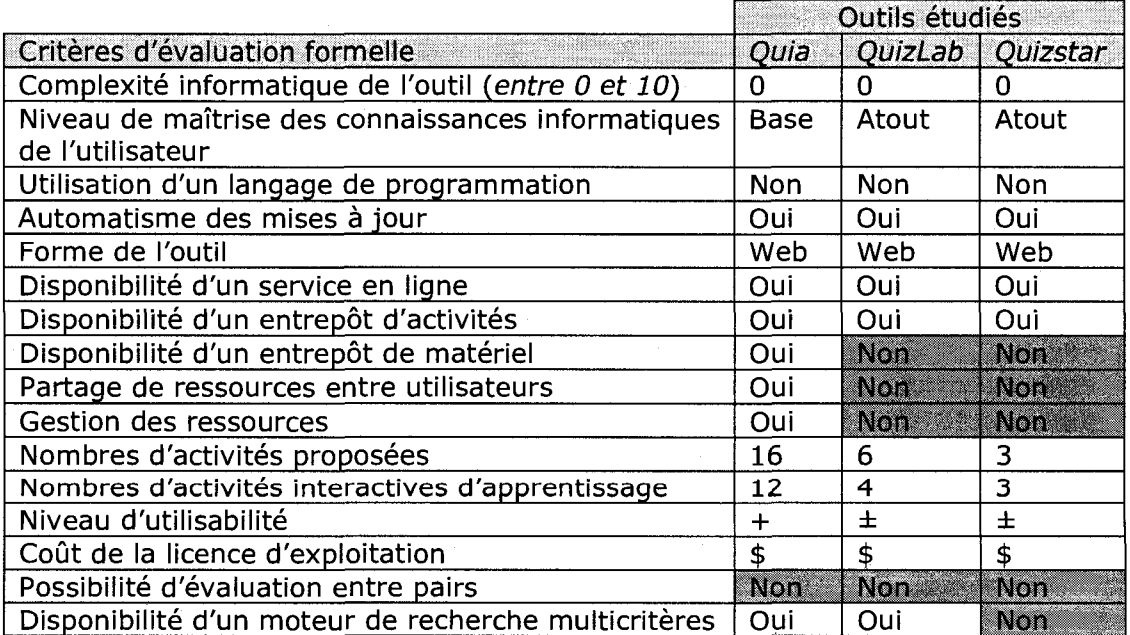

# **Tableau 3.5: Resultats des trois meilleurs outils etudies selon les criteres d'evaluation (suite)**

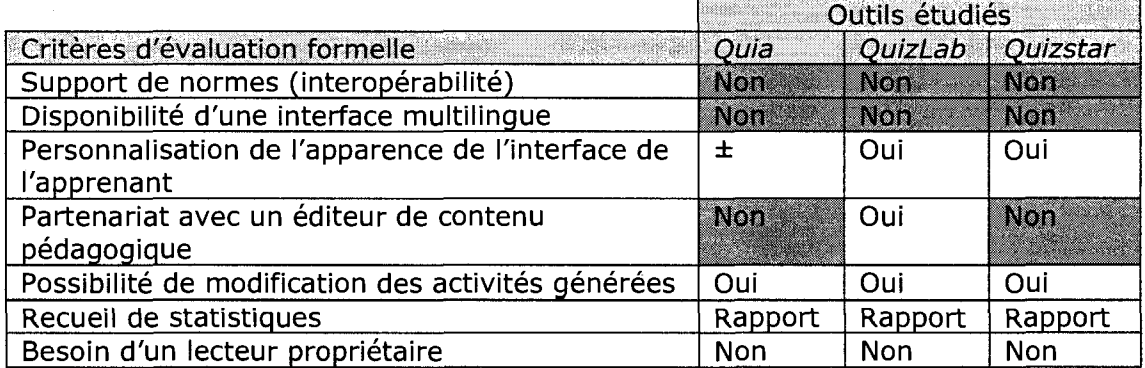

Le tableau 3.6 détaille les résultats des trois outils aux autres critères d'évaluation. Le tiret indique que I'information n'est pas disponible.

## **Tableau 3.6: Resultats des trois meilleurs outils etudies selon les huit autres criteres d'evaluation**

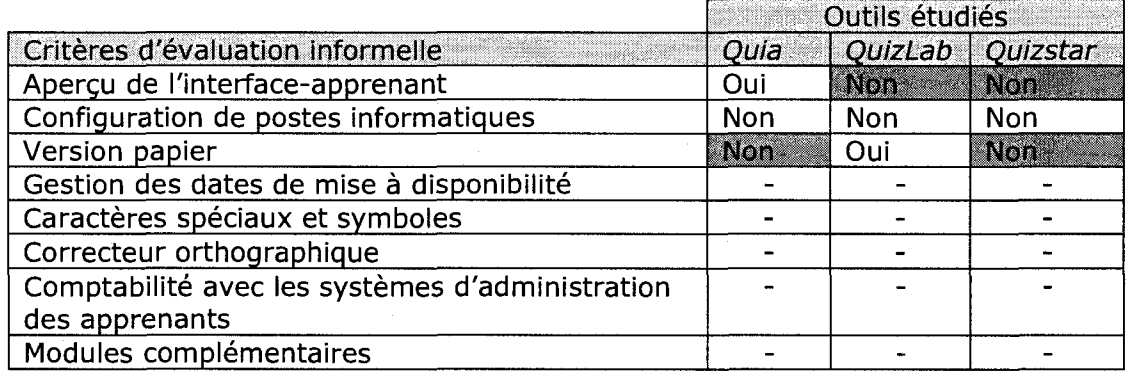

Le tableau 3.7 dénombre les faiblesses observées (cellules foncées) quant aux critères d'évaluation (Tableaux 3.5 et 3.6) et calcule le taux de réussite des outils.

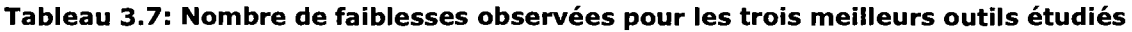

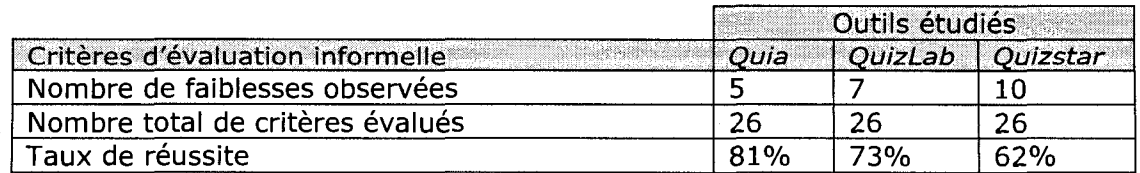

Deux observations se dégagent des données présentées au tableau 3.7. D'une part, aucun outil ne satisfait tous les critères d'évaluation. D'autre part, Quia, l'outil

possédant le meilleur taux de réussite, ne tient pas compte de toutes les difficultés et demandes énoncées au chapitre 2, traduites en critères d'évaluation de départ.

# **3.5- Conclusion**

Les outils existants ne respectent pas tous les critères d'évaluation identifiés. Plus important encore, ils ne tiennent pas compte de toutes les difficultés et de toutes les demandes des enseignant énoncées au chapitre 2.

Les critères d'évaluation seront utiles pour définir les requis que devrait satisfaire un système informatique ouvert destiné aux enseignants pour produire et rendre disponibles des AIA pour les apprenants.

Dans cette perspective, le prochain chapitre présente l'analyse des requis et la description de la boîte à outils.

# **CHAPITRE 4: ANALYSE DES REQUIS ET DESCRIPTION DU CONCEPT**

À la lumière des informations recueillies dans la revue de littérature, l'étude de cas et l'étude empirique, et considérant le caractère exploratoire de la recherche, il est possible de proceder a I'analyse des requis et a la description du concept de boite a outils.

Le présent chapitre se divise en cinq sections : la première présente la méthodologie employée; la deuxième détaille les résultats de l'analyse des requis; la troisième décrit le concept de boîte à outils sur les plans conceptuel et pratique; la quatrième détaille les limites du concept de boîte à outils; la cinquième aborde les aspects du concept pour lesquels un approfondissement ultérieur serait souhaitable.

## **4.1 - Methodologie**

Pour définir les requis et décrire la boîte à outils, il est pertinent de récapituler les éléments d'informations recueillis jusqu'à présent.

Les difficultés relatives à l'intégration des TIC dans l'enseignement (section 2.1) sont réunies sous forme de tableau (Tableau 4.1). Les difficultés pour lesquelles la boîte à outils vise à proposer une solution pour atténuer leur impact sont identifiées.

Clairement, la boîte à outils ne peut changer l'attitude négative entretenue par un enseignant à l'égard des TIC. Par contre, elle peut certainement intégrer des éléments ayant une incidence sur des aspects relevant de la formation ou reliés à l'anxiété. L'analyse des requis de la boîte à outils doit tenir compte des contraintes relatives aux moyens techniques et financiers, et doit impérativement considérer la difficulté majeure du manque de temps qu'éprouvent les enseignants.

Les demandes relatives à l'intégration des TIC dans l'enseignement (Figure 4.1) et les difficultés relatives à la production et mise en disponibilité d'AIA pour les apprenants (Figures 4.2) sont résumées sous forme de cartes conceptuelles.

| <b>Catégories</b>                                                                  | Difficultés considérées                              | Difficultés ignorées                                |  |  |  |
|------------------------------------------------------------------------------------|------------------------------------------------------|-----------------------------------------------------|--|--|--|
|                                                                                    | Appropriation et utilisation du plein                | Heures d'enseignement                               |  |  |  |
|                                                                                    | potentiel des outils                                 |                                                     |  |  |  |
| Temps                                                                              | de<br>Découverte<br>outils<br>nouveaux               |                                                     |  |  |  |
|                                                                                    | (Internet est vaste et désorganisé)                  |                                                     |  |  |  |
|                                                                                    | Validation des outils trouvés                        |                                                     |  |  |  |
|                                                                                    | Lacunes au niveau des habiletés à                    | formation<br>Absence<br>de<br>par                   |  |  |  |
|                                                                                    | exploiter les TIC                                    | rapport aux TIC                                     |  |  |  |
| Formation                                                                          |                                                      | Lacunes au niveau de l'utilisation                  |  |  |  |
|                                                                                    |                                                      | pédagogique des TIC                                 |  |  |  |
|                                                                                    |                                                      | Mettre davantage en pratique les                    |  |  |  |
|                                                                                    |                                                      | TIC dans la formation                               |  |  |  |
|                                                                                    | Coût élevé des logiciels par rapport                 | Insuffisance de fonds                               |  |  |  |
|                                                                                    | à l'évolution technologique rapide                   | salles                                              |  |  |  |
|                                                                                    | Carence de matériel (ordinateurs<br>et logiciels)    | Mauvaise<br>gestion<br>des<br>informatiques         |  |  |  |
| Finance et                                                                         | Faible<br>performance<br>des                         |                                                     |  |  |  |
| technique                                                                          | équipements                                          |                                                     |  |  |  |
|                                                                                    | Soutien<br>technique<br>absent<br>ou                 |                                                     |  |  |  |
|                                                                                    | inadéquat                                            |                                                     |  |  |  |
|                                                                                    | Difficulté d'accès à un ordinateur                   |                                                     |  |  |  |
|                                                                                    | pour l'enseignant                                    |                                                     |  |  |  |
|                                                                                    | Aisance, confiance et anxiété                        | Réfractaire au changement                           |  |  |  |
| Humain                                                                             |                                                      | Attitude négative                                   |  |  |  |
|                                                                                    |                                                      | Utilité des TIC mise en doute                       |  |  |  |
|                                                                                    | Facilité d'accès aux ressources en ligne             | <b>Centralisation</b>                               |  |  |  |
|                                                                                    | Disponibilité<br>Participation d'un éditeur          |                                                     |  |  |  |
|                                                                                    | des ressources<br>(approfondissement de la matière). | Adaptation au degré ou au cycle                     |  |  |  |
|                                                                                    |                                                      |                                                     |  |  |  |
|                                                                                    |                                                      |                                                     |  |  |  |
|                                                                                    | Ajout/modification de contenu multimédia             | Réutilisation dans l'ensemble<br>du réseau scolaire |  |  |  |
|                                                                                    | Adaptation de ressources                             |                                                     |  |  |  |
| * Contenu en ligne<br>(entrepôts d'objets d'apprentissage)<br>$\mathbb{R}$ Contenu |                                                      |                                                     |  |  |  |
|                                                                                    | Suivi des apprenants ·                               | Compétences minimales                               |  |  |  |
|                                                                                    |                                                      |                                                     |  |  |  |
|                                                                                    | Ressources didactiques                               | Mises à jour automatiques                           |  |  |  |
|                                                                                    | par thématiques et par cycles.                       |                                                     |  |  |  |
| • Mises à jour par Internet<br>Échange de ressources<br>Fonctionnalités            |                                                      |                                                     |  |  |  |
|                                                                                    | didactiques entre écoles                             | Centralisation                                      |  |  |  |
|                                                                                    | Échange et réseautage                                | Moteur de recherche multicritères                   |  |  |  |
|                                                                                    | entre enseignants                                    |                                                     |  |  |  |

**Tableau 4.1: Identification des difficultés relatives à l'intégration des TIC** 

Figure 4.1: Graphique récapitulatif des demandes relatives à l'intégration des TIC **dans I'enseignement** 

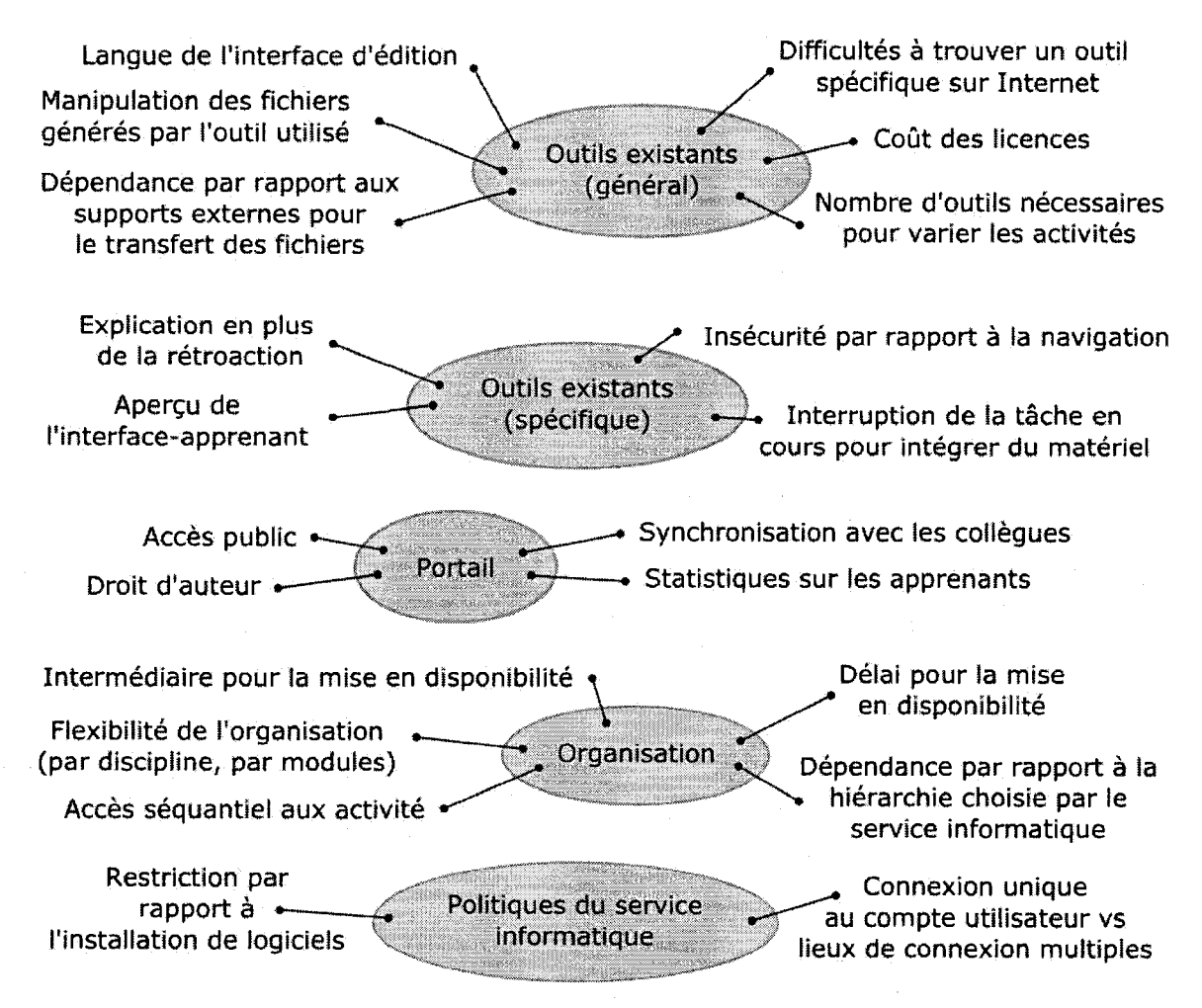

Figure 4.2: Graphique récapitulatif des difficultés relatives à la production et mise **en disponibilite d'AIA pour les apprenants** 

Pour la récapitulation des critères d'évaluation, le tableau 3.3 est utilisé.

# **4.2 - Analyse des requis du concept de boite a outils**

# **Requis non fonctionnels**

Les requis non fonctionnels expriment les attributs du système quant à l'utilisabilité. la fiabilité, la performance et le support (tests, maintenance, etc.) (KRUCHTEN, 2000). Les requis non fonctionnels de haut niveau regroupent des requis plus généraux agissant à titre de lignes directrices. Ceux de bas niveau regroupent des requis plus spécifiques, c.-à-d. plus près d'une solution de conception.

Les requis non fonctionnels sont présentés sous forme de liste. L'ordre dans lequel ils apparaissent ne traduit en aucun cas un degré d'importance ou de priorité.

## **Requis non fonctionnels de haut niveau**

- 1. Viser une utilisation gratuite ou sous une licence d'exploitation à faible coût
- 2. Faciliter l'accès aux ressources (tant géographique que temporel)
- 3. Concevoir des modes d'opération ne requérant que des connaissances informatiques de base (clavier, souris, interface de la boîte à outils)
- 4. Supporter plusieurs systèmes d'exploitation (par exemple Windows, Mac, Linux, etc.) et plusieurs fureteurs (par exemple Internet Explorer, Netscape, Firefox, Flock, Opera, etc.)
- 5. Respecter un standard d'interopérabilité (métadonnées)
- 6. Travailler en partenariat avec un éditeur de contenu pédagogique
- 7. Rechercher la compatibilité avec les systèmes d'administration des apprenants
- 8. Réunir une variété d'outils dans un seul environnement de travail
- 9. Proposer plusieurs formes d'interactivité pour un même outil
- 10. Conserver une taille d'outil restreinte pour éviter d'accroître la complexité
- ll.Selectionner des technologies qui ne necessitent pas un ordinateur performant
- 12. Favoriser I'utilisabilite par I'application par exemple de principes ergonomiques lors de la conception des interfaces logicielles

## **Requis non fonctionnels de bas niveau**

- 13. Gerer la compatibilite lors des changements de versions du systeme ou d'une de ses composantes
- 14. Automatiser les mises à jour
- 15. Ne pas utiliser de technologie propriétaire (payante) pour l'exécution des activités
- 16. Eviter le processus d'installation et de configuration des postes informatiques ou la boîte à outils est utilisée, c'est-à-dire sur chacun des ordinateurs où l'enseignant produit des activités et sur chacun des ordinateurs où les apprenants complètent les activités rendues disponibles
- 17. Proposer une interface multilingue
- 18. Supporter les caractères spéciaux, les équations mathématiques et un correcteur orthographique
- 19. Choisir un nom d'outil révélateur de ses possibilités
- 20. Intégrer un mécanisme pour gérer l'ouverture de sessions sur des postes différents.
- 21. Pour les AIA pertinentes, integrer I'affichage d'une explication en plus de la rétroaction lors de la correction de l'AIA
- 22. La mise en disponibilité d'une activité se fait par l'interface logicielle de la boîte à outils afin de rendre cette opération transparente à l'utilisateur

## **Requis fonctionnels**

Les requis fonctionnels regroupent les actions que le système doit permettre d'accomplir (KRUCHTEN, 2000). Les actions que I'utilisateur devrait pouvoir accomplir avec la boîte à outils pour réaliser sa tâche sont structurées en cinq diagrammes. La figure 4.3 présente les interrelations entre ceux-ci.

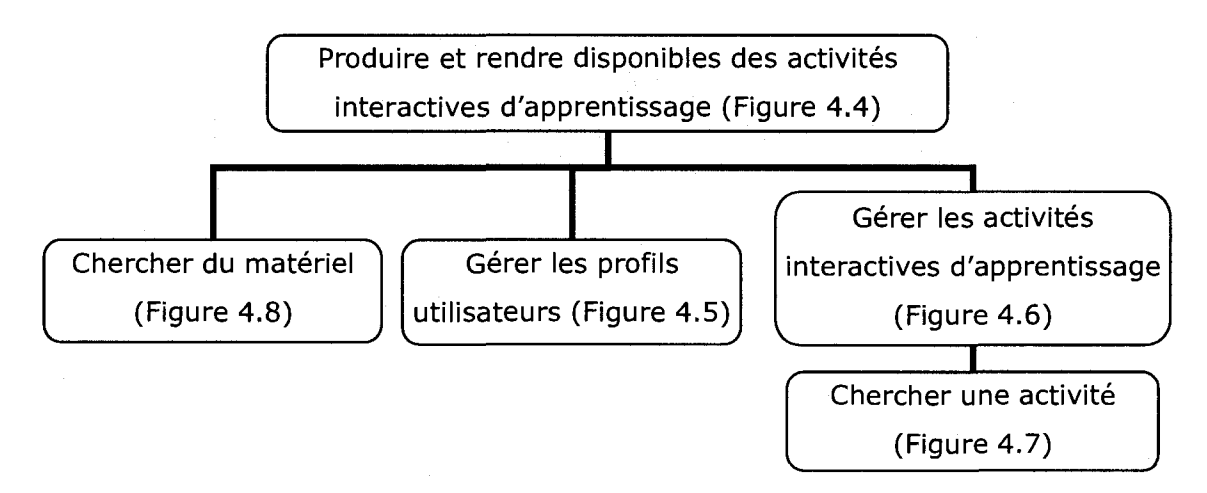

**Figure 4.3: Interrelations entre les diagrammes presentant les requis fonctionnels** 

Dans ces diagrammes, l'action de « partager » correspond au partage de ressources entre enseignants. L'action de « rendre disponible » a trait à la disponibilité des activités pour les apprenants. De plus, le matériel inclut tout fichier qui peut être utilisé dans les activités, à savoir des images, du texte, des documents audio et vidéo, mais aussi des objets interactifs. Dans le concept de boîte à outils, les objets interactifs sont mis à la disposition des enseignants pour automatiser des comportements, notamment pour les simulations. Par exemple, I'outil « simulation » permet de selectionner I'objet interactif « ressort» ainsi que la valeur des paramètres du ressort étudiés dans la simulation.

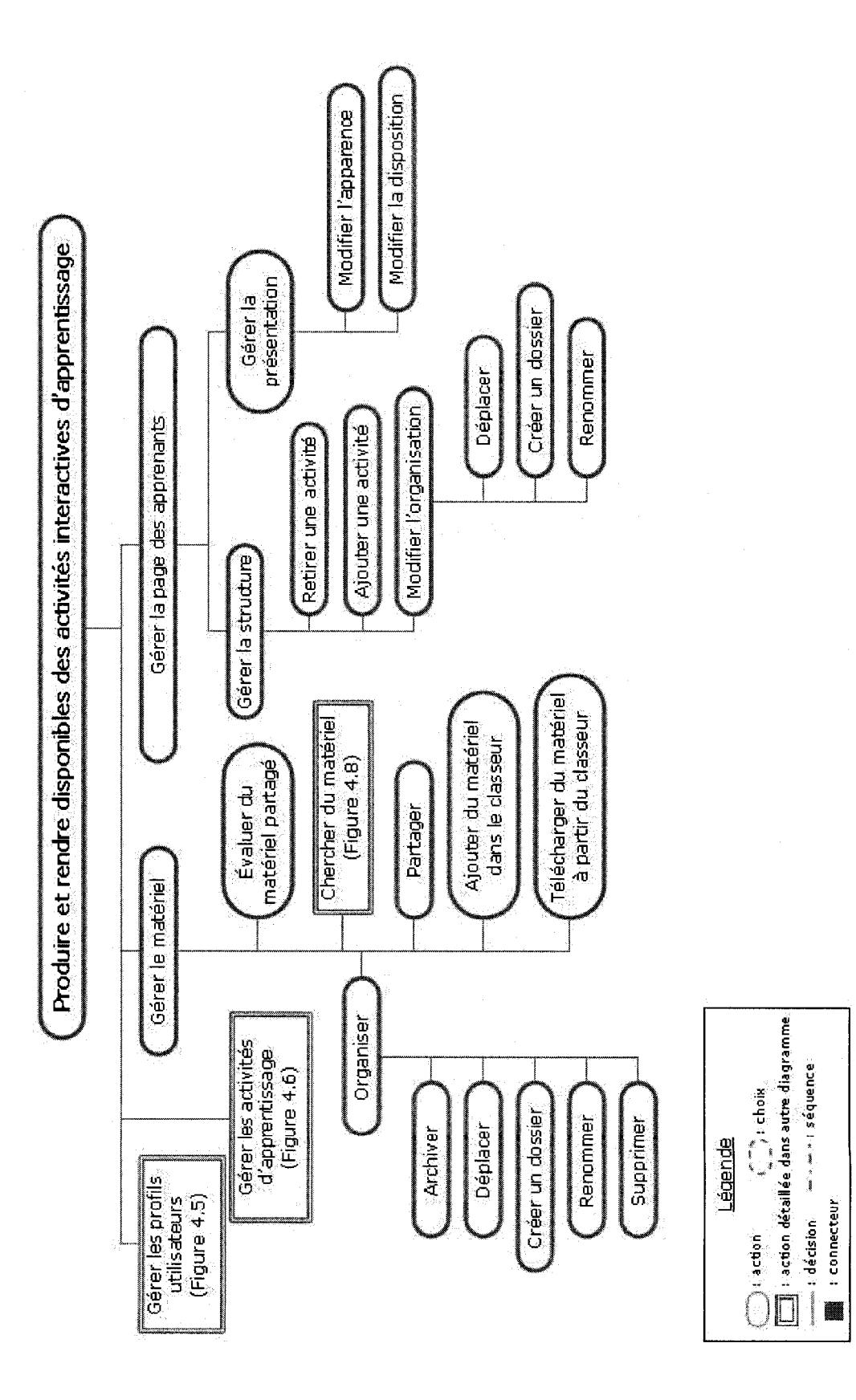

Figure 4.4: Produire et rendre disponibles des activités interactives d'apprentissage

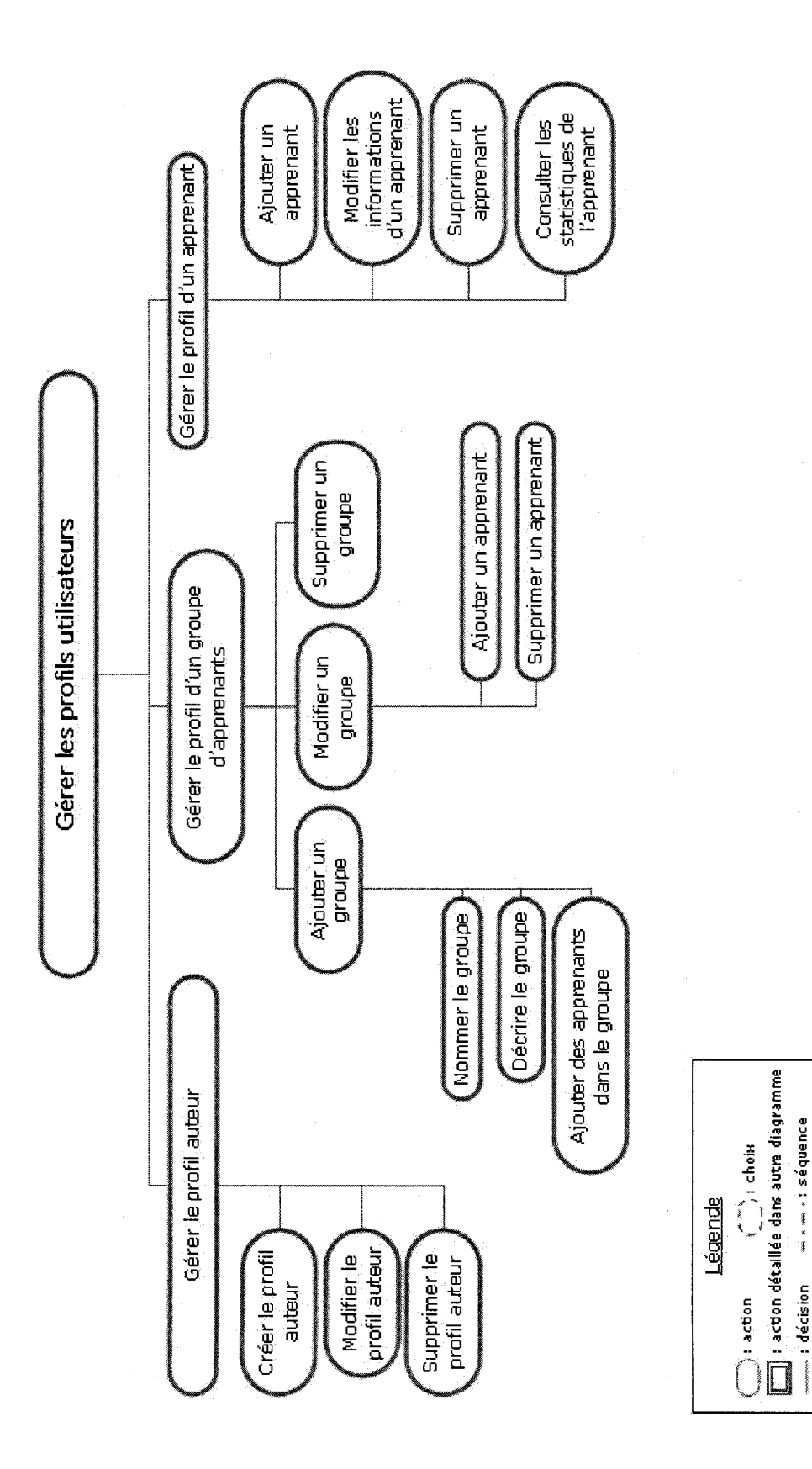

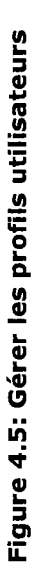

 $\blacksquare$  : connecteur

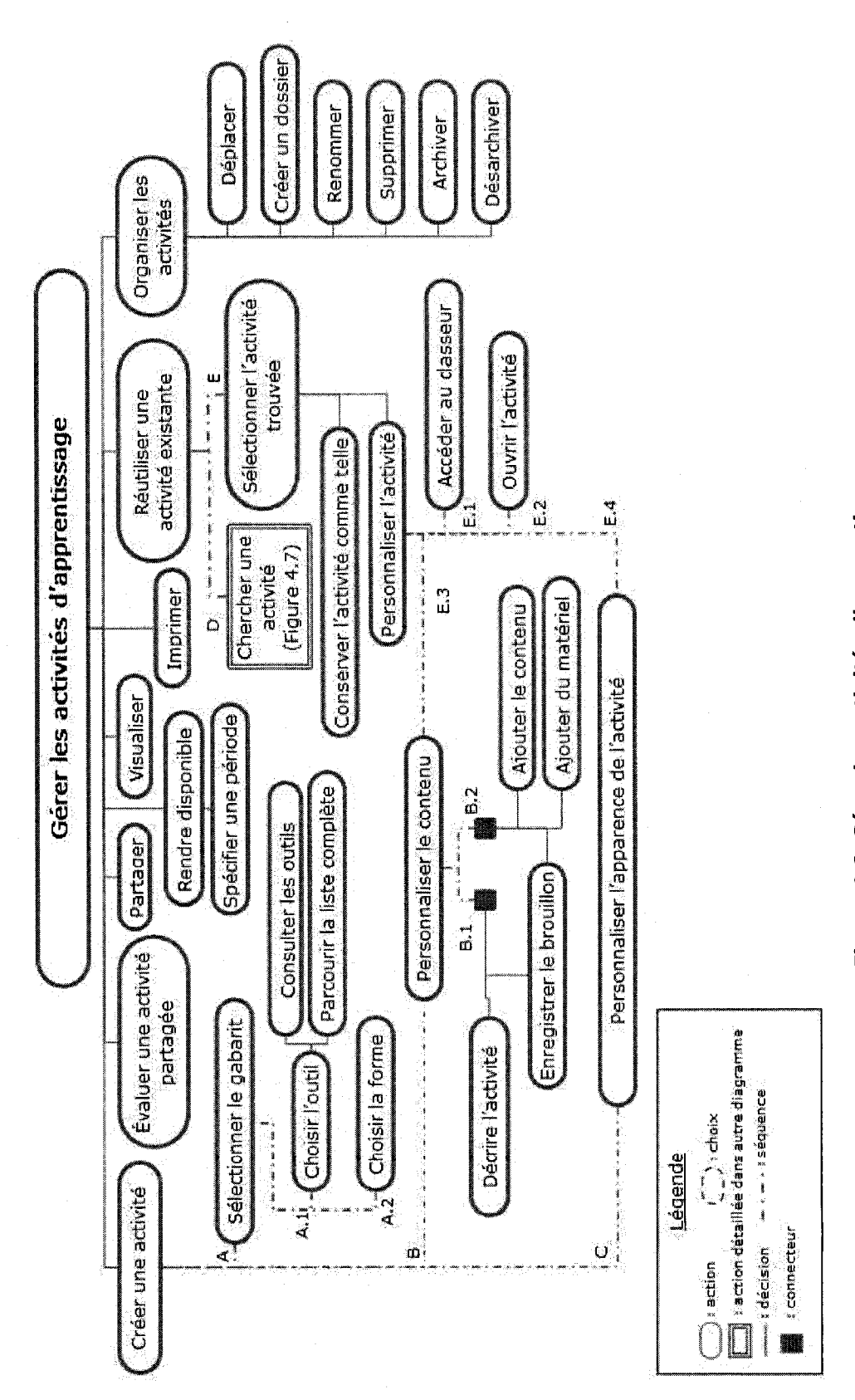

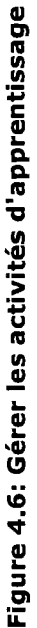

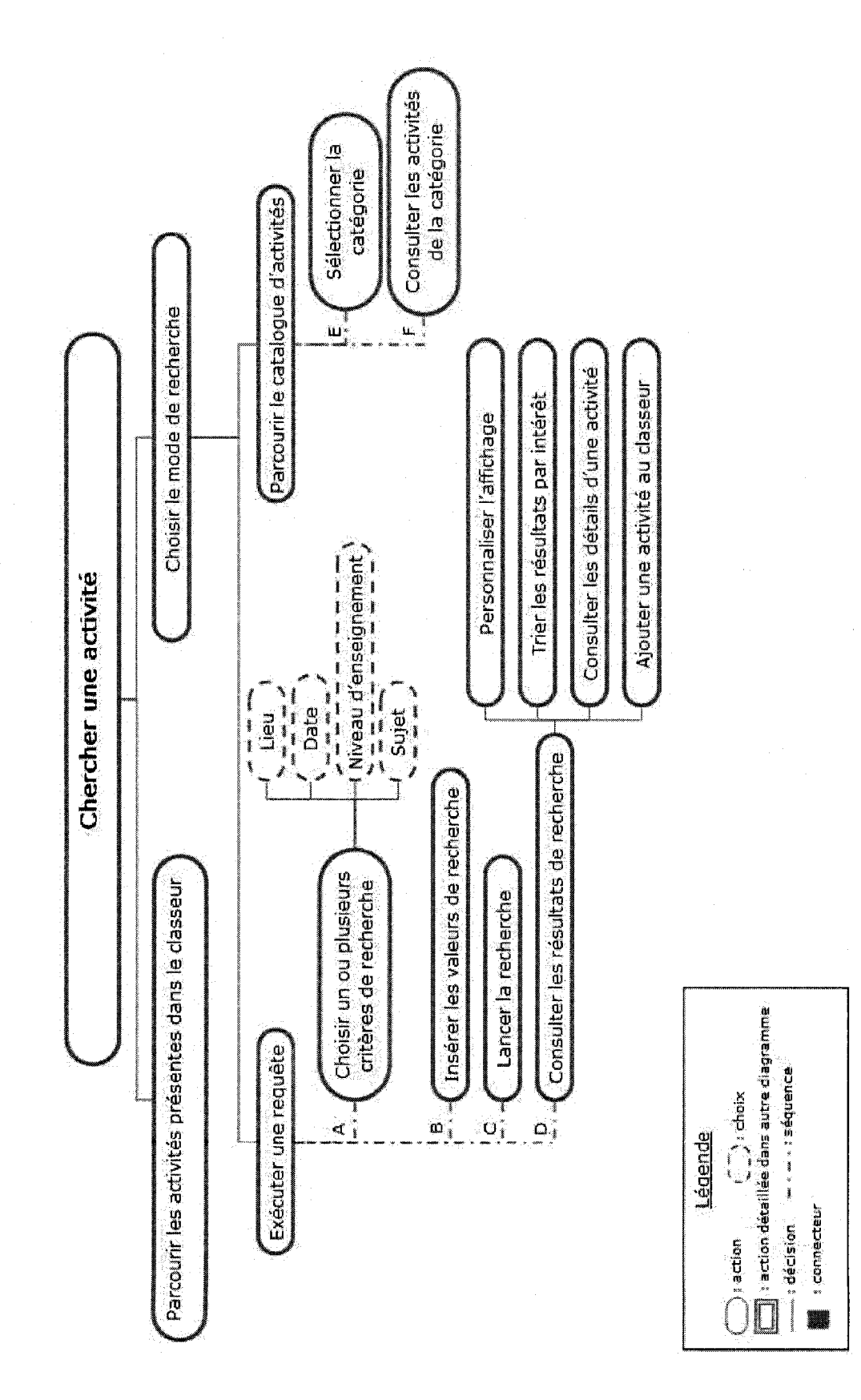

Figure 4.7: Chercher une activité

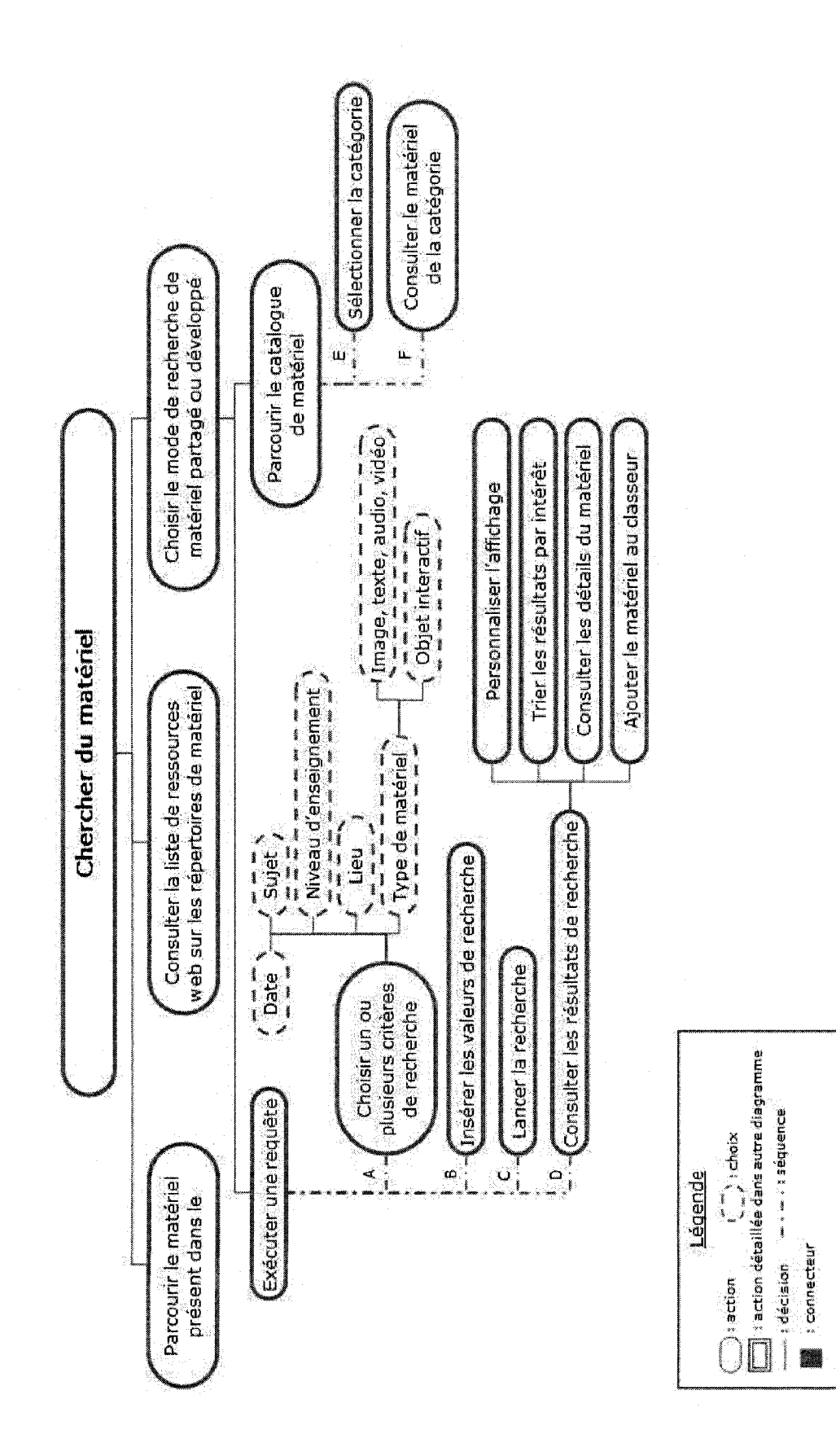

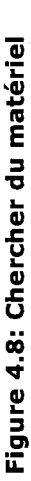

## 4.3- Description du concept de bofte a outils

Cette section regroupe les caractéristiques et les avantages du concept de boîte à outils sur le plan conceptuel et pratique.

## **Sur le plan conceptuel**

Le but visé par la boîte à outils est de proposer à l'enseignant un système ouvert pour produire et rendre disponibles des AIA pour les apprenants, et ce pour toute discipline et tout niveau d'enseignement confondus, en exigeant des connaissances informatiques minimales : clavier, souris et interface logicielle de la boîte à outils.

Selon les trois dimensions de la classification des outils présentée au chapitre précédent, la boîte à outils est éducationnelle, dédiée et polyvalente.

Le concept de boîte à outils s'inspire des métaoutils, mais élimine l'obligation de se familiariser avec les outils distincts rassemblés par le métaoutil (Figure 4.9). De plus, l'outil de la boîte équivaut à un type d'AIA. Les formes d'interactivité dans la boîte à outils sont telles que décrites dans le chapitre de l'étude empirique.

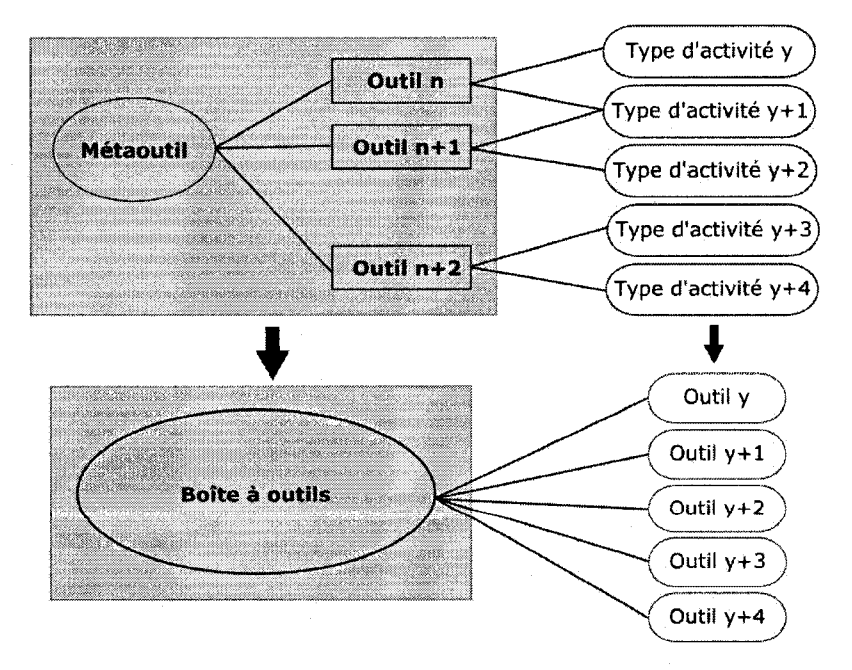

Figure 4.9: Transition entre les concepts de métaoutils et de types d'activités et le **principe de centralisation des outils** 

## **Principes**

La boîte à outils respecte quatre principes importants, soit la séparation du fond et de la forme, la centralisation des outils, la centralisation des formes d'interactivité et la centralisation des ressources. Trois de ceux-ci sont reliés à la centralisation.

Comme le rapporte GERVAIS (2000), la centralisation permet d'economiser du temps au niveau de la recherche de ressources didactiques, ce qui est apprécié par les enseignants qui en bénéficient.

Il est raisonnable de croire que la centralisation d'outils, de formes d'interactivité et de ressources (AIA et matériel) permet aussi d'économiser du temps. Par ailleurs, il semble logique de penser que le temps économisé sera plus important si les principes reliés à la centralisation sont combinés que s'ils sont utilisés séparément.

La centralisation semble donc être une solution intéressante pour contrer le manque de temps qu'éprouvent les enseignants par rapport à l'intégration des TIC dans leur enseignement.

#### Séparation du fond et de la forme

Pour assurer le caractère « ouvert » de la boîte à outils, le principe de séparation du fond et de la forme est appliqué. Ainsi, l'outil de la boîte fournit le gabarit de l'activité (forme) et l'enseignant y insère son contenu (fond).

Guidé par le gabarit, l'enseignant peut compléter sa tâche même s'il n'a pas développé ses habiletés TIC lors de formations. Il est raisonnable de penser que cette forme de guidage, accompagnée d'une bonne utilisabilité au niveau de l'interface-utilisateur, pourra réduire une possible anxiété de la part de l'enseignant.

De plus, I'enseignant devient autonome par rapport au contenu des maisons d'edition ou fond et forme sont intrinsequement lies. II est aussi libre de personnaliser les AIA.

#### Centralisation des outils

La centralisation des outils permet de proposer une interface integree. Moyennant une familiarisation avec celle-ci, I'enseignant est capable de produire et de rendre disponible une multitude d'AIA pour ses différents groupes d'apprenants.

L'interface intégrée favorise l'homogénéité entre les interfaces-utilisateur. Cette homogénéité amène naturellement une cohérence, ce qui permet logiquement une prise en main plus rapide que I'utilisation d'interfaces variees provenant de différents logiciels.

La centralisation des outils permet à l'enseignant d'accéder à une variété d'outils et de decouvrir des types d'activites qu'il n'a pas I'habitude d'utiliser. La centralisation des outils incite à la rigueur quant au choix d'un nom de l'outil. Cette appellation doit permettre de différencier chacun des outils et doit être révélatrice de ses possibilités. L'appellation pertinente combiné à l'aperçu visuel de ce que peut produire I'outil devraient logiquement faciliter I'adequation entre I'idee de I'enseignant et les moyens à sa disposition.

Actuellement, l'enseignant doit procéder à la validation des types d'activités proposes par les differentes sources - logiciels ou sites Internet - qu'il trouve lors de sa recherche. Avec la centralisation des outils, si I'enseignant est satisfait des outils qu'il utilise dans la boîte à outils, il  $y$  a de fortes chances qu'il le soit aussi pour les autres outils de la boîte à outils, puisqu'il s'agit de la même source. Ainsi, le processus de validation des outils peut être allégé.

La boîte à outils réunit plusieurs outils différents sous un même toit. Pour contrer une carence d'equipement, il semble plus rentable de choisir un tel logiciel que de se procurer individuellement des logiciels qui offrent des possibilités plus limitées.

## Centralisation des formes d'interactivité

La centralisation des formes d'interactivité consiste à proposer différentes formes d'interactivité appropriées à chaque outil.

L'apprenant peut interagir avec le contenu entré par l'enseignant par différentes formes d'interactivité comme la saisie de caractères (texte ou chiffres), le glisserdéposer (largement connue en anglais sous le terme « drag and drop »), la sélection (avec un clic de souris) ou les éléments graphiques (lignes, flèches, formes, couleurs, etc.).

L'enseignant peut sélectionner la forme d'interactivité qui lui convient au cours de la production de l'AIA, ce qui accroît la flexibilité de l'outil sans augmenter la complexité de la tâche.

Pour proposer plusieurs formes d'interactivité à ses apprenants, l'enseignant doit actuellement recourir à plusieurs logiciels ou sites Internet. Il semble raisonnable de penser que la centralisation des formes d'interactivites permettrait de gagner du temps, puisque l'enseignant aurait accès à une variété de formes d'interactivité par le biais de l'outil qu'il sélectionne.

#### Centralisation des ressources

La centralisation des ressources est possible par la disponibilité d'entrepôts d'activites et de materiel, qu'ils soient individuels ou partages (section 3.3).

Lorsque les ressources sont centralisées, il devient possible d'effectuer une recherche sur celles-ci. Lorsque les entrepôts sont partagés, alors la centralisation des ressources facilite le partage de ressources entre les utilisateurs de la boite a outils. Il est raisonnable de penser que cette possibilité de partage de ressources encourage leur réutilisation.

La centralisation des ressources permet de les regrouper pour qu'elles ne soient plus disseminees a differents endroits, par exemple sur un ordinateur personnel, dans une boîte de courriels, sur un support externe, etc.

La centralisation des ressources permet d'organiser les ressources à la convenance de I'utilisateur et ainsi induire une hierarchisation. II parait logique d'affirmer que le temps d'accès à une ressource est plus court si les ressources sont organisées que si elles sont accédées de manière séquentielle (section 2.2).

L'intégration du principe de centralisation des ressources dans la boîte à outils semble être une solution avantageuse au problème de modification identifié dans les banques d'objets d'apprentissage.

## **Sur le plan pratique**

#### **Forme**

La boîte à outils est disponible sous forme web. Elle est référencée par une adresse web. L'enseignant possede un compte, avec lequel ii peut ouvrir et fermer des sessions de travail dans la boîte à outils.

## Support technique

Cette forme présente plusieurs avantages, dont celui de réduire le besoin de faire appel au personnel de support technique, qui fait parfois defaut dans les etablissements scolaires.

La boîte à outils est fonctionnelle sous divers systèmes d'exploitation et sur divers fureteurs. Si I'ordinateur dispose d'un navigateur et d'une connexion Internet, ce qui est généralement le cas, l'enseignant n'a rien à configurer. De plus, les mises à jour sont effectuées automatiquement et à partir d'Internet. En outre, la gestion de la compatibilité entre les versions des activités est gérée par le serveur en arrièreplan.

L'enseignant n'a pas à se préoccuper de transférer son matériel sur un support externe, ni de se soucier de la compatibilite des versions entre le logiciel qu'il utilise à l'école et celui qu'il utilise à la maison.

#### Accessibilité

La forme web présente aussi des avantages par rapport à l'accessibilité, autant geographique que temporel et autant pour l'enseignant que I'apprenant.

Si l'enseignant juge que l'accès à l'équipement dans l'école ne lui convient pas, il n'est plus limité. Effectivement, il peut accéder à ses ressources de partout où il se connecte (maison, café Internet, bibliothèque, etc.).
Il peut déposer dans la boîte à outils tout le matériel qu'il trouve en attendant de l'utiliser dans une activité ou de le télécharger sur son ordinateur pour l'intégrer à un document.

Les activités sont accessibles même en-dehors des heures d'école. L'apprenant peut accéder aux AIA mises en disponibilité sur Internet, et ce, à un moment qui lui convient.

Dans le cas où il ne possède pas l'équipement (ordinateur ou connexion Internet) pour completer les activites mises en ligne, I'enseignant peut choisir d'en produire une version imprimée. Ainsi, aucun apprenant n'est défavorisé.

#### Connaissances informatiques

L'enseignant n'a pas à manier de fichiers (par exemple au format texte ou HTML) ou de dossiers pour assurer le bon fonctionnement de I'AIA produite. Effectivement, l'opération de mise en disponibilité est transparente à l'utilisateur, puisqu'elle s'effectue par l'interface de la boîte à outils. Ainsi, l'enseignant peut compléter sa tâche avec un minimum de connaissances informatiques.

#### Suivi de l'apprenant

L'enseignant peut accéder au profil de ses apprenants et consulter leurs statistiques, à savoir par exemple la date de complétion d'une activité, le nombre de fois que l'activité a été complétée, la note obtenue à cette activité et l'état de l'activité lorsqu'elle a été corrigée.

#### **Ressources**

Pour réduire le temps nécessaire à la recherche de matériel lors de la production d'une activité, deux moyens peuvent être privilégiés : la participation d'un éditeur de contenu pedagogique qui fournit la banque de materiel partage, et une liste de sources accessibles gratuitement par Internet. Les enseignants peuvent commenter les sources et compléter cette liste.

Dans la boîte à outils, l'utilisation du matériel n'est pas limitée à une activité; le matériel existe de façon autonome. Comme un même matériel peut servir dans plusieurs activites, il peut etre utile de pouvoir les consulter. Le materiel existant de manière autonome, il devient possible d'identifier toutes les activités qui s'en servent et les afficher à l'enseignant qui le désire.

Le matériel peut être téléchargé de la boîte à outils vers l'ordinateur de l'enseignant pour être utilisé dans d'autres contextes.

#### **Performance**

Certaines fonctionnalités peuvent être offertes pour assurer la performance de l'utilisateur lors de l'exécution de sa tâche.

Si l'enseignant doit interrompre la préparation de son activité ou s'il considère qu'une révision ultérieure est nécessaire, alors il peut enregistrer son travail en tant que brouillon. Le système lui indique alors que l'activité est en mode brouillon.

Lors de la préparation d'une activité, il peut arriver que le matériel à intégrer à l'activité n'ait pas été préalablement ajouté à la boîte à outils. Il doit donc être possible d'ajouter ce matériel pendant le processus, pour éviter que l'utilisateur interrompe sa démarche, pour accomplir cette tâche.

Si le materiel doit subir un traitement (par exemple redimensionner les images pour qu'elles soient de taille identique), alors il est géré par la boîte à outils. Aussi, lorsqu'une donnée est connue de la boîte à outils (par exemple la date), alors elle est fournie à l'enseignant, lui évitant ainsi de la saisir lui-même.

L'évaluation par les pairs permet d'ajouter une appréciation aux activités partagées. Comme l'enseignant doit juger si l'activité correspond à ses objectifs pédagogiques, la centralisation des ressources combinée avec la fonctionnalité d'évaluation par les pairs semble plus efficace que d'effectuer une recherche sur Internet. Dans ce cas, l'enseignant doit trouver les bons mots-clés, valider la source et par la suite déterminer si l'activité est pertinente. De plus, l'activité trouvée peut être pertinente, mais ne peut pas nécessairement être personnalisée, contrairement aux activités trouvées par le moteur de recherche de la boîte à outils.

Pour assurer une meilleure flexibilité, l'enseignant peut organiser ses AIA produites en utilisant une hiérarchie différente de celle utilisée pour les AIA qu'il rend disponibles pour les apprenants. II peut done personnaliser la hierarchie des apprenants en fonction de leur parcours pedagogique, tout en conservant sa hiérarchie en tant qu'auteur.

Lorsqu'une activité partagée est réutilisée, il est toujours possible pour l'enseignant d'acceder aux differentes versions existantes pour verifier si la personnalisation qu'il veut faire de l'activité existe déjà ou se rapproche d'une version existante.

# 4.4 - Limites du concept de bofte a outils

# Education

Par le principe de séparation fond/forme (section 4.3), la boîte à outils met à la disposition de I'enseignant les gabarits qui permettent de produire diverses activités.

Cependant, I'utilisation pedagogique d'une activite depend de I'enseignant. Comme le fait remarquer ROY (2007), « e'est souvent le contexte mis en place par l'enseignant, bien plus que le logiciel lui-même, qui fait que l'utilisation de ce dernier soit pertinente ou non ».

Il est toutefois intéressant de souligner que cette limite peut parfois se transformer en bénéfice. L'utilisation que fait l'enseignant d'une activité peut révéler un potentiel insoupgonné. En effet, l'outil choisi pour produire l'activité peut être utilisé « dans un but qui est différent de celui pour lequel il a été créé et ainsi développer des compétences que son auteur n'avait même pas imaginées » (ROY, 2007).

### **Informatique**

Le concept de boîte à outils est limité par les choix de conception logicielle adoptés. Les exemples suivants illustrent des situations qui pourraient être rencontrées.

II se peut que I'importation de questions provenant de documents externes ne soit pas supportée. L'enseignant serait alors contraint d'intégrer manuellement les questions conservees dans des documents Word par exemple.

Il se peut que la conversion d'un type d'activité vers un autre ne soit pas supportée. Une activité produite avec un outil ne pourrait être ouverte avec un autre, puisqu'ils n'utiliseraient pas necessairement les memes parametres.

II se peut que certains types de fichiers (pour le materiel) ne soient pas supportes. Par exemple, la technologie utilisée pour la génération des AIA pourrait supporter les images numériques aux formats BMP, JPEG, GIF ou PNG, mais pas les images numériques au format TIFF.

#### **Ersonomie**

En se référant au raisonnement sur la centralisation présenté à la section 4.3, il est raisonnable d'affirmer que les avantages decoulant de la centralisation des outils et des ressources permet de réduire la courbe d'apprentissage.

Cependant, comme pour tout systeme, I'enseignant ne peut se soustraire a I'etape de la prise en main. Pour le concept de boîte à outils, il s'agit de se familiariser avec l'interface intégrée et les possibilités des différents outils (si l'enseignant souhaite varier ses stratégies).

# **4.5 - Points du concept de boite a outils a approfondir**

### **Cout**

Pour contrer le manque de ressources financières, la boîte à outils devrait être offerte gratuitement ou avec une licence d'exploitation à faible coût. Cette suggestion découle de deux raisonnements.

Plus les enseignants peuvent se procurer la boîte à outils à coût réduit, plus le nombre d'utilisateurs augmente, plus les coûts de développement peuvent être amortis.

De plus, en offrant une boîte à outils complète, elle peut alors servir dans plusieurs disciplines et à plusieurs niveaux d'enseignement, ce qui permet de rejoindre un plus grand nombre d'utilisateurs.

## *Prophete intellectuelle*

Pour que le crédit revienne aux auteurs lors de la réutilisation d'une activité partagée, l'enseignant peut apposer son nom lorsqu'il modifie le contenu, mais ne peut pas modifier la liste des auteurs ayant précédemment contribué à la production de l'activité.

Pour faciliter le travail de l'enseignant par rapport au respect de la propriété intellectuelle, il faut tendre à suggérer des bibliothèques numériques dont le matériel est libre de droits ou d'évaluer dans quelle mesure la licence Creative Commons<sup>9</sup> pourrait être utile.

# **Normes et metadonnees**

Pour échanger du contenu avec une banque d'objets d'apprentissage ou une plateforme de gestion de contenu d'apprentissage, l'interopérabilité doit être assurée entre la boîte à outils et ces systèmes.

L'interoperabilite « signifie qu'un cours entier, un module ou un objet d'apprentissage qui a été créé en respectant certaines normes pourra être intégré dans toute plateforme qui s'assure aussi de sa conformite » (LAROSE, 2004). Le choix de la norme pertinente pour le concept de boite a outils devra etre approfondi.

Par ailleurs, une recherche efficace avec un moteur de recherche multicritère (section 3.3) présuppose que les ressources sont décrites au moyen de métadonnées. La spécification de ces métadonnées est nécessaire et complétée par I'enseignant.

Or, ce subterfuge informatique ne fait pas partie intégrante de la tâche de production et de mise en disponibilite d'une AIA en tant que telle. Ce processus peut donc être perçu comme lourd ou demandant un effort supplémentaire.

<sup>&</sup>lt;sup>9</sup> Cette licence est détaillée à l'adresse : http://creativecommons.org/.

# 4.6- Conclusion

À la lumière des informations présentées dans les chapitres précédents, nous avons pu définir le concept de boîte à outils, en identifiant les requis fonctionnels et non fonctionnels et décrivant le concept, notamment par la présentation ses principes sous-jacents.

La séparation fond/forme ainsi que la centralisation des outils, des formes d'interactivite et des ressources sont les quatre principes sous-jacents au concept. Le choix de la forme web procurent des avantages quant au support technique, à I'accessibilite, aux connaissances informatiques requises et au suivi de I'apprenant. Le concept aborde l'utilisation des ressources et propose des fonctionnalités pour accroitre la performance de I'enseignant.

Donner forme au concept signifie aussi qu'il faut identifier les limites par rapport aux disciplines de recherche. Le coût, la propriété intellectuelle ainsi que les normes et métadonnées sont trois aspects qui n'ont pas été examinés dans cette recherche.

La suite du travail s'oriente sur le second objectif qui est de connaître la réaction des enseignants face au concept de boîte à outils. Le prochain chapitre traite de la conception et du developpement d'un prototype experimental qui servira d'instrument de travail dans les tests utilisateurs.

# **CHAPITRE 5: CONCEPTION ET DEVELOPPEMENT DU PROTOTYPE EXPERIMENTAL**

La conception et le développement d'un prototype expérimental permettent d'atteindre I'objectif de donner forme au concept de boite a outils. Ces etapes s'inscrivent aussi dans la demarche suivie pour atteindre I'objectif de connaitre les réactions des enseignants vis-à-vis du concept de boîte à outils.

Le présent chapitre se divise en six sections : la première présente les orientations fixées pour le développement du prototype expérimental; la deuxième présente la méthodologie employée pour la conception et le développement du prototype expérimental; la troisième présente les caractéristiques techniques du prototype expérimental; la quatrième présente l'intégration des principes de la boîte à outils dans le prototype expérimental; la cinquième présente les fonctionnalités du prototype experimental; la sixieme presente les limites associees au prototype expérimental.

# 5.1 - Orientations de developpement

II est vrai que la création d'un prototype expérimental est coûteuse. Toutefois, trois raisons justifient l'utilisation de ce moyen plutôt que, par exemple, des maquettes papier animées selon la technique du Magicien d'Oz<sup>10</sup> pour recueillir des réactions sur le concept de boîte à outils.

Premièrement, comme les utilisateurs sont sollicités uniquement lors des tests utilisateurs, il faut un moyen d'obtenir des commentaires riches. L'interactivite du prototype experimental permet non seulement d'observer, mais aussi de manipuler, de tester et de valider le concept, en plus d'etre un medium de communication puissant. De plus, les enseignants exécutent une tâche réelle ou se rapprochant de la réalité.

<sup>10</sup> La technique du Magicien d'Oz consiste à faire interagir un utilisateur avec un système qui existe en apparence seulement alors que les réponses du système sont articulées en arrière-plan par un humain.

Deuxiemement, le prototype experimental permet de produire une AIA qui soit effective et fonctionnelle, tout en ne nécessitant pas de ressources supplémentaires lors des tests utilisateurs. De plus, puisque l'enseignant peut expérimenter, il n'est pas obligé de connaître un système équivalent pour émettre des remarques pertinentes sur la production et la mise en disponibilité d'AIA.

Troisiemement, le prototype experimental peut, dans une certaine mesure, faciliter le recrutement des enseignants pour les tests utilisateurs. En effet, il suscite leur curiosite, tous desireux qu'ils sont de voir concretement ce que la recherche leur propose pour travailler avec les TIC à l'école. Le caractère tangible du prototype experimental permet aux enseignants de mieux saisir I'impact de leur contribution au projet.

Deux raisons motivent le développement plutôt que la transformation d'un outil existant pour le prototype experimental. D'une part, le code source des outils evalues dans I'etude empirique n'est pas libre. D'autre part, meme si le code source est libre, la modification d'un système peut exiger une réingénierie complexe.

### **5.2 - Methodologie**

Cette deuxième section détaille la méthodologie employée pour la sélection des outils à développer, pour la création des maquettes et pour les évaluations heuristiques.

#### **Selection des outils a developper**

Le prototype expérimental doit permettre à l'enseignant de produire une AIA fonctionnelle. Il faut donc déterminer quels outils peuvent être employés à cette fin.

Ce choix doit tenir compte des trois contraintes : le temps, les ressources disponibles pour le développement et le profil indéterminé des enseignants à recruter quant à leur matière et leur niveau d'enseignement. Il faut donc des outils qui puissent être utilisés à tous les niveaux et dans toutes les disciplines.

Une revue de cahiers d'exercices a été conduite parmi les documents de niveaux primaire et secondaire disponibles à la didacthèque de l'Université de Montréal. Les cahiers post-réforme ont été privilégiés. Pour sélectionner des outils polyvalents, la diversité des matières - biologie, chimie, économie, français, histoire, mathématique, science nature, science physique, science et technologie, univers social – et la diversité des cycles ont été visées.

En analysant plus d'une quarantaine de cahiers d'exercices et en recensant plus de 150 exercices, I'association, le classement par categories et I'ordonnancement ont été identifiés comme étant les plus polyvalents pour la conduite des tests utilisateurs.

Deux formes d'interactivité ont été implantées. Ainsi, les outils d'association et d'ordonnancement proposent le glisser-deposer, tandis que I'outil de classement utilise la selection avec la souris.

#### Creation des maquettes

Avant d'entamer le développement du prototype expérimental, sa conception a été élaborée sur papier.

Trois scenarios d'utilisation ont servi de guide pour la creation des maquettes. Ces scénarios d'utilisation sont basés sur la tâche de l'enseignant qui consiste à produire et rendre disponible une AIA pour les apprenants. Les scénarios ont été définis par l'auteure. Ils peuvent être consultés à l'annexe C.

Le premier scénario d'utilisation décrit la création d'une AIA à partir de matériel recueilli préalablement. Le second scénario d'utilisation décrit la réutilisation d'une AIA disponible dans le repertoire, en lui apportant une modification pour la personnaliser. Le dernier scénario d'utilisation décrit la publication d'une AIA existante pour les apprenants.

# **Evaluations heuristiques**

Avant de procéder aux tests utilisateurs, les interfaces du prototype expérimental ont été soumises à des évaluations heuristiques. Deux experts ont été sollicités pour y participer.

Le premier expert a travaillé pendant 11 ans en tant que consultant au CRIM. Il a ete responsable d'une certification au HEC pendant deux ans. II complete actuellement un doctorat en ergonomie cognitive en tant que chercheurdeveloppeur a I'Ecole Polytechnique de Montreal. II a participe a deux seances d'une durée totale de cinq heures. Les commentaires ont été recueillis sur papier au cours de la séance.

Le second expert a travaillé 12 ans en milieu industriel dans les domaines des interactions humain-ordinateur, des environnements d'apprentissage et de l'intelligence artificielle. Il est professeur au département de Génie informatique à I'Ecole Polytechnique depuis 5 ans. Il a évalué l'interface à distance. En effet, le prototype a été déposé sur un serveur pour être accessible par Internet. Les commentaires ont été échangés par courriel.

Le prototype expérimental est passé par trois versions. La première version a été soumise à l'évaluation du premier expert. La seconde version a été soumise à l'évaluation des deux experts. La troisième version constitue la version finale et a été utilisée lors des tests utilisateurs, présentés au chapitre suivant.

# 5.3 - Caractéristiques techniques

Cette section détaille les caractéristiques techniques de l'équipement, de la structure de la page et des technologies utilisées dans le prototype expérimental.

## **Equipement**

Le serveur Apache version 2.0.59 a été utilisé pour exécuter le prototype en localhost. Ce serveur est installé sur un système d'exploitation Windows Édition familiale. La résolution de l'écran est 1024 x 768 pixels. Un ordinateur portable Dell Inspiron 8200 a servi au développement du prototype expérimental.

# **Structure de la page**

La figure 5.1 illustre les trois sections de la page : l'entête (A), le corps (B) et le bas (C).

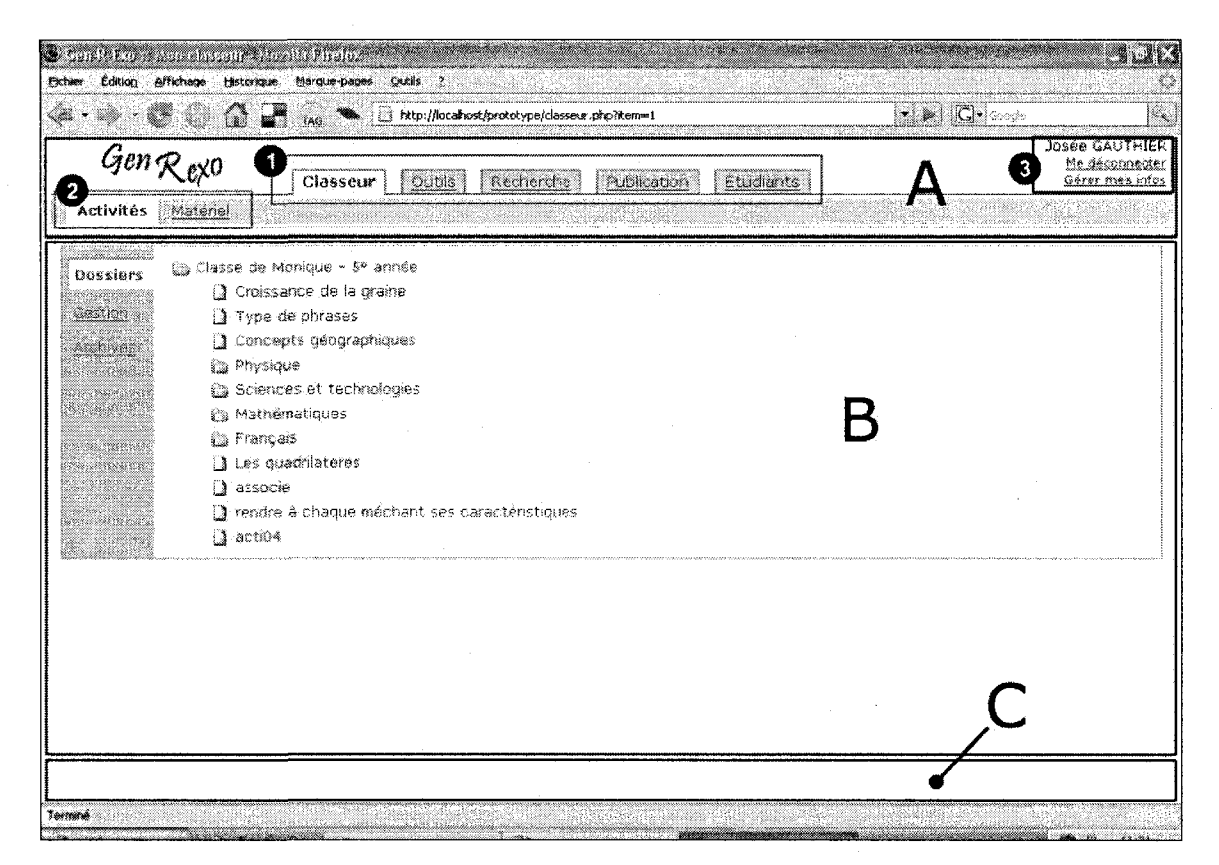

Figure 5.1: Découpage des pages web du prototype expérimental

L'entête contient les menus fixes, à savoir le menu principal (A-1) et le menu secondaire (A-2) ainsi que I'information reliee au compte utilisateur (A-3).

Le corps est chargé dynamiquement en fonction de la page demandée. Chaque onglet du menu principal correspond a une page « maftre », par exemple « classeur.php » dans la figure. Chaque onglet du menu secondaire correspond à un numéro d'item, par exemple, dans la figure, la page des activités correspond à I'item un.

## *Technologies*

Les langages de programmation utilisés dans le prototype expérimental sont HTML, CSS, PHP, Javascript, XML et Flash.

Le HTML est utilisé pour la disposition du contenu, alors que la mise en page est contrôlée par des CSS (Cascading Style Sheet).

Le PHP est utilisé pour le traitement de données dans les formulaires, pour la lecture et l'écriture des fichiers XML et pour le chargement dynamique des pages.

Le Javascript est utilisé pour accroître l'interactivité de la page sans devoir la recharger à chaque changement. Aussi, toutes les fonctions Javascript sont réunis dans un même fichier : prototype.js.

Le XML permet de conserver les données telles que les informations et le contenu des activités, les informations du matériel et les hiérarchies d'activités, de matériel, d'archives ou de publications.

Le Flash est le moteur qui permet de transformer le contenu sous forme XML en activités interactives d'apprentissage.

# 5.4 - Integration des principes sous-jacents au concept de boite a outils

Le prototype expérimental est un moyen employé pour supporter la réflexion des enseignants par rapport au concept de boîte à outils. Pour ce faire, il intègre les quatre principes présentés au chapitre précédent, à savoir la séparation du fond et de la forme, la centralisation des outils, la centralisation des formes d'interactivite et la centralisation des ressources.

Comme l'illustre la figure 5.2, le formulaire représente le gabarit de l'outil, c'est-àdire le fond, et I'utilisateur peut ainsi y introduire son contenu, c'est-a-dire la forme.

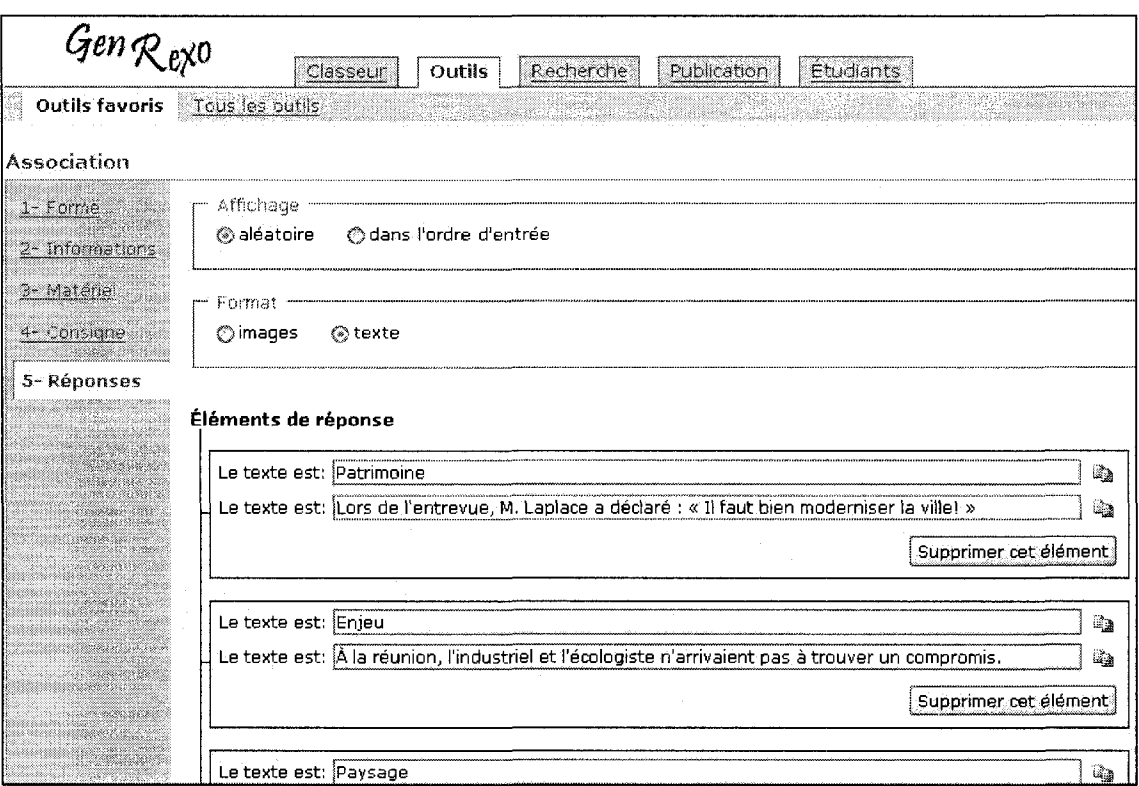

**Figure 5.2: Illustration du principe de separation fond/forme** 

Comme l'illustre la figure 5.3, tous les outils sont centralisés sous forme de liste.

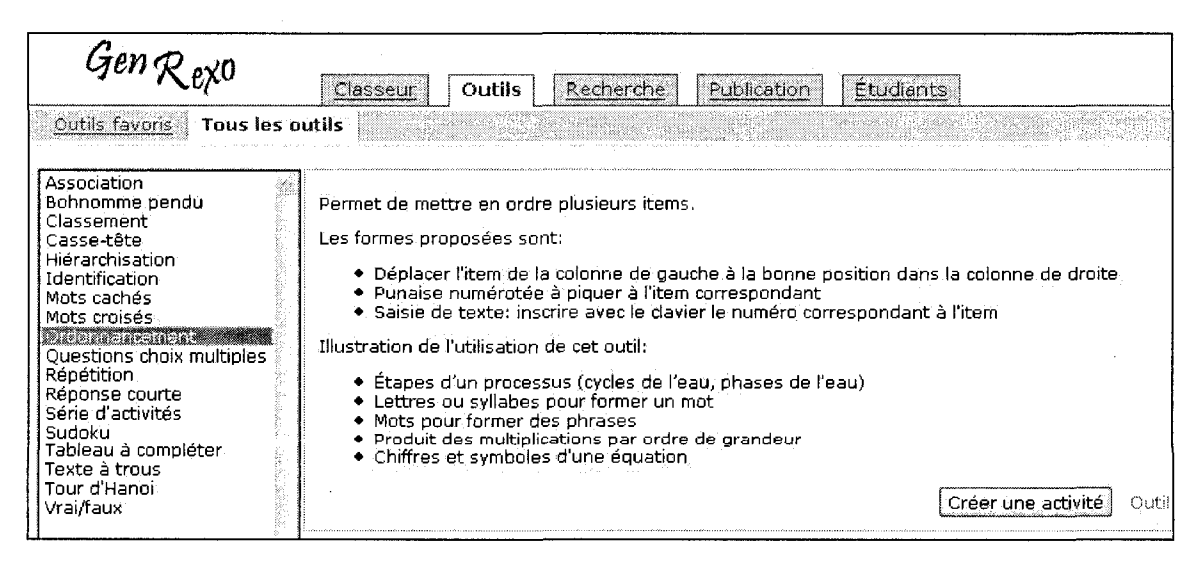

**Figure 5.3: Illustration du principe de centralisation des outils** 

Comme I'illustre la figure 5.4, toutes les formes disponibles pour un outil sont présentées avant que l'enseignant entre son contenu.

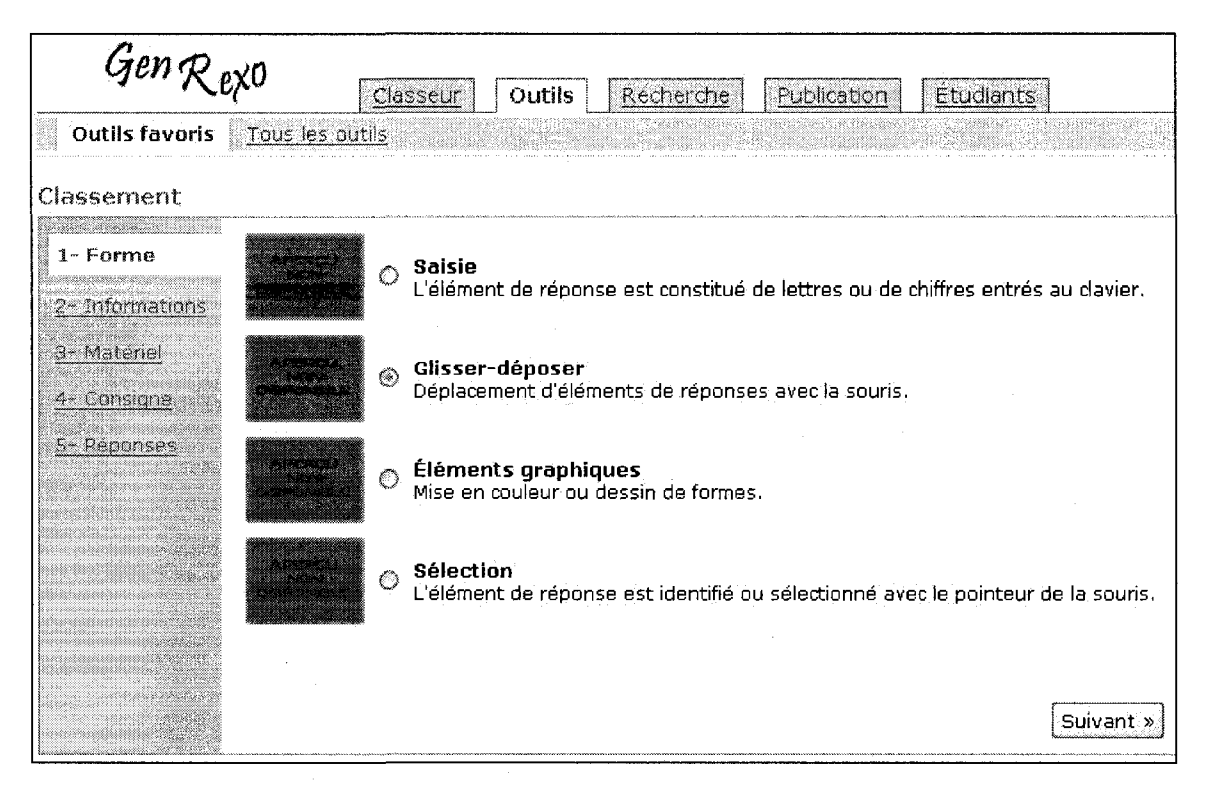

**Figure 5.4: Illustration du principe de centralisation des formes d'interactivite** 

Comme l'illustre la figure 5.5, les AIA et le matériel sont centralisés dans des hiérarchies distinctes.

| Gen $\mathcal{R}_{e\mathcal{X}^{\text{O}}}$ |                                                                                                    | Outils:<br>Classeur                                                                                                    | Gen $\mathcal{R}_{\text{eX}^0}$ |                                                                                                    |                       | Classeur<br>Outils                |                                                                                                    |  |
|---------------------------------------------|----------------------------------------------------------------------------------------------------|----------------------------------------------------------------------------------------------------|---------------------------------|----------------------------------------------------------------------------------------------------|-----------------------|-----------------------------------|----------------------------------------------------------------------------------------------------|--|
| <b>Activités</b>                            | Matériel                                                                                                    |                                                                                                    |                                 | Activités.                                                                                                    | Matériel              |                                   | an an Anastratan                                                                                                    |  |
| Dossiers<br>Gestion<br>Archives             | de Classe de Monique ~ 5° année<br><b>B</b> Physique<br><b>Pa Mathématiques</b><br><b>Ex</b> Français<br>tes quadrilateres<br><b>a</b> associe<br>1 acti04 | Croissance de la graine<br>Type de phrases BROURLON<br>Concepts geographiques<br><b>Ba Sciences et technologies</b><br>Trendre à chaque méchant ses c. |                                 | <u>aman mwan</u><br>Dossiers<br>Gestione<br><u>mana amin'</u><br>Archives<br>,,,,,,,,,,,,<br><u>mang kabupatèn</u><br>- 23<br>a ma | <b>B</b> secondaire 1 | ∰ chat.jpg<br>$\bullet$ lapin.jpg | ි classement_animaux<br>‱escargot.ppq<br>at grenouille ipg<br>$\blacktriangle$ pigeon.jpg<br><b>◈</b> poisson.jpg<br>s. requin.jpg<br>▲ sauterrelle.jpg<br>❤ serpent,jpq<br>tortue.jpg |  |

**Figure 5.5: Illustration du principe de centralisation des ressources** 

# 5.5 - Fonctionnalites

Les fonctionnalités du prototype expérimental sont regroupées dans le tableau 5.1. Leur présentation suit la structure de navigation du prototype, soit les onglets des menus principal et secondaire, présents dans l'entête de la page (Figure 5.1).

Pour chaque fonctionnalité, l'état spécifie si la fonctionnalité a été développée (D) ou si elle a été intégrée à titre de support visuel (SP) pour l'utilisateur. Les captures d'écran de l'annexe D illustrent quelques-unes des fonctionnalités présentées.

| Menu<br>principal | Menu<br>secondaire | Fonctionnalités                                                 | <b>État</b> |  |
|-------------------|--------------------|-----------------------------------------------------------------|-------------|--|
|                   | Activités          | Consulter le classeur d'activités                               |             |  |
|                   |                    | Consulter les informations de l'activité                        |             |  |
|                   |                    | Ouvrir l'activité dans l'outil                                  |             |  |
|                   |                    | Gérer le classeur d'activités                                   |             |  |
| Classeur          |                    | Déplacer, renommer, supprimer, archiver, créer un<br>dossier    | <b>SP</b>   |  |
|                   |                    | Gérer les archives                                              |             |  |
|                   |                    | Désarchiver, déplacer, renommer, supprimer, créer<br>un dossier | <b>SP</b>   |  |
|                   | Matériel           | Consulter le classeur de matériel                               |             |  |
|                   |                    | Consulter le contenu du matériel                                |             |  |
|                   |                    | Consulter/gérer les informations du matériel                    |             |  |

Tableau 5.1: Fonctionnalités du prototype expérimental

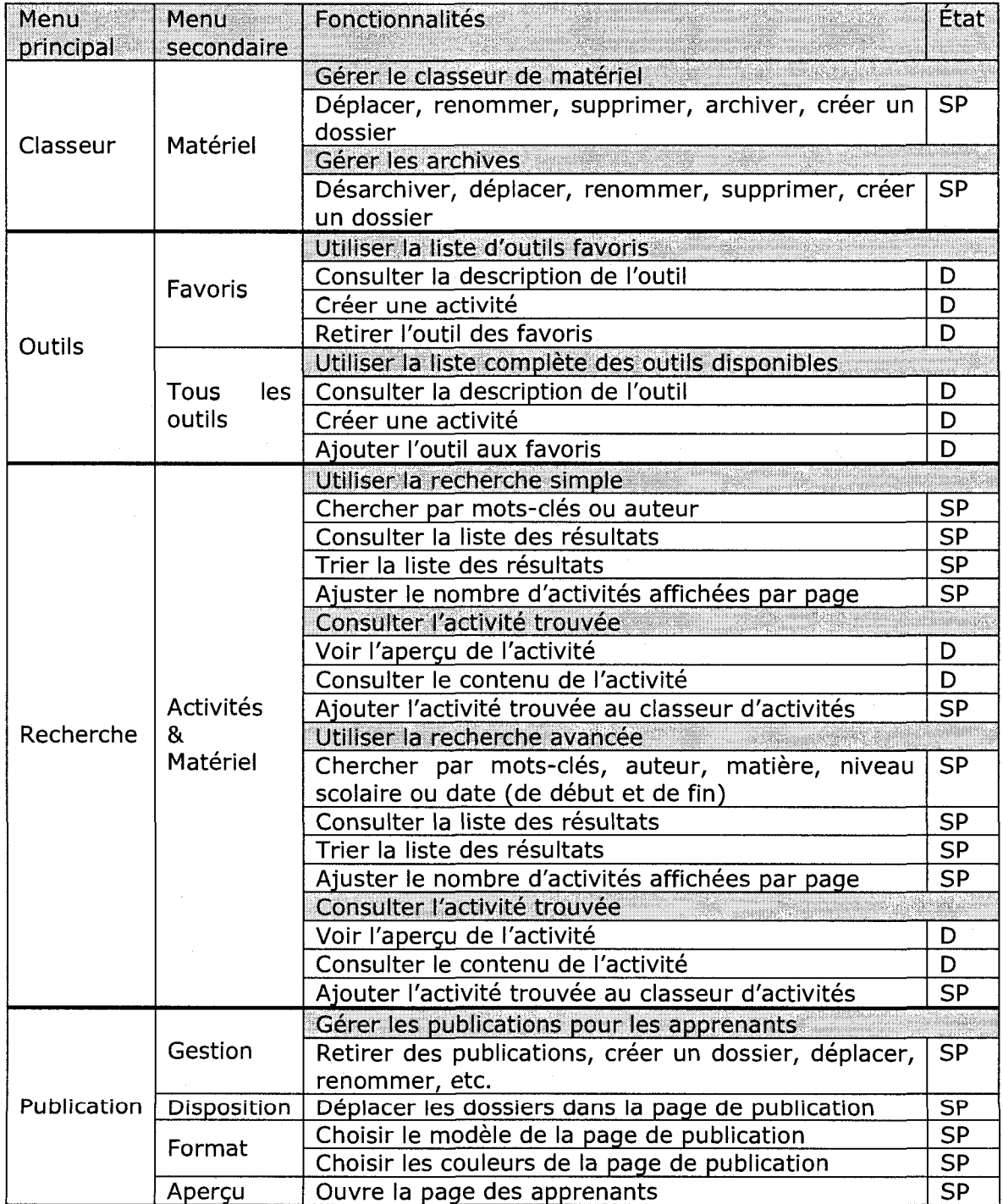

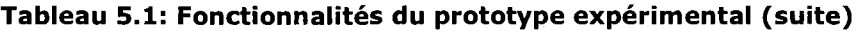

# 5.6- Limites du prototype

L'animation Flash n'accepte que des images ou du texte. II n'y a que les images sous format JPEG qui sont acceptées. Dans les activités, le matériel doit être constitue uniquement d'images ou uniquement de texte. II n'est pas possible, contrairement au requis, de mélanger les deux types de matériel.

L'animation Flash interprète les fichiers qui sont encodés en UTF-8. Il est donc necessaire de gerer la transformation entre le contenu qui est recueilli en ISO-8859- 1 et le contenu fourni a l'animation UTF-8. L'interface de l'animation devrait etre améliorée pour offrir une meilleure utilisabilité.

Pour diminuer le temps de développement, l'outil de classement suit le même modele que I'outil d'association ou d'ordonnancement, a savoir qu'un element de réponse doit être ajouté. Cependant, dans la version finale du produit, il serait plus performant de concevoir l'outil de classement de telle sorte que les éléments de réponse soient spécifiés pour la catégorie entrée, plutôt que la catégorie soit spécifiée pour chaque élément de réponse entré.

La fonctionnalité de gestion des erreurs n'est pas implémentée dans le prototype expérimental. Elle devrait être présente pour gérer le cas où l'utilisateur quitte le formulaire, en cours de création ou de modification d'une activité, sans avoir prealablement enregistrer son travail. La gestion des erreurs serait utile pour la validation des champs de formulaires, par exemple pour verifier le format du matériel ajouté au classeur.

L'utilisation de la technologie XML permet d'apporter une très grande flexibilité lors de la manipulation des données relatives aux activités et au matériel. Cependant, il serait intéressant de comparer les performances à l'exécution avec une base de données par exemple.

Quoiqu'il en soit, le XML demeure pertinent particulièrement pour l'importation et l'exportation de données vers d'autres systèmes en conformité avec un standard de métadonnées.

# 5.7 - Conclusion

Le prototype expérimental a été construit pour permettre à l'enseignant d'observer, de manipuler, de tester et de valider le concept de boîte à outils, en offrant une version partiellement fonctionnelle, mais tangible. II s'agit d'un outil de communication puissant, puisqu'il permet d'etablir une adequation entre le concept et son application.

Les outils fonctionnels du prototype experimental sont I'association, le classement et I'ordonnancement. Deux formes d'interactivite ont ete implantees : le glisserdeposer pour les outils d'association et d'ordonnancement, et la selection avec la souris pour I'outil de classement.

Les quatre principes sous-jacents au concept ont été intégrés au prototype. La separation fond/forme se concretise par I'utilisation d'un formulaire pour entrer le contenu. L'enseignant peut choisir son outil parmi ceux centralisés dans les favoris ou dans la liste complète. Les formes d'interactivité sont centralisées à la première étape de la production d'une AIA. Les classeurs d'activités et de matériel centralisent les ressources.

Certaines fonctionnalités du prototype ont été développées alors que d'autres ont ete integrees a titre de support visuel pour I'utilisateur.

Le prototype expérimental étant fonctionnel, la prochaine étape consiste donc à conduire les tests utilisateurs pour recueillir les réactions des enseignants vis-à-vis du concept de boîte à outils. Le chapitre suivant décrit ces tests utilisateurs.

# **CHAPITRE 6: TESTS UTILISATEURS**

Plusieurs enseignants ont participés à des tests utilisateurs qui visaient à faire connaître leurs réactions vis-à-vis du concept de boîte à outils.

Le présent chapitre se divise en cinq sections : la première présente la méthodologie employée pour conduire les tests utilisateurs; la deuxième donne des statistiques sur les tests utilisateurs; la troisième décrit les réactions des enseignants recueillies; la quatrième identifie les corrections à apporter si le prototype expérimental devait servir à nouveau; la cinquième examine les limites des tests utilisateurs.

Avant de procéder aux tests utilisateurs, un certificat de conformité éthique des projets de recherche a ete obtenu aupres du Comite d'ethique de la recherche avec des sujets humains de l'École Polytechnique de Montréal.

# **6.1 - Methodologie**

Cette section présente les critères de recrutement des enseignants, les méthodes de recrutement, la tâche demandée, le déroulement des rencontres et le traitement des données.

### **Criteres de recrutement**

Bien que la boîte à outils s'adresse aux enseignants de tous les niveaux scolaires, les niveaux primaire et secondaire sont ciblés pour limiter l'ampleur des tests. Aucune restriction n'a été établie quant aux disciplines.

La participation d'enseignants d'écoles publiques et d'écoles privées permet d'obtenir un portrait plus complet de I'enseignement au primaire et au secondaire. II paraît souhaitable de diversifier les niveaux pour les sujets enseignant au primaire et les disciplines pour les sujets enseignant au secondaire.

Enfin, du côté technique, tous les enseignants doivent savoir manipuler le clavier et la souris de I'ordinateur et doivent connaitre le fonctionnement d'un navigateur Internet.

L'objectif est d'obtenir la participation de trois utilisateurs-cible de chacun des ensembles suivants, pour un total de 12 participants : primaire public, primaire privé, secondaire public et secondaire privé.

Pour valider le nombre de sujets choisi, deux facteurs sont considérés : le rapport coût/quantité et l'efficacité. Par rapport aux commentaires qui pourront être recueillis, le nombre de 12 sujets semble acceptable compte tenu du coût que représentent le recueil des données et le temps nécessaire à leur analyse. Au niveau de l'efficacité, la figure 6.1 a été utilisée pour valider ce nombre.

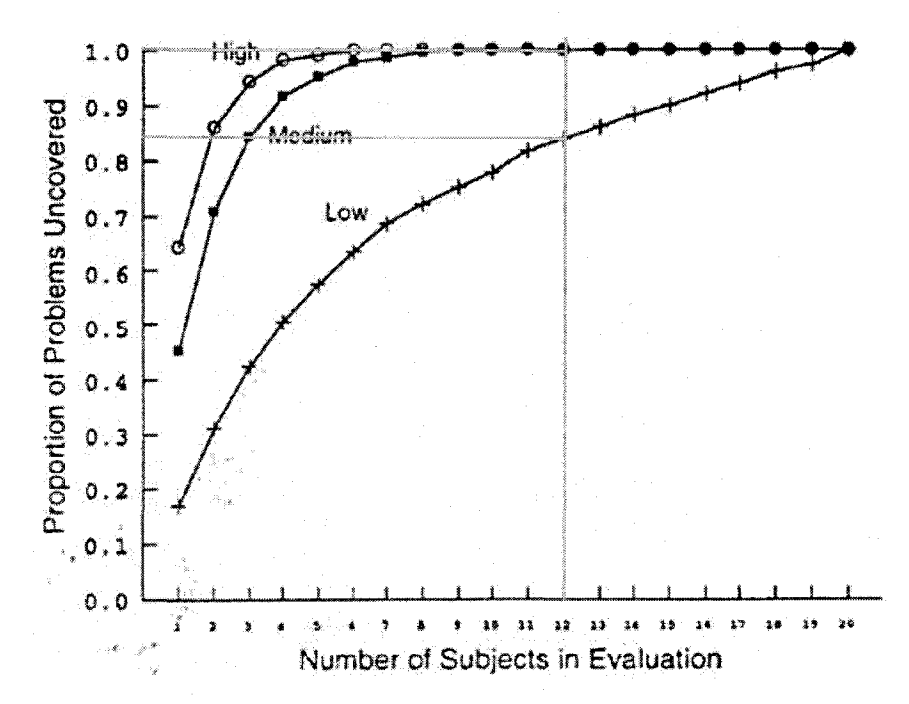

**Figure 6.1: Nombre de problemes identifies selon le nombre de sujets** 

Elle est basée sur les observations de NIELSEN & MACK (1994). Elle indique que 85% des problèmes de basse sévérité et 100% des problèmes de moyenne et haute sévérité seront identifiés, ce qui est excellent considérant l'objectif visé.

# **Methodes de recrutement**

Deux méthodes ont été employées pour recruter des enseignants. La première est celle des contacts personnels dans I'entourage de I'auteure. La seconde est celle de la distribution d'une lettre de présentation distribuée en personne. Neuf écoles ont été approchées et une responsable à la Commission scolaire de Montréal a été contactée.

### **Tache demandee**

La tâche demandée à l'utilisateur consiste à produire une activité interactive d'apprentissage. Le sujet a le choix de produire une activite d'association, de classement ou d'ordonnancement selon son inspiration.

La tâche est complétée avec le prototype expérimental présenté au chapitre précédent. Les outils du prototype expérimental qui sont fonctionnels sont I'association, le classement et I'ordonnancement.

Le sujet peut utiliser le matériel disponible localement sur l'ordinateur (et le télécharger dans le classeur) ou utiliser celui qui est déjà téléchargé dans le classeur. Dans le prototype experimental, seuls des images ou du texte peuvent être utilisés en tant que matériel. Aucune connexion Internet n'est requise.

La production d'un type particulier d'activité parmi les trois fonctionnels n'a pas été imposée, puisque les interfaces sont identiques à une étape près, soit celle de l'entrée des éléments de réponses.

Dans l'outil « ordonnancement » (Figure 6.2), l'élément de réponse est caractérisé par un contenu et une position pour specifier I'ordre. Dans I'outil « association » (Figure 6.3), l'élément de réponse est caractérisé par les deux contenus à associer. Dans l'outil « classement » (Figure 6.4), l'élément de réponse est caractérisé par un contenu et une catégorie à laquelle il appartient.

#### Elements de reponse

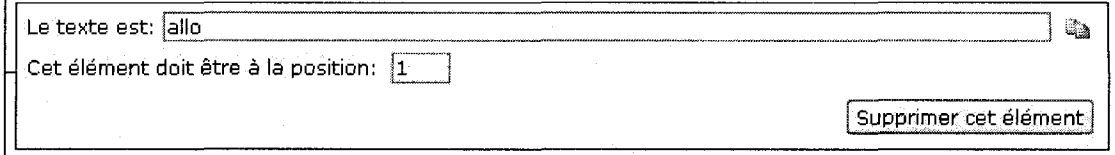

#### **Figure 6.2: Interface du prototype experimental pour I'ordonnancement**

#### Elements de reponse

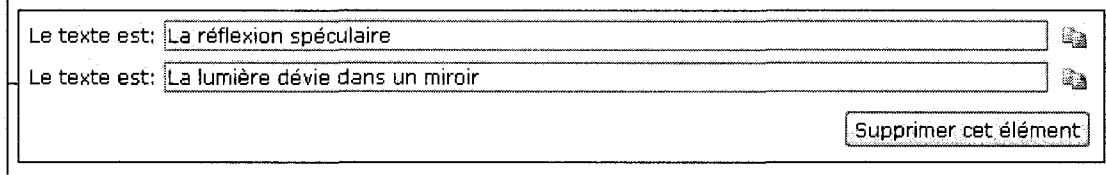

### **Figure 6.3: Interface du prototype experimental pour I'association**

#### Catégories<sup>®</sup>

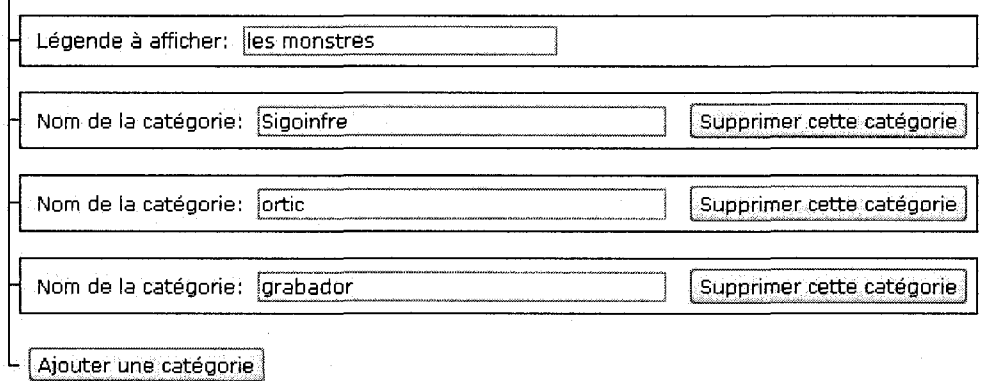

#### Elements de reponse

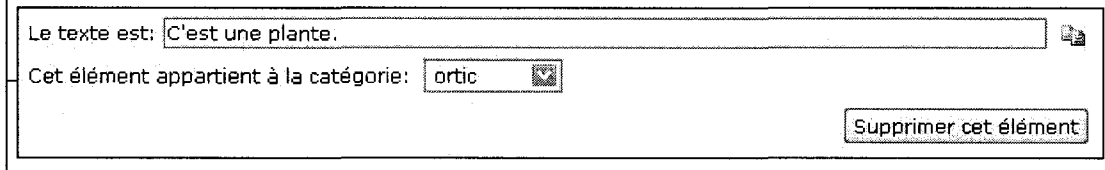

### **Figure 6.4: Interface du prototype experimental pour le classement**

# **Deroulement des rencontres**

La rencontre avec l'utilisateur débute par des salutations d'usage. L'utilisateur et la chercheure s'installent dans le local prévu pour le test utilisateurs (dans le bâtiment de l'école). L'équipement à installer est un ordinateur portable sur lequel le prototype fonctionne localement, ainsi qu'un magnétophone pour enregistrer l'entrevue. Un cahier est aussi utilisé pour prendre des notes manuscrites.

Par la suite, la chercheure se présente. Elle indique à l'utilisateur qu'elle est responsable de remettre les résultats à l'équipe de développement. Cette affirmation a pour but de permettre a I'utilisateur de se sentir libre de faire tous les commentaires qu'il souhaite, positifs ou négatifs. Ensuite, la chercheure détaille la procédure qui sera suivie tout au long de la rencontre.

Elle explique que les données recueillies demeureront confidentielles et que l'utilisateur est libre de mettre fin à la rencontre à tout moment s'il le désire. Elle demande a I'utilisateur de lire le « formulaire de description des avantages, des inconvénients et des risques de la participation comme sujet au projet de recherche » et de le signer s'il accepte les conditions. La chercheure demande à I'utilisateur de lire le « formulaire de consentement » et de le signer s'il accepte les conditions.

La chercheure pose une série de questions pour cerner le profil du sujet par rapport à divers sujets, entre autres l'intégration des TIC à l'école, sa connaissance informatique, l'utilisation d'exerciseurs et la disponibilité de l'équipement. Le lecteur peut consulter le questionnaire à l'annexe E.

Ce questionnaire sert de guide à la chercheure et n'est pas remis à l'utilisateur. Bien que les questions soient assez pointues, la chercheure utilise un dialogue plutôt informel pour mettre à l'aise l'utilisateur et utilise des formulations pour ne pas l'intimider ou le faire sentir « incompétent ».

Ensuite, la chercheure procede a I'explication du fonctionnement du prototype. Le prototype est parcouru, en suivant les quatre sections principales (classeur, matériel, recherche et publication). Par la suite, la procédure pour modifier une activité interactive existante est montrée à l'utilisateur.

Une fois l'explication terminée, la chercheure demande à l'utilisateur de créer une activité interactive d'apprentissage avec les outils disponibles, et d'extérioriser ses réflexions par la technique du « penser tout haut ».

Les interventions ou les comportements particulièrement intéressants du sujet sont notés par écrit. La chercheure tente de ne pas intervenir dans la réalisation de la

tâche, à moins que l'utilisateur soit bloqué. Lorsque l'utilisateur pose une question, la chercheure tente de lui repondre par une autre question pouvant I'orienter dans sa démarche.

Une fois la tâche complétée, selon les commentaires obtenus lors de la rencontre, quelques questions sont posées pour connaître l'opinion de l'utilisateur. Le lecteur peut consulter le questionnaire à l'annexe E.

Comme convenu, la chercheure remet à l'utilisateur la somme d'argent promise en retour du service rendu et lui fait signer une confirmation de la réception du montant versé.

# **Traitement des donnees**

Lorsque les tests utilisateurs sont terminés, la chercheure procède au traitement des données. D'abord, toutes les notes manuscrites sont transcrites dans un document informatise.

Cette transcription est suivie d'une première écoute des enregistrements audio des rencontres. Cela permet de clarifier les notes manuscrites dont la signification est incomplète.

Une fois les notes manuscrites complétées, elles sont catégorisées pour permettre d'organiser logiquement les différents commentaires des sujets.

À partir des catégories établies, une seconde écoute de chacune des entrevues permet de relever des éléments pertinents aux catégories pour enrichir les notes manuscrites prises pendant les rencontres.

# 6.2 - Statistiques sur les tests utilisateurs

Les statistiques sur les tests utilisateurs touchent cinq aspects : l'échéancier, la description des sujets recrutés, la durée des tests utilisateurs, la complétion de la tâche et l'utilisation des outils proposés.

# **Echeancier**

Les rencontres se sont échelonnées sur quatre jours ouvrables de l'année 2007, selon le calendrier suivant : une rencontre le mercredi 13 juin, deux rencontres le jeudi 14 juin, quatre rencontres le lundi 18 juin, 4 rencontres le mardi 19 juin, deux rencontres le mercredi 20 juin.

La disponibilité tardive d'une version fonctionnelle du prototype expérimental ainsi que le départ imminent des enseignants en vacances en raison de la fin de l'année scolaire sont les deux facteurs qui expliquent l'intensité des rencontres.

#### **Sujets**

Dans les faits, 13 enseignants ont participés à l'étude. Douze enseignants ont été rémunérés en conformité avec la procédure, et un enseignant a accepté de participer à l'étude sur une base volontaire.

Six enseignants ont été recrutés par contacts personnels. Sept enseignants ont été recrutés par la distribution d'une lettre de présentation.

La répartition entre les établissements publics et privés ainsi que la répartition entre les niveaux primaire et secondaire sont équilibrées. Cependant, elle ne correspond pas exactement à la répartition souhaitée.

Effectivement, un plus grand nombre d'enseignants au primaire ont participé dans les etablissements publics, alors qu'un plus grand nombre d'enseignants au secondaire ont participé dans les établissements privés (Tableau 6.1).

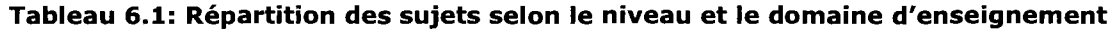

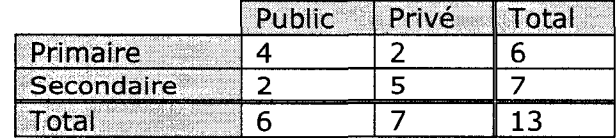

Les disciplines représentées au secondaire sont la physique, le français, l'anglais (langue seconde), les mathématiques, la chimie ainsi que l'histoire et la géographie. Au primaire, comme ce ne sont pas tous les enseignants qui possedent un poste permanent, il ne semble pas pertinent de détailler l'année d'enseignement. De plus, leur formation permet d'enseigner de la maternelle à la sixième année.

Moins du tiers des sujets enseignants sont des hommes (Tableau 6.2). Cela est en accord avec la tendance générale selon laquelle le personnel enseignant en formation général au secteur des jeunes est composé d'environ 75% de femmes depuis 1999 (MELS, 2005). La repartition homme-femme au secondaire est plus équilibrée qu'au primaire.

| Sujet          | Sexe  | Tranche d'âge | Aisance informatique |
|----------------|-------|---------------|----------------------|
|                | Homme | $26 - 35$     | 4,5                  |
| $\overline{2}$ | Femme | 18-25         | 4                    |
| 3              | Femme | $18 - 25$     | 4                    |
| 4              | Femme | 36-45         | 3,5                  |
| 5              | Homme | 46-55         | 5                    |
| 6              | Femme | 46-55         | 2                    |
|                | Femme | $26 - 35$     | 3,5                  |
| 8              | Femme | $36 - 45$     | 3                    |
| 9              | Femme | $26 - 35$     | 3                    |
| 10             | Homme | $46 - 55$     | 4                    |
| 11             | Femme | $18 - 25$     | 2,5                  |
| 12             | Femme | $26 - 35$     | 4                    |
| 13             | Femme | $36 - 45$     | 4,5                  |

**Tableau 6.2: Sexe, age et aisance informatique des sujets** 

Les statistiques sur l'âge sont présentées à titre indicatif (Tableau 6.2), puisqu'elles sont basées sur l'évaluation de l'auteure. Effectivement, l'âge des sujets n'a pas été demandé pendant les tests utilisateurs pour éviter que les sujets ne sentent leurs compétences jugées en fonction de ce critère. Il est possible de constater que les tranches d'âges sont pratiquement représentées de manière égale.

Le sujet a fourni une évaluation personnelle de son aisance informatique en la situant sur une échelle de Likert où la note 1 représente le plus faible degré d'aisance et la note 5 représente le plus fort degré d'aisance. De manière générale, les sujets se considèrent à l'aise en informatique (Tableau 6.2). Seulement un sujet s'est identifié comme étant fort à l'aise.

Le sujet a aussi été invité à mentionner les utilisations qu'il fait des TIC dans son enseignement. Ces utilisations ont été regroupées en catégories (Tableau 6.3). Les plus populaires sont les exercices et les activités numériques ainsi que la consultation, I'echange et la diffusion d'information.

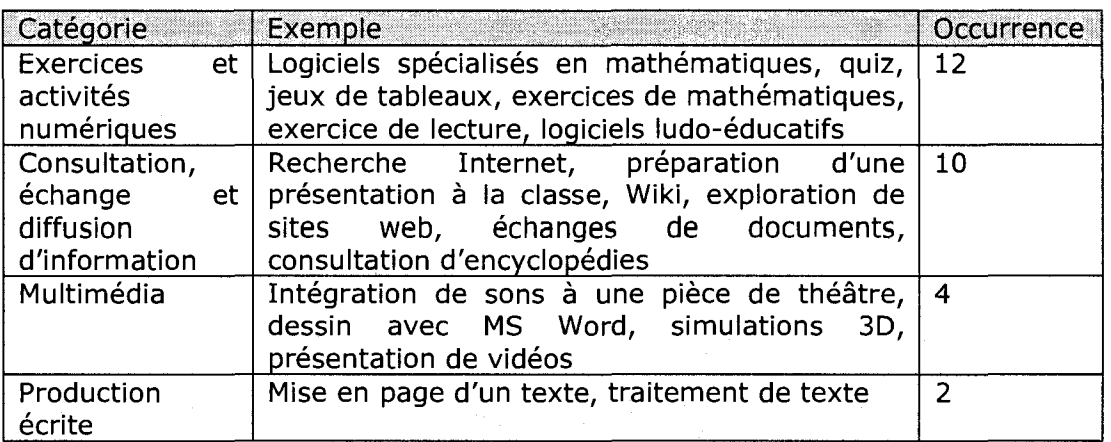

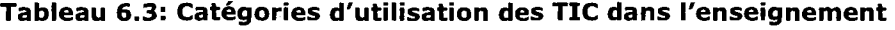

#### Durée

Le tableau 6.4 présente la durée des tests utilisateurs.

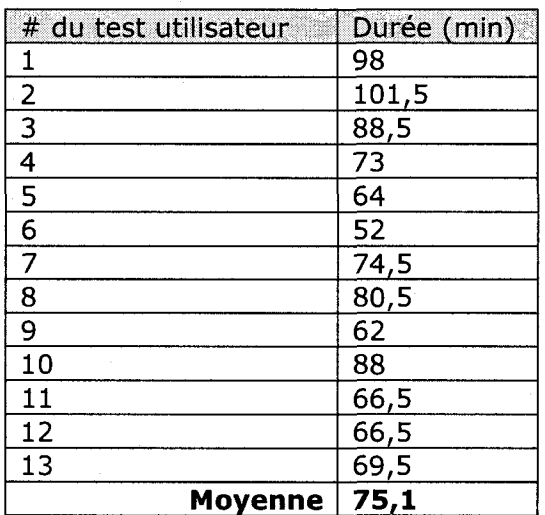

### **Tableau 6.4: Durées des tests utilisateurs**

# Complétion de la tâche

La complétion de la tâche à l'aide du prototype expérimental a amené l'utilisateur à s'interroger sur des aspects qui semblaient pourtant clairs lors de la présentation du concept de boîte à outils et lors de la démonstration du prototype expérimental. Les

 $\mathcal{L}^{\mathcal{L}}$ 

avantages qui ont motivé le choix de développer un prototype expérimental sont effectivement confirmés.

Tous les utilisateurs ont réussi à produire une activité avec le prototype experimental, meme les utilisateurs peu a I'aise avec I'informatique. Neanmoins, trois difficultés majeures ont pu être observées.

La première difficulté concerne la compréhension de l'utilité de l'étape servant à l'ajout de matériel pendant le processus de production. Cette étape vise à intégrer au classeur du matériel qui sera utilisé dans l'activité en production, mais qui n'a pas été ajouté avant de commencer la production. À la vue des tests utilisateurs, il serait préférable de la fusionner avec l'étape d'entrée des éléments de réponses.

La deuxième difficulté concerne la définition des termes « question », « réponses », « éléments de réponse ». Dans le prototype, le concept de réponse est visuellement associé à l'élément à afficher. Cette entité est désignée sous le terme « éléments de réponse ». Cependant, l'enseignant semble distinguer la question des réponses. La question inclut la consigne ainsi que les éléments à afficher. Les réponses constituent en fait le corrigé.

La troisième difficulté est reliée à la terminologie des boutons disponibles à la fin du processus de production. Le bouton « terminer » enregistre le contenu entre et affiche l'activité. L'utilisateur l'emploie lorsqu'il a terminé de produire son activité. Le bouton « enregistrer brouillon » enregistre le contenu entré comme un brouillon. L'utilisateur I'emploie lorsqu'il doit interrompre la production de I'activite pour y revenir ultérieurement. La signification des termes n'est pas suffisante pour l'utilisateur qui hésite entre les deux à la fin du processus de production.

Ces trois difficultés ne sont donc pas inhérentes au concept de boîte à outils luimême, mais plutôt à la conception de l'interface du prototype expérimental. Elles pourraient être supprimées en améliorant davantage l'utilisabilité des interfaces.

L'utilisabilité n'est donc pas négligeable pour que les enseignants puissent produire et rendre disponibles des AIA avec des connaissances informatiques de base.

# **Utilisation des outils**

Lors des tests utilisateurs, chaque outil a été utilisé au moins trois fois. Les outils pour produire des activites d'association et de classement ont ete plus populaires (Figure 6.5).

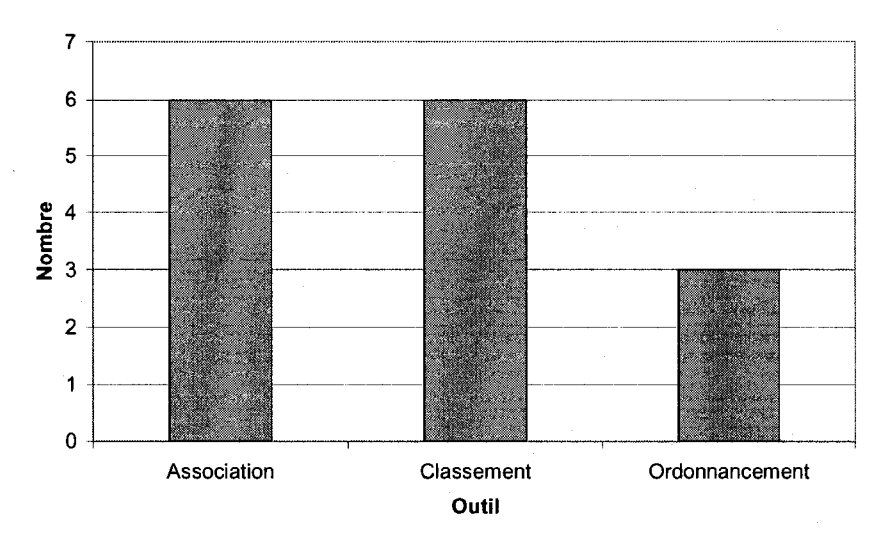

**Figure 6.5: Outils du prototype experimental utilises** 

# 6.3 - Reactions des enseignants

Les réactions des enseignants recueillies lors des tests utilisateurs par rapport au concept de boîte à outils ont été classées dans cinq rubriques.

## **Appreciation du concept de boite a outils**

L'expérience et la motivation face aux TIC transparaissent dans l'appréciation de la boîte à outils. Effectivement, l'utilisateur qui a déjà utilisé des logiciels ouverts pour la production d'activités a réellement vécu des problèmes auxquels la boîte à outils apporte une solution.

Pour sa part, l'utilisateur motivé recherche des moyens pour diversifier son enseignement par les technologies et trouve son compte dans le concept de boîte à outils.

Le tableau 6.5 relate les aspects les plus appréciés du concept exprimés par les sujets. L'occurrence indique le nombre de sujets ayant mentionné l'aspect correspondant.

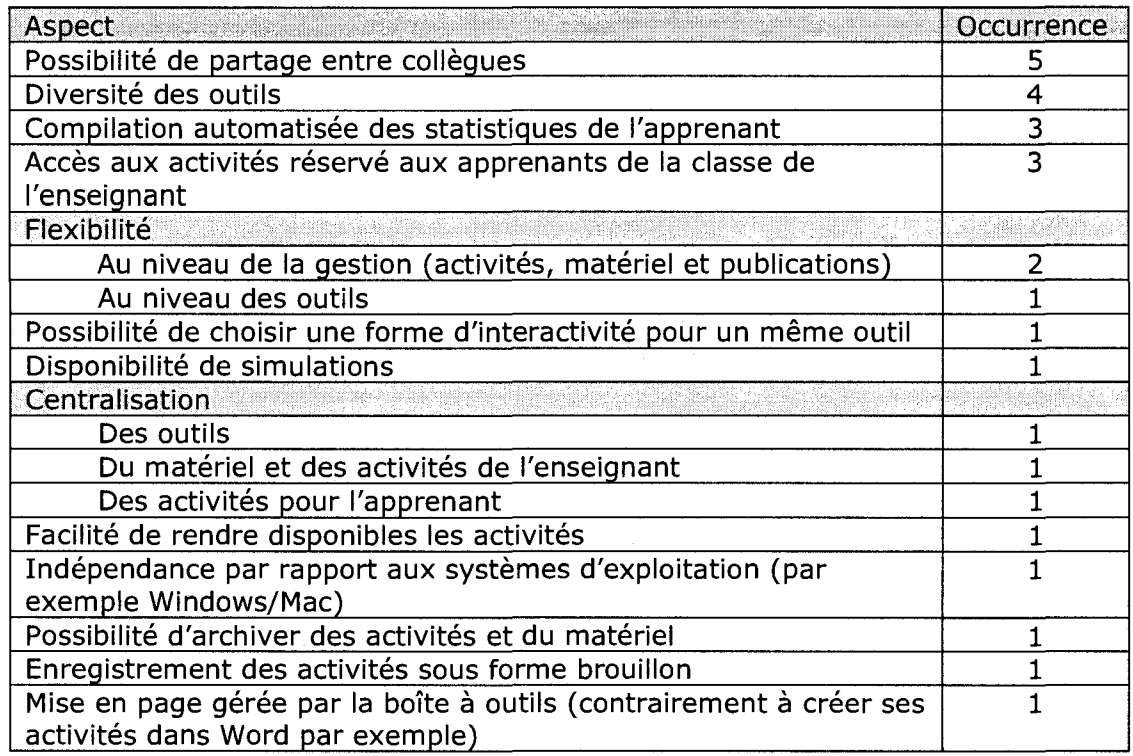

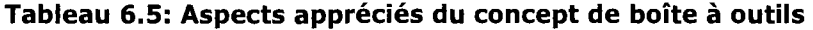

# **Limites du concept de boite a outils entrevues**

Les limites du concept de boîte à outils sont synthétisées dans le tableau 6.6.

### **Tableau 6.6: Limites entrevues par rapport au concept de boite a outils**

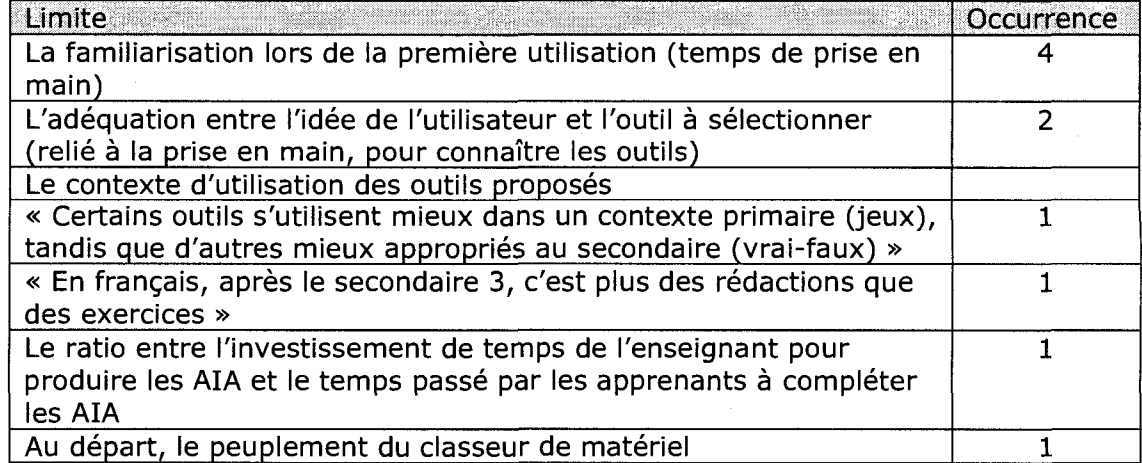

L'occurrence indique le nombre de sujets ayant mentionné la limite correspondante.

# Utilisations potentielles de la boîte à outils

Quelques enseignants ont parlé de problèmes qu'ils rencontraient quant à l'accès à I'équipement informatique dont ils disposaient dans les écoles. Malgré cela, tous les utilisateurs ont répondu qu'ils utiliseraient la boîte à outils dans leur enseignement.

Bien que les réponses soient positives, il faut relativiser cette donnée, puisque les sujets ont pu être influencés par la présence de la chercheure. Néanmoins, quelques enseignants se sont informés de leur propre chef, à la fin de la rencontre, sur le moment où la boîte à outils serait disponible ou le moment auquel le prototype expérimental serait mis en ligne.

De plus, les sujets ont mentionné lors de la rencontre des utilisations possibles de la boîte à outils qu'ils envisageraient dans leur enseignement. Elles sont résumées dans le tableau 6.7. L'occurrence indique le nombre de sujets ayant mentionne I'utilisation correspondante.

| <b>Utilisation</b>                                                                                                    | Occurrence |
|----------------------------------------------------------------------------------------------------|------------|
| Préparer des activités à faire à la maison                                                                                |            |
| Faire des activités en classe (pendant que les apprenants ne sont<br>pas distraits et sont à l'école « pour travailler ») |            |
| Utiliser dans le cadre d'un gros projet (pour utiliser le matériel et<br>vocabulaire réuni dans le projet)                |            |
| Vérifier des connaissances dispensées lors de l'enseignement<br>magistral                                                 |            |
| Créer une banque d'exercices à faire lorsque l'apprenant a terminé<br>son travail                                         |            |
| Personnaliser l'enseignement aux élèves                                                                                   |            |

**Tableau 6.7: Utilisations potentielles de la boite a outils** 

# **Fonctionnalites**

Les commentaires sur les fonctionnalités ont été divisés en deux groupes. Le premier groupe présente les fonctionnalités qui ont été spécifiées dans les requis, mais qui n'ont pas été intégrées au prototype (Tableau 6.8). Ce sont donc des fonctionnalites que les enseignants recherchent et auxquelles le concept de boite a outils répond.

### **Tableau 6.8: Fonctionnalites specifiees dans les requis et non integrees au**

**prototype** 

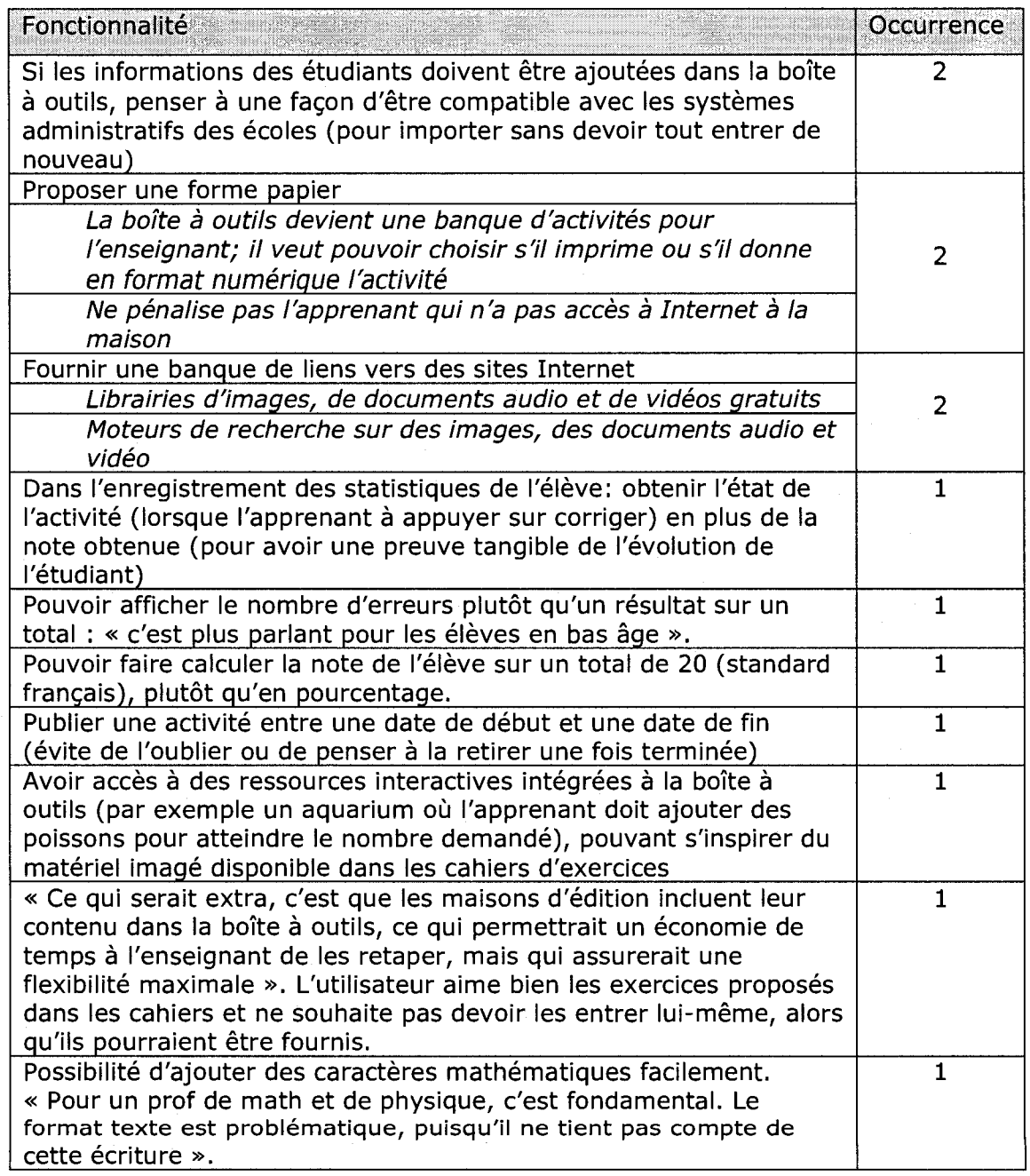

Le second groupe présente les fonctionnalités qui n'ont pas été intégrées dans le prototype ni spécifiées dans l'analyse des requis (Tableau 6.9). Ce sont donc des fonctionnalités que l'enseignant recherche et auxquelles le concept de boîte à outils ne répond pas.

# **Tableau 6.9: Fonctionnalites a ajouter aux requis**

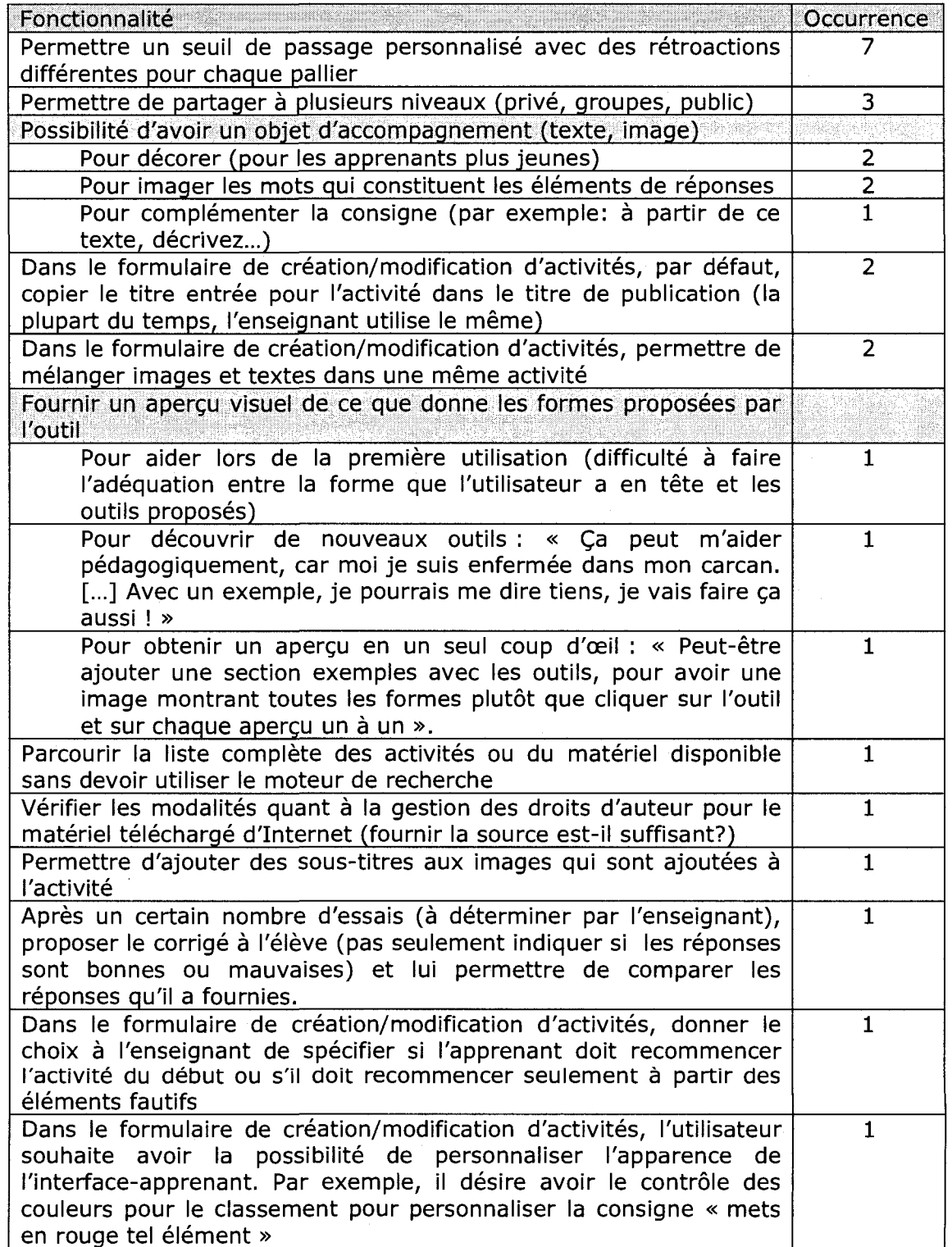

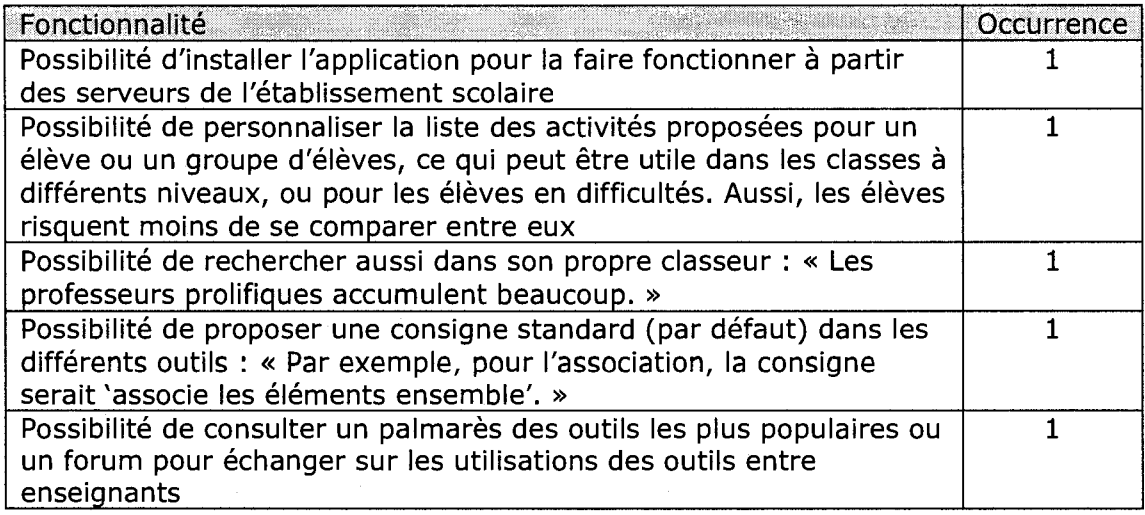

# **Tableau 6.9: Fonctionnalites a ajouter aux requis (suite)**

# **Suggestions par rapport aux outils**

Le tableau 6.10 présente les spécifications de l'outil que certains sujets ont souhaité ajouter à la liste des outils proposés dans le prototype expérimental.

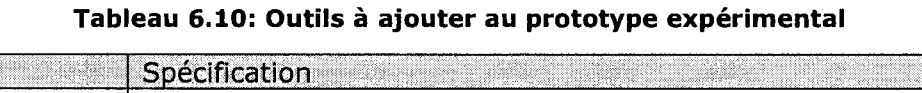

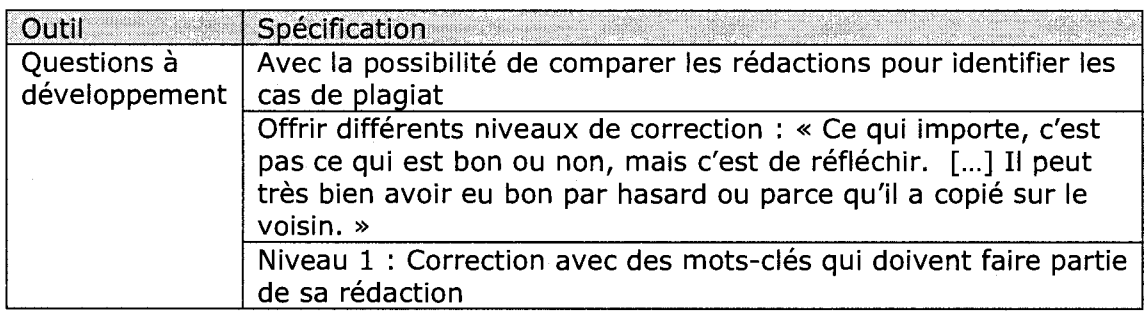

Le tableau 6.11 présente les modifications à apporter aux outils proposés dans le prototype expérimental.

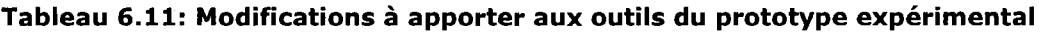

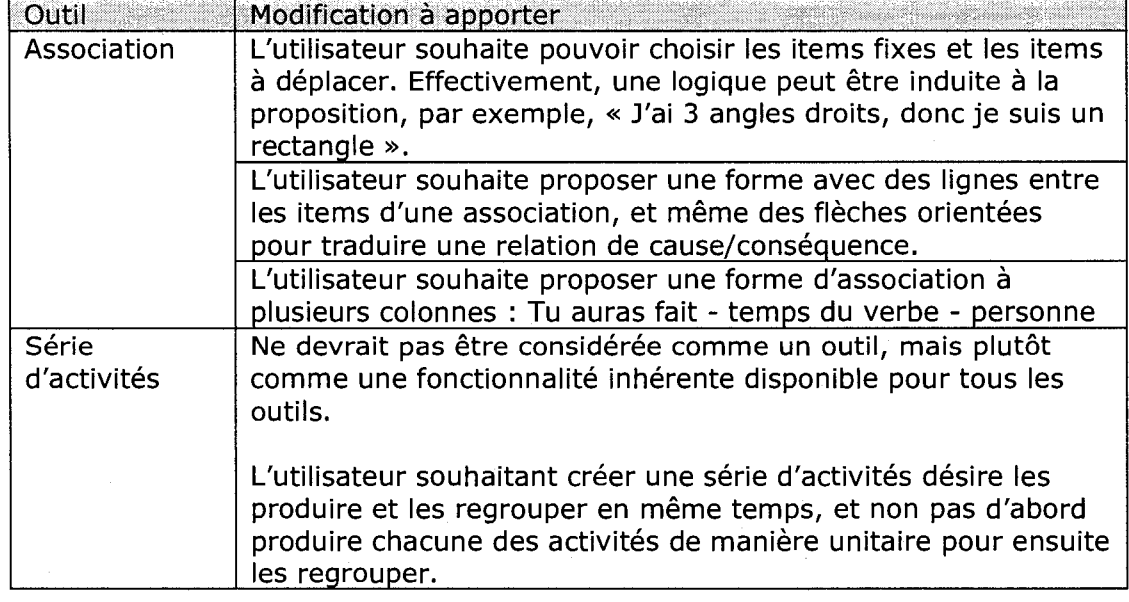

# **6.4 - Corrections a apporter au prototype experimental**

Si le prototype expérimental devait servir à nouveau, des corrections devraient y être apportées (Tableau 6.12). Ces corrections sont basées sur les commentaires des sujets et qui dépendent de la solution de conception implantée dans le prototype expérimental, et non du concept de la boîte à outils. L'occurrence indique le nombre de sujets qui ont mentionné la correction correspondante.

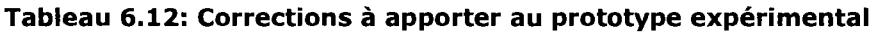

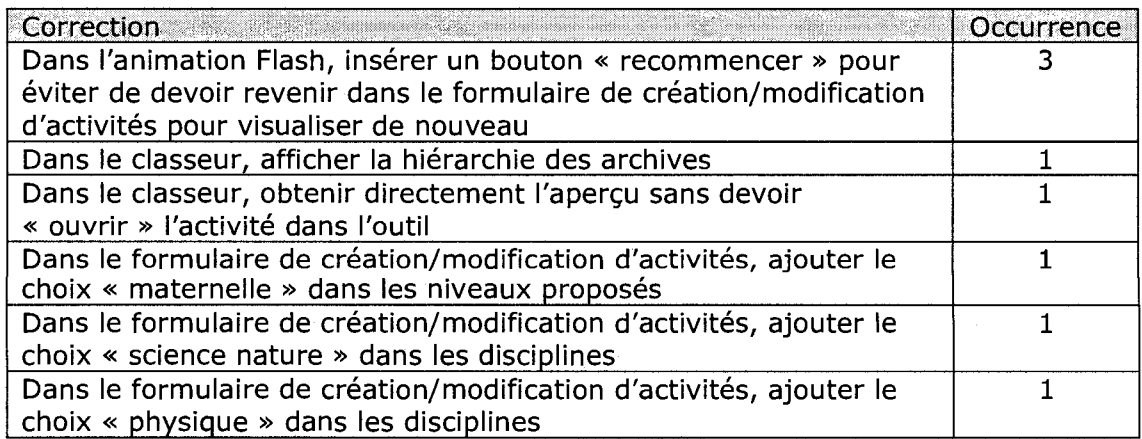

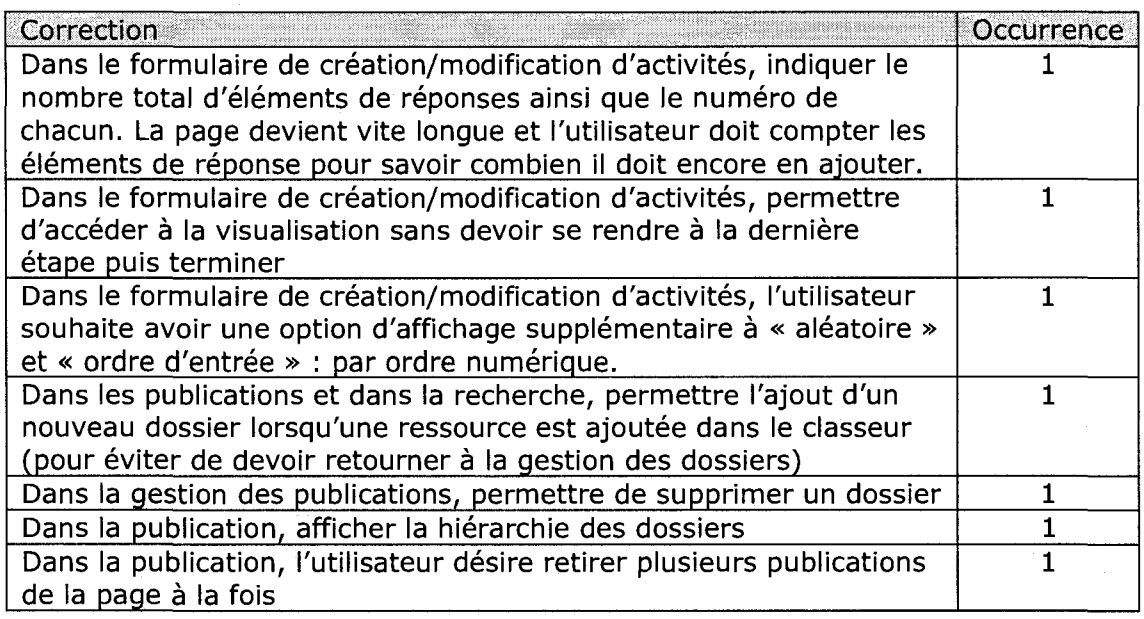

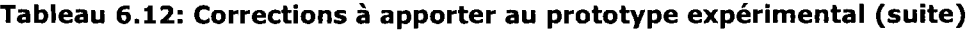

# 6.5 - Limite des tests utilisateurs

Il faut se rappeler que les résultats ont été obtenus avec la participation de 13 enseignants, provenant de deux niveaux scolaires (primaire et secondaire). II serait important d'interroger des enseignants en plus grand nombre et d'inclure les niveaux collegial et universitaire ainsi de recueillir davantage de reactions de la part des enseignants, et ainsi pouvoir généraliser les résultats obtenus dans le cadre de cette recherche. Aucun principe sous-jacent au concept de boîte à outils et aucune fonctionnalité proposée par le prototype expérimental n'a été refusée ou critiquée ouvertement. Il faut cependant tenir compte du fait que l'utilisateur a pu être gêné de le faire en présence de la chercheure.

# 6.6- Conclusion

Les résultats des tests utilisateurs sont positifs, puisque tous les sujets ont réussi à compléter la tâche demandée de manière autonome; les difficultés rencontrées n'étaient pas inhérentes au concept, mais plutôt à la conception de l'interface. Les tests avec le prototype expérimental ont donné lieu à des commentaires riches et pertinents qu'une presentation verbale seule n'aurait pas permis d'obtenir. Les tests utilisateurs ont aussi permis d'identifier des fonctionnalités qui n'ont pas été spécifiées dans les requis.
Le concept de boîte à outils était bien étoffé, car plusieurs aspects du concept ont été appréciés et bon nombre de fonctionnalités souhaitées par les enseignants étaient déjà spécifiées dans les requis, bien que non intégrées au prototype expérimental.

### **CHAPITRE 7: CONCLUSION**

Cette recherche visait à définir le concept de boîte à outils dédié à la production et à la mise en disponibilité d'AIA pour les apprenants, à lui donner forme et à l'évaluer auprès d'un certain nombre d'enseignants, avec l'utilisation d'un prototype expérimental permettant de le visualiser, le manipuler et le tester.

Une revue de littérature a permis de cerner les difficultés et les demandes des enseignants relativement à l'intégration des TIC dans l'enseignement. Les difficultés plus spécifiques reliées à la production et à la mise en disponibilité d'AIA ont été identifiées à partir d'une étude de cas. L'étude empirique a permis de vérifier si les outils disponibles sur le marché tiennent compte de ces difficultés et ces demandes, et de mettre à jour les caractéristiques à inclure dans le concept. Les informations issues de la revue de littérature, de l'étude de cas et de l'étude empirique ont servi de base pour I'analyse des requis et la description du concept.

Un prototype expérimental a été développé à partir des requis et a été employé pour faire les tests utilisateurs. Les tests ont fait appel à 13 enseignants du primaire et du secondaire, et provenant d'écoles publiques et privées québécoises. Les principaux résultats montrent que tous les enseignants ont réussi à produire une AIA de manière autonome. Plus du tiers des fonctionnalités proposées étaient déjà spécifiées dans les requis, alors que les autres ont servi à enrichir les requis. Plusieurs aspects ont été apprécié, notamment le partage de ressources entre collègues, la diversité des outils, la compilation automatisée des statistiques, l'accès réservé aux apprenants, la flexibilité pour la gestion des ressources et des AIA disponibles. De plus, les enseignants ont suggérés six façons d'intégrer la boîte à outils dans leur enseignement.

Rappelons que le caractère exploratoire et multidisciplinaire de cette recherche exploratoire procure une vision plus etendue qu'approfondie du concept de boite a outils.

Les limites mentionnées par les enseignants sont les suivantes :

- la prise en main nécessaire lors de la première utilisation;
- l'effort d'adéquation entre l'idée pédagogique et les outils à découvrir;
- des outils moins applicables à un certain contexte d'enseignement;
- le ratio temps de production/temps de complétion élevé;
- l'effort pour peupler le classeur de matériel au départ.

La présente recherche a apporté des connaissances sur la production et à la mise en disponibilité d'AIA pour les apprenants, sujet sur lequel peu de documentation existe. Ces connaissances pourront autant servir à l'amélioration de systèmes informatiques ouverts existants ainsi qu'au développement de nouveaux systèmes.

Le concept de boîte à outils défini dans cette recherche semble pertinent et prometteur. Pour la suite des travaux, nous proposons de developper un prototype plus complet en terme d'outils de production d'AIA et de formes d'interactivité pour ces outils. Cela permettrait de montrer tout le potentiel du concept de la boite a outils. De plus, il serait intéressant d'utiliser les résultats de la présente recherche dans une visee constructiviste, en definissant I'apprenant comme utilisateur de la boite a outils. II pourrait alors produire ses propres AIA et les rendre disponibles aux autres apprenants ainsi qu'à l'enseignant.

### **BIBLIOGRAPHIE**

**AKILLI, Goknur Kaplan (2007). Chapter I: Games and Simulations : A New**  Approach **in** in Education? **r<httPs://iQi-Pub.com/downloads/excerpts/1599043068chl.pdfl>- (02.10.2007)** 

**ALESSI, Stephen M. et Stanley R. TROLLIP (2001). Multimedia for learning: Methods**  and development. (3<sup>ième</sup> édition). Boston: Allyn and Bacon Publication.

**APOP [Association pour les applications pedagogiques de I'ordinateur au**  postsecondaire] (2003). Face aux technologies, une fédération... pas branchée! [<http://apop.qc.ca/nouveau/chroniQues/tech>federation.html - **(14.08.2007)** 

**APOP (2004). Le forum sur I'avenir de I'enseignement au collegia!**  [[http://apop.qc.ca/pdf/ForumAvenirCeqep.pdf\]](http://apop.qc.ca/pdf/ForumAvenirCeqep.pdf) - **(14.08.2007)** 

**BASTIEN, J.M. Christian et Dominique L. SCAPIN (1993). Ergonomic Criteria for the Evaluation of Human-Computer Intefaces**  [[ftp://ftp.inria.fr/INRIA/publication/publi-pdf/RT/RT-0156.pdf\]](http://ftp.inria.fr/INRIA/publication/publi-pdf/RT/RT-0156.pdf) **- (14.09.2007)** 

**BAUDRILLARD, Jean (1983). Simulations. New-York :Semiotext(e).** 

**BECTA [British Educational Communications and Technology Agency] (2004a). A Review of the Research Literature on Barriers to the Uptake of ICT by Teachers, 29 pages** 

[http://partners.becta.org.uk/page\_documents/research/barriers.pdf] **(10.11.2006)** 

BECTA (2004b), Enabling Teachers to Make Successful Use of ICT, 45 pages [http://partners.becta.org.uk/page\_documents/research/enablers.pdf] **(10.11.2006)** 

BERUBE, Bernard et al. (2005), Un référentiel de compétences technopédagogiques (destiné au personnel enseignant du réseau collégial) **r[http://site.profweb.ac.ca/index.Dhp?id=961 -](http://site.profweb.ac.ca/index.Dhp?id=961) (18.10.2006)** 

BIBEAU, Robert (1994). Typologie du logiciel educatif. 9 pages **[<http://www.robertbibeau.ca/typoloq.pdfl>- (13.07.2007)** 

BIBEAU, Robert (2007a). Les tic peuvent améliorer les résultats scolaires des élèves [http://www.robertbibeau.ca/belgique.html] - (13.07.2007)

BIBEAU, Robert (2007b). Les Technologies de /'Information et de la Communication peuvent contribuer a ameliorer les resultats scolaires des eleves [[http://www.epi.asso.fr/revue/articles/a0704b.htm1 -](http://www.epi.asso.fr/revue/articles/a0704b.htm1) **(13.07.2007)** 

**CHASSE, Dominique et Sylvain LEFEVBRE (2005). Construire un exerciseur pour**  I'apprentissage.

[<http://www.profetic.orq/dossiers/rubrique.php37id>rubrique=lll ] - **(21.06.2007)** 

**CSE [Conseil Superieur de I'Education] (2000). RAPPORT ANNUEL 1999-2000 sur**  l'état et les besoins de l'éducation - Éducation et nouvelles technologies : pour une intégration réussie dans l'enseignement et l'apprentissage [[http://www.cse.qouv.qc.ca/FR/Pubiications/index.](http://www.cse.qouv.qc.ca/FR/Pubiications/index) htmi?lstPubiication = RapportAnnu ei&istCommission=ALLl - **(03.11.2006)** 

CYBERSCOL (2004). La *La Cyberquête.* [http://cyberquete.cyberscol.qc.ca/quides/Popup/cyberQ.html] - (20.07.2007)

DAVID, Jean-Pierre (2003). Modélisation et production d'objets pédagogiques. Une **approche par objet pedagogique, STE/Hors serie 2003, XML et education, pp. 69- 104** 

DEPOVER, Christian (1998). Les environnements d'apprentissage multimédia : analyse et conception. Paris; Montréal : L'Harmattant. 263 p.

DE CHAMPLAIN, Danielle et Gaétane GROSSINGER DIVAY (2003). Harmoniser TIC et approches pedagogiques : demarches et projets integrateurs pour favoriser la réussite. Montréal : Hurtubise HMH. 319 p.

 $\alpha$ 

DRABENSTOTT, Karen M. (2001). Web search strategy development. Online. 25:4. 18-26.

FCE [Fédération Canadienne des enseignantes et des enseignants] (2003), Sondage national aupres des enseignantes et enseignants sur les technologies de l'information et de la communication en salle de classe et à l'école  $[http://www.ctf-fcc.ca/fr/side/ICT.htm] - (24.11.2006)$ 

GERVAIS, Mariette. (2000) Recherche sur les besoins du personnel enseignant en regard de l'intégration des technologies de l'information et de la communication dans des ecoles ou des classes innovatrices du primaire  $[http://www.recitduroy.rtsq.qc.ca/Resume.doc] - (11.07.2006)]$ 

GROS, Jean-Pierre (2004). Les TICE et l'aide aux élèves en difficulté en français. [http://www.college.ac-versailles.fr/IMG/rtf/logiciels et EED.rtf] - (03.07.2007)

HEER, Stéphanie (2006). Intégration des TIC par les enseignants : premiers resultats d'une enquete Suisse [http://www.profetic.org/revue/IMG/pdf/akkarHeer.pdf] - (14.08.2007)

HEINICH, Robert et al. (2002). Instructional media and technologies for learning. 7<sup>ième</sup> édition. Upper Saddle River, NJ : Merrill Prentice Hall.

ISO [Organisation Internationale de Normalisation] (1998). Exigences ergonomiques pour travail de bureau avec terminaux à écrans de visualisation (TEV) - Partie 11: Lignes directrices relatives à l'utilisabilité. 1ère édition. Genève : Organisation internationale de normalisation. 23 pages. Norme internationale ISO. 9241-11.

KARSENTI, Thierry (2002). Intégration des TIC dans la form@tion des enseignants : le defi du juste equilibre r<http://www.cmec.ca/stats/pcera/RSEvents02/TKarsenti>OFR.pdfl - **(14.08.2007)** 

KARSENTI, Thierry et François LAROSE (2001). Les tic...au coeur des pédagogies universitaires : diversité des enjeux pédagogiques et administratifs. Sainte-Foy : Presses de l'Université du Québec. 260 p.

KIRBY, G.N.C. (1992). Reflection and Hyper-Programming in Persistent **Programming Systems. Ph.D. Thesis, University of St Andrews. [<http://citeseer.ist.psu.edu/kirby92reflection.htmll>- (01.11.2006)** 

KRUCHTEN, Philippe (2000). The Rational Unified Process An Introduction. 2e **edition. Don Mills, Ontario : Addison-Wesley. 298 pages.** 

KUSTCHER, Nathalie et al. (1999). Les technologies pédagogiques et le Web : un guide pratique pour /'utilisation des nouvelles technologies de /'information et de communication dans un contexte d'apprentissage. Montréal : Éditions Vermette. **247 p.** 

LABERGE, Clément (2004). Le matériel didactique sera-t-il un jour vraiment **multimedia? Tire de « Vie pedagogique ». n° 132. r<http://www.viepedaqoqique.qouv.qc.ca/numeros/132/numerol32.aspl> (13.11.2006)** 

LAMY, Catherine (2005). Evaluation des besoins des professeurs et des étudiants canadiens en matiere de ressources pedagogiques sur le Web : Revue de litterature et analyse strategique strategique [<http://www.cefrio.qc.ca/pdf/Rapport>final patrimoine.pdfl - **(04.10.2006)** 

LAROSE, François (2004). Enquête sur l'état des pratiques d'appropriation et de mise en ceuvre des ressources informatiques par les enseignantes et les enseignants du *Québec* en la component de la component de la component de la component de la component de la component de

[http://www.crie.ca/enligne/resultats/Rapport1-complet.pdf] - (10.11.2006)

LEBRUN, Marcel (2007). Des technologies pour enseigner et apprendre. 3<sup>e</sup> éd. **Bruxelles : De Boeck. 248 p.** 

LEMERCIER, Céline et al. (2001). Quels apprentissages sont-ils possibles avec des exerciseurs multimédia en classe? Réflexions théoriques et compte-rendu d'une expérience

[<http://perso.oranqe.fr/andre.tricot/LemercierTricot>PNER.pdf] - **(21.06.2007)** 

LE GALLO, Laurence (2003). L'introduction d'un élément ludique dans le cours permet-elle de faciliter les apprentissages en economie gestion ? [<http://le-qailo.chez-alice.fr//memoire.pdf1>- **(05.09.2007)** 

MCCORMACK , Jon (2005) Glossary - CSE2305 - Object-Oriented Software Engineering

[[http://www.csse.](http://www.csse) [monash.edu.](http://monash.edu) au/~cema/courses/CSE23Q5/General/html/ qlossframes.htmll - **(01.11.2006)** 

**MELS [Ministerede I'Education, des Loisirs et du Sport] (2001). Programme de**  formation de l'école québécoise, version approuvée [[http://www.mels.qouv.qc.ca/DGF3/dp/proqrarnrne d](http://www.mels.qouv.qc.ca/DGF3/dp/proqrarnrne)e forrnation/primaire/pdf/prfo rm2001nb/prform2001nb.pdfl - **(10.01.2007)** 

MELS (2005). Statistiques de l'éducation; édition 2005 : Enseignement primaire, secondaire, collégial et universitaire - Section 4.2 Le personnel des commissions scolaires

[[http://www.meis.gouv.qc.ca/stat/stat e](http://www.meis.gouv.qc.ca/stat/stat)du/donnees 05/StatistiquesEdu2005 chap 4 sect4 **2.pdf! - (28.08.2007)** 

MILLER, Audrey (2004). Près de trois quarts des profs insastisfaits de la formation reçue sur sur les sur les technologies. **[<http://carrefour-education.qc.ca/actualite/billets.asp?affiche=true&no=1231> (21.06.2007)** 

MIP Plus (2004). Fiche 316 - Les outils générateurs GIM. [[http://www.mipplus.org/paqe i](http://www.mipplus.org/paqe)bomiboomp.phpl - **(18.09.2006)** 

**NIELSEN, J. et R.L. MACK (1994). Usability inspection methods. Wiley, New York.** 

**NIELSEN, Jakob (2005). Ten Usability Heuristics**  [<http://www.useit.com/papers/heuristic/heuristic> **list.html]** - **(27.08.2007)** 

**Organisation de cooperation et de developpement economiques. Centre pour la recherche et I'innovation dans I'enseignement (1987). Technologies de /'information et apprentissages de base : lecture, ecriture, sciences et mathematiques. Paris : Organisation de cooperation et de developpement economiques. 300 p.** 

**PERNIN, Jean-Philippe (2003). A propos des objets pedagogiques...**  [<http://www-clips.imaq.fr/arcade/User/iean-philippe.pernin/recherche/download/> Article Pernin %20Neuchatel07Nov03.pdf1 - **(03.07.2006)** 

PLANTE, Johanne et David BEATTIE (2004). Connectivité et intégration des TIC dans les écoles élémentaires et secondaires au Canada : premiers résultats de l'Enquête **sur les technologies de /'information et des communications dans les ecoles, 2003- 2004** 

**r<http://www.statcan.ca/francais/research/81-595-MIF/81-595-MIF2004017.pdf1>- (17.11.2006)** 

**RHEAUME, Jacques (2002). La courbe d'apprentissage, 76 pages**  [[http://www.fse.ulaval.ca/mediatic/courbe/index.html\]](http://www.fse.ulaval.ca/mediatic/courbe/index.html) - **(02.11.2006)** 

**ROBERT, Katherine (2003). Des logicies-exerciseurs en mathematiques a decouvrir...** 

[http://logicielseducatifs.qc.ca/index.php?page=chronique&chronique=44] **(21.06.2007)** 

**REIGELUTH, Charles M. et Ellen SCHWARTZ (1989). An instructional theory for the design of computerbased simulations. Journal of Computer-Based Instruction, 16(1), 1-10.** 

ROBERTSON, Andrée et REFAD (2006) Introduction aux banques d'objets d'apprentissage en frangais au Canada. **[<http://refad.ca/recherche/intro>** objets apprentissaae/pdf/RapportObietsapprentiss aae2006.Pdfl - **(08.05.2006)** 

ROY, Jean-Daniel et Yvan LESSARD (2007). Les produits didactiques informatisés et la reforme. Als estables and the contract of the contract of the contract of the contract of the contract of the contract of the contract of the contract of the contract of the contract of the contract of the contract of t [[http://ioqicielseducatifs.qc.ca/index.](http://ioqicielseducatifs.qc.ca/index) php?paqe-chronique&chronique=251

**(21.06.2007)** 

SASSEVILLE, Bastien (2004). Integrating Information and Communication Technology in the Classroom : a Comparative Discourse Analysis r<http://www.cilt.ca/content/voi30.2/cilt30-2>art-l.html l - **(20.11.2006)** 

SEELS, Barbara (1994). Instructional Technology : the definition and domains of the **field. Washington, D.C. : Association for Educational Communications and Technology. 186 p.** 

SEYVE, Daniel et Jérémie GREPILLOUX (2004). Les dossiers thématiques de Greco : TICE et QCM. [[http://qreco.qrenet.fr/webqreco/documents/dossier g](http://qreco.qrenet.fr/webqreco/documents/dossier)reco qcm.pdfl **(13.09.2006)** 

SCHOLER, Marc (1983). La technologie de /'education : concept, base et application. Montréal : Presses de l'Université de Montréal. 197 p.

**STOLOVITCH, Harold D. et Gabriel LA ROCQUE (1983). Introduction a la technologie de /'instruction. Saint-Jean-sur-Richelieu : Prefontaine. 286 p.** 

TERMIUM PLUS (1989). Base de données terminlogiques et linguistiques du gouvernement du Canada : definition du terme « exercice ». r[http://www.termiumplus.qc.ca/tpv2start/start.html?i=l&lanq=fr&index=frt& i](http://www.termiumplus.qc.ca/tpv2start/start.html?i=l&lanq=fr&index=frt&)nde x=frt&text=exercice&qo search.x=413&qo search.y-169] - **(02.10.2007)** 

TERMIUM PLUS (2004). Définition de logiciel ouvert. [[http://www.termiumplus.qc.ca/tpv2start/start.](http://www.termiumplus.qc.ca/tpv2start/start) html?i=l&lanq=fr&index=frt&text=L OGICIEL%2QQUVERT) - (05.09.2007)

TESSIER, Caroline (pour la Fédération des cégeps) (2003). Le cégep, une force d'avenir pour le Québec - Plan de développement du réseau collégial public [<http://www.fedeceqeps.qc.ca/comm/docs/plan>strat page simple.pdf] (14.08.2007)

THURMAN, Richard A. (1993). Instructional simulation from a cognitive psychology viewpoint. Educational Technology Research and Development, 41(4), 75-79.

VÀZQUEZ-ABAD, Jesús et Marc LAFLEUR (1990). Design of a performanceresponsive drill and practice algorithm for computer-based training. Computers Educ. 14:1. pp.43-52.

WILSON, B. et COLE, P. (1991). A review of cognitive teaching models. Educational Technology Research and Development, 39 (4), 47-64.

### **ANNEXE A: TABLEAU COMPARATIF DE L'ETUDE EMPIRIQUE**

### $\Rightarrow$  Légende

Les cases grisées indiquent que l'information n'a pu être trouvée ou déterminée avec certitude. Le symbole « X » indique une reponse affirmative, alors que le symbole  $*$   $*$  » indique une réponse négative.

Pour la signification des lettres, se référer aux choix de réponses dans l'entête des critères.

#### Critère sur l'utilisabilité

La cote + représente une bonne utilisabilité dans l'ensemble. La cote  $\pm$  représente une bonne utilisabilité, mais avec des problèmes notables. La cote - représente une utilisabilite discutable. La cote — represente une mauvaise utilisabilite.

#### Critère de partage de ressources

L'entrepôt d'activités ou de matériel est partagé lorsque la mention « P » apparaît.

### Critères de personnalisation de l'interface-apprenant

Une personnalisation qui est possible sur la totalite de I'interface-apprenant est représentée par un symbole « X ». Une personnalisation qui est possible sur des aspects ciblés de l'interface est représentée par un symbole  $\leq \pm \infty$ .

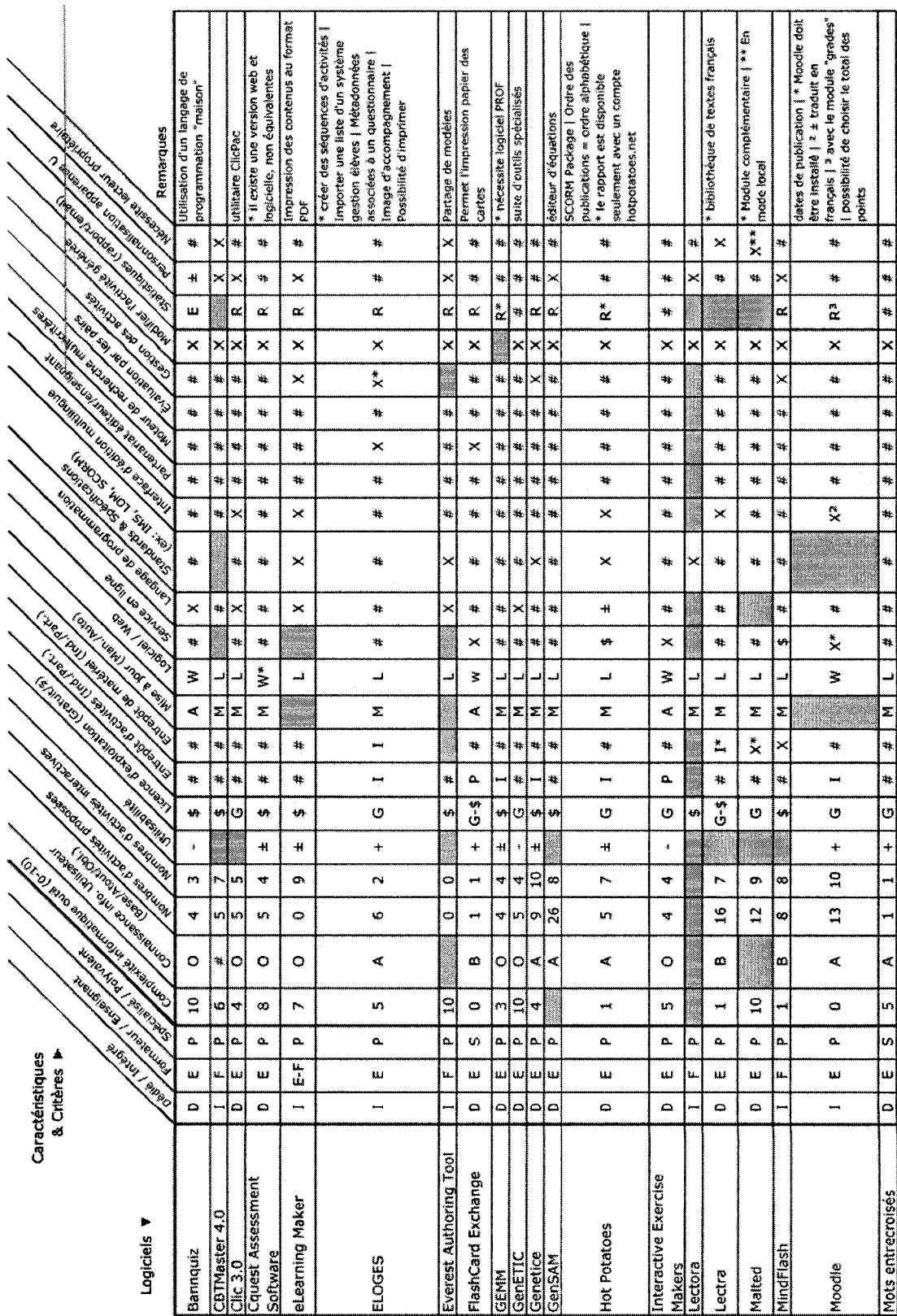

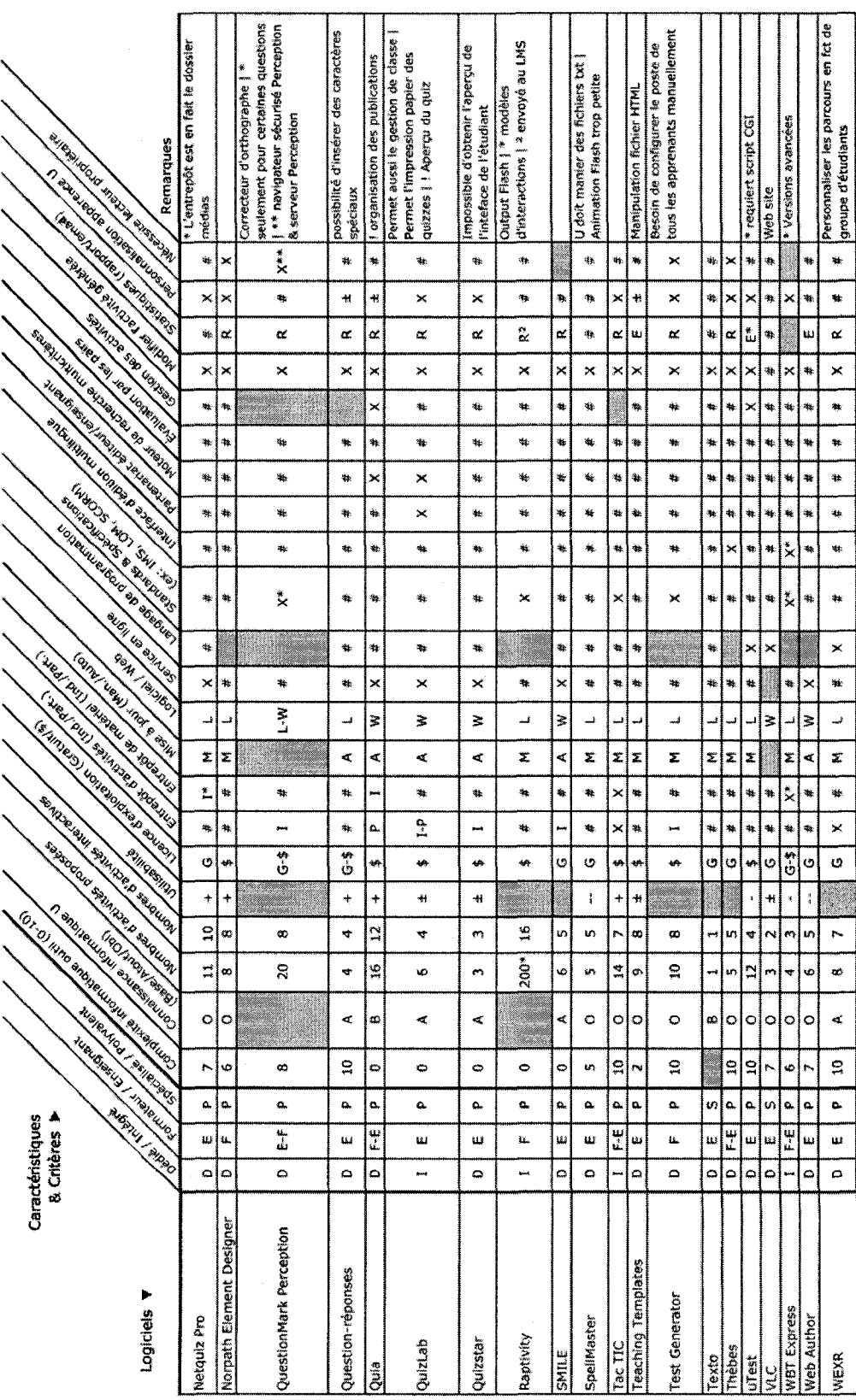

# **ANNEXE B: TYPES D'ACTIVITES INTERACTIVES D'APPRENTISSAGE**

À partir de l'étude empirique, 17 types d'activités ont été identifiés. Cette liste n'est toutefois pas exhaustive puisqu'elle a été constituée dans le cadre d'une recherche exploratoire.

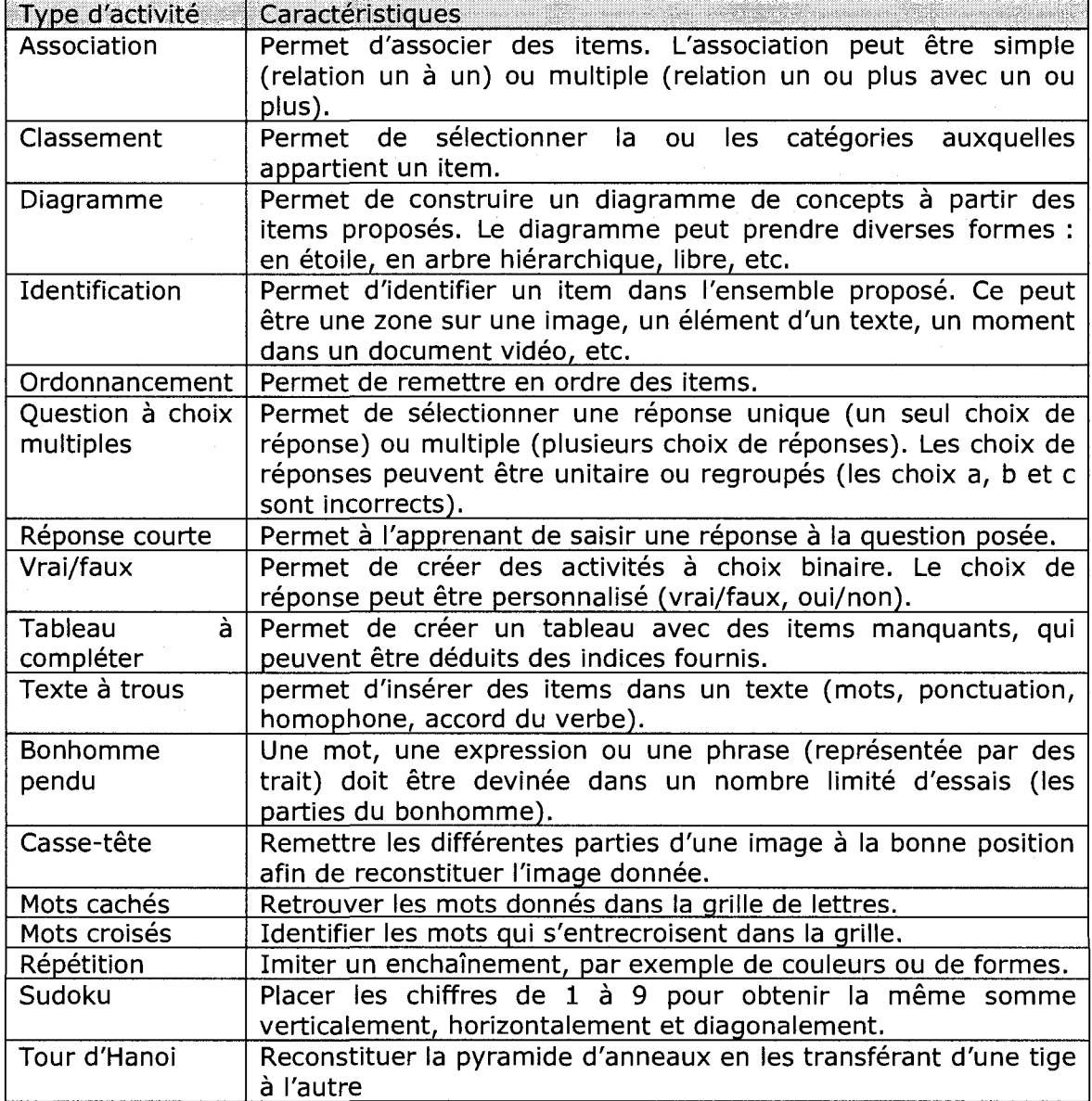

### **ANNEXE C: SCENARIOS D'UTILISATION**

Les scénarios d'utilisation présupposent que les utilisateurs ont un nom d'utilisateur et un mot de passe apres avoir rempli le formulaire de creation de compte dans la boite a outils. Le formulaire recueille des informations suivantes : le prenom, le nom, la commission scolaire, l'école et une point de contact (téléphone ou adresse courriel).

Scénario d'utilisation 1 : Création d'une activité interactive d'apprentissage Nicole est enseignante à l'école primaire des Roseaux dans la Commission scolaire des Îlots. Elle enseigne à des élèves de 3e année. Mercredi, elle souhaite que ses élèves pratiquent l'addition avec les pièces de monnaie.

Nicole se connecte à la boîte à outils en entrant son nom d'utilisateur et son mot de passe. Elle choisit l'option pour construire une nouvelle activité. Elle désire créer une activité où l'élève rassemble les pièces de monnaie nécessaires pour obtenir le montant demande. Elle parcourt ses outils favoris en quete de I'outil addition. Elle l'avait ajouté à partir de la liste complète des outils la dernière fois qu'elle en avait eu besoin.

L'outil addition propose plusieurs types de manipulations. Elle choisit la manipulation par le glisser-déposer, puisqu'elle souhaite que les élèves manipulent directement les images de monnaie pour simuler des pièces réelles. Elle sélectionne ensuite « quantité limitée » pour que chaque pièce soit disponible en nombre restreint pour obliger les élèves à réfléchir. Elle doit ensuite ajouter à l'activité les images de pièces de monnaie. Elle ne cherche pas dans l'entrepôt d'objets d'apprentissage pour voir s'il existe des images de pieces de monnaie, car elle les a pris en photo elle-même. Une fois les photos ajoutées, elle inscrit la quantité de chaque pièce, ainsi que le montant à atteindre. Pour reconnaître son activité et aussi pour permettre de la partager dans le répertoire d'activités, elle complète le formulaire descriptif (titre, objectif, niveau scolaire, matiere, etc.). Elle enregistre son activité dans son dossier « Activité du mercredi » de son classeur, qu'elle rendra disponible à ses élèves en début de semaine.

Scénario d'utilisation 2 : Réutilisation d'une activité interactive d'apprentissage Bruno, professeur à l'école Alexandre-Legrand, enseigne la biologie à des élèves de secondaire 4 (cours régulier) et de secondaire 5 (cours optionnel). Il recherche une activité interactive d'apprentissage qui pourrait s'insérer dans son cours sur le sang, particulièrement sur les globules rouges, les globules blancs et le plasma.

Bruno se connecte sur à la boîte à outils en entrant son nom d'utilisateur et son mot de passe. Il ouvre le moteur de recherche de la banque d'activités de la boîte à outils.

Bruno débute sa recherche en utilisant la matière de son cours. Il sélectionne la

matière « biologie », puis lance la recherche. Comme il s'apercoit que trop de résultats sont disponibles, il décide de limiter sa recherche en utilisant les niveaux scolaires. En se référant à la table de conversion (année scolaire et âge), il indique de rechercher du matériel pour des élèves entre 15 ans (secondaire 4) et 16 ans (secondaire 5). Le nombre de resultats est reduit, mais ne presente pas d'activites sur le sang. Bruno opte alors pour rechercher avec le mot-clé « sang » et lance la recherche. Il obtient 3 résultats. Il consulte alors l'aperçu accompagné de la description de l'activité de chacun. Bruno choisit les deux activités qu'il trouve pertinentes pour son cours. II les depose dans son classeur. Lorsqu'il a termine sa recherche, il se déplace dans son classeur. Il ouvre la première activité pour expérimenter l'activité et constate qu'elle convient parfaitement. Il ouvre ensuite la seconde activité, et constate à l'expérimentation qu'il faudrait changer la formulation de la question. L'option de modification démarre l'outil nécessaire pour I'activite choisie. II en modifie la formulation. II enregistre ses modifications et retourne à son classeur.

Scénario d'utilisation 3 : Publication d'une activité interactive d'apprentissage Chantale enseigne l'anglais aux élèves du programme d'anglais enrichi - secondaire 2 de I'Ecole Langevin. C'est dimanche, elle desire mettre en ligne I'activite sur la formulation des questions qu'elle a terminée la veille.

Chantale se connecte à la boîte à outils en entrant son nom d'utilisateur et son mot de passe. Pour I'instant, elle n'a pas encore rendu disponible son activite dans la banque d'activités de la boîte à outils, car elle préfère avoir la réaction de ses eleves avant de la faire. Elle se rend done dans son classeur. Elle trouve son activité dans le dossier « cours lundi » et active l'option de publication. Elle dispose I'activite dans la section « Homeworks »; le titre de I'activite « Question forms exercise » apparait alors.

# ANNEXE D: CAPTURES D'ÉCRANS DU PROTOTYPE **EXPÉRIMENTAL**

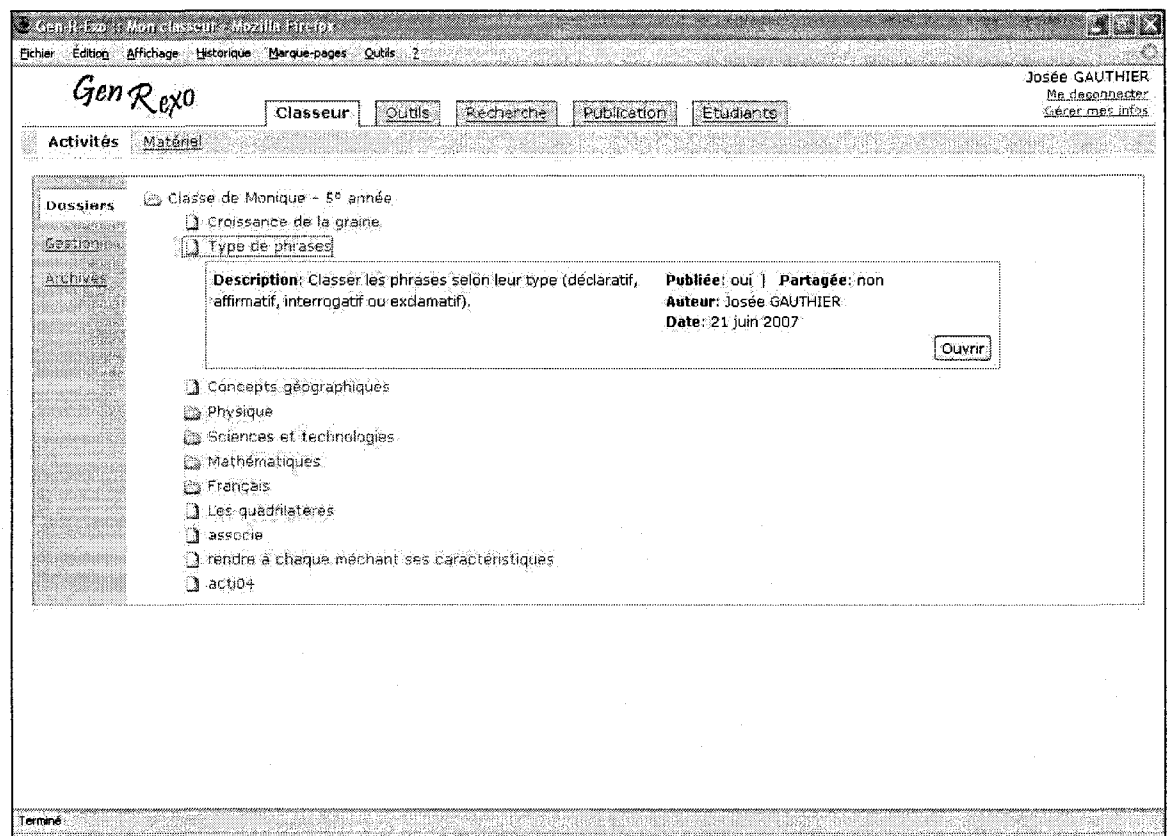

Capture-écran 1 - Classeur contenant les AIA de l'enseignant

| Gen $\mathcal{R}_{\text{eX}}$ o                                                                                                    | Classeur                                                                                                    | Outils | Recherche | Fublication | Euglarits |  | Josée GAUTHIER<br>Me déconnecter<br>Gárer mas infos |
|----------------------------------------------------------------------------------------------------|----------------------------------------------------------------------------------------------------|--------|-----------|-------------|-----------|--|-----------------------------------------------------|
| cuttle favorial. Tous les outils<br>Association<br>Bohnomme pendu<br>Classement<br>Casse-tête<br><b>Hierarchisation</b><br>a mana<br>Mots cachés<br>Mots croisés<br>Ordonnancement<br>Questions choix multiples<br>Répéticion<br>Rénonse courte<br>Série d'activités<br>Sudoku<br>Tableau à compléter<br>Texte à trous<br>Tour d'Hanoi<br>Vrai/faux | Permet d'identifier un item parmi ceux proposé.<br>Les formes proposées sont:<br>· Gisser-déposer avec étiquette (il faut mettre l'étiquette dans la bonne boîte)<br>· Saisie de l'étiquette dans la boîté relié l'item à identifier<br>· Sélectionner un item intru dans un ensemble<br>illustration de l'utilisation de cet outil:<br>· Lieu sur une carte géographique<br>• Os du coros<br>· Capitale de pays<br>· Concept en lien avec la question<br>· Mot mai orthographie dans un texte.<br>· Lettre dans un mot<br>· Syllabe dans un mot<br>· Déterminer l'intrus parmi une liste de mots relies<br>· Symbole à trouver parmi plusieurs<br>· Occurrence (d'un mot dans un texte ou d'un mot parmi une liste de mots)<br>Creer une activité<br>Aiouter aux favoris |        |           |             |           |  |                                                     |
|                                                                                                    |                                                                                                    |        |           |             |           |  |                                                     |

Capture-écran 2 - Liste complète des outils de la boîte

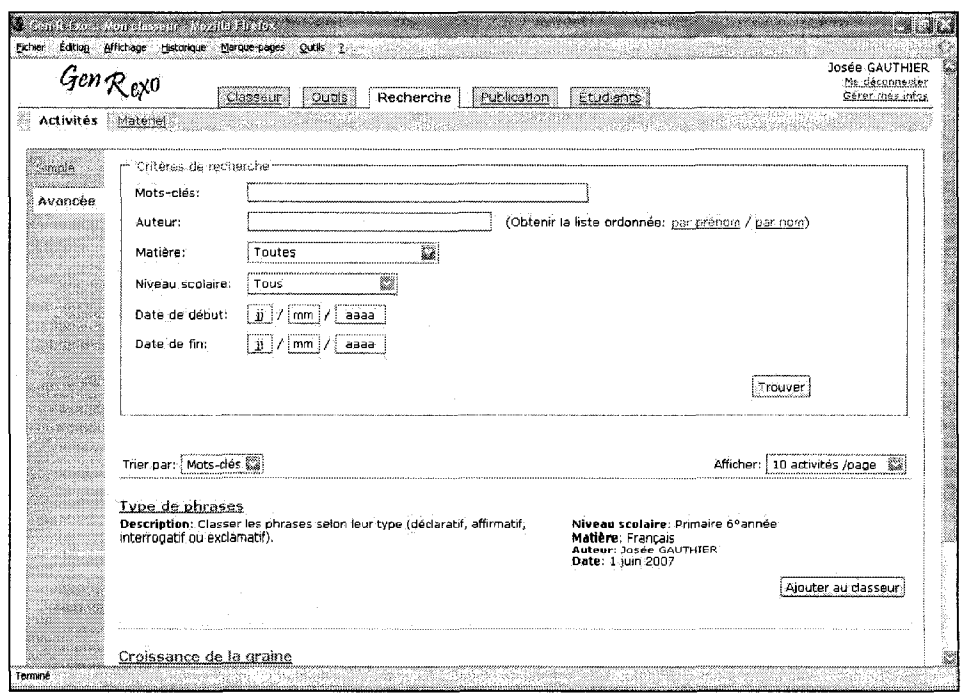

Capture-écran 3 - Moteur de recherche avancée

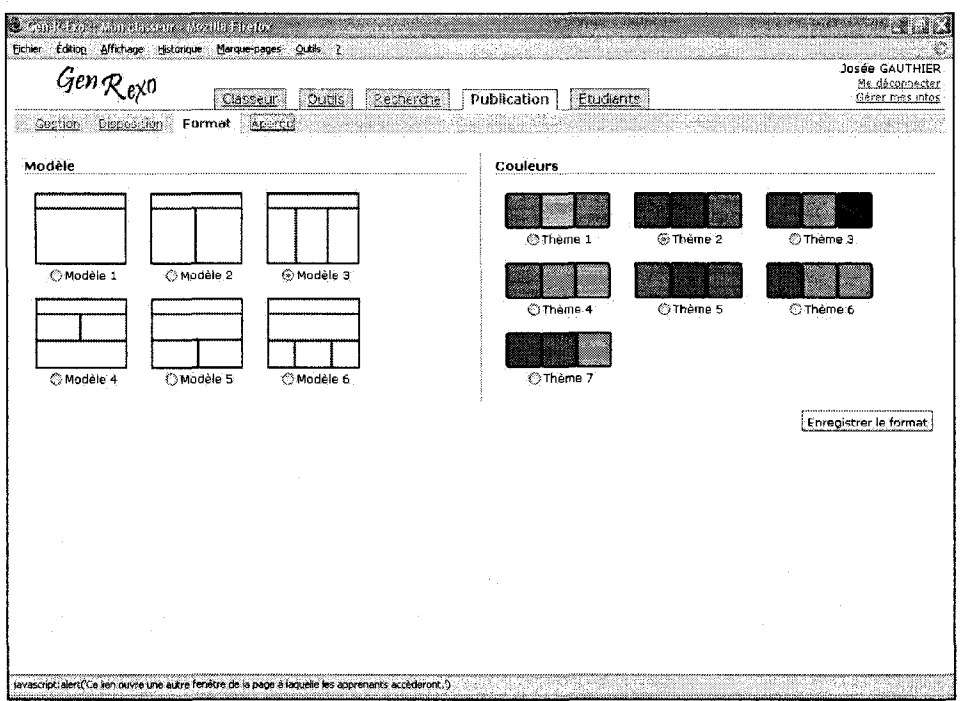

Capture-écran 4 - Choix du format des AIA rendues disponibles

| Édition Affichage Historique Marque-cages<br><b>Eichier</b><br>$Gen$ $R$ exo | Outils 2<br>Quide<br>Classeur                                  | ina atang taon<br>Respect et<br>Fublication | Etudiants: | Josée GAUTHIER<br>Me-déconnector<br>Gérer més infos |
|------------------------------------------------------------------------------|----------------------------------------------------------------|---------------------------------------------|------------|-----------------------------------------------------|
|                                                                              |                                                                |                                             |            |                                                     |
| Gérer mes informations                                                       | Tous les champs suivis d'une astérisque (*) sont obligatoires. |                                             |            |                                                     |
| Auteur                                                                       |                                                                |                                             |            |                                                     |
| Prénom:                                                                      | Josée                                                          |                                             |            |                                                     |
| Nom:<br>Niveau d'enseignement:                                               | GAUTHIER<br>羉<br>Primaire                                      |                                             |            |                                                     |
| École:                                                                       | Ø.<br>La Rose des Vents                                        |                                             |            |                                                     |
| Coordonnées                                                                  |                                                                |                                             |            |                                                     |
| Courriet:                                                                    | josee-christiane.gauthier@polymtl.ca                           |                                             |            |                                                     |
| Téléphone:                                                                   | 514-738-4872                                                   |                                             |            |                                                     |
|                                                                              | Enregistrer<br>Annufer                                         |                                             |            |                                                     |
|                                                                              |                                                                |                                             |            |                                                     |
|                                                                              |                                                                |                                             |            |                                                     |
|                                                                              |                                                                |                                             |            |                                                     |
|                                                                              |                                                                |                                             |            |                                                     |
|                                                                              |                                                                |                                             |            |                                                     |

Capture-écran 5 - Gestion des informations-utilisateur

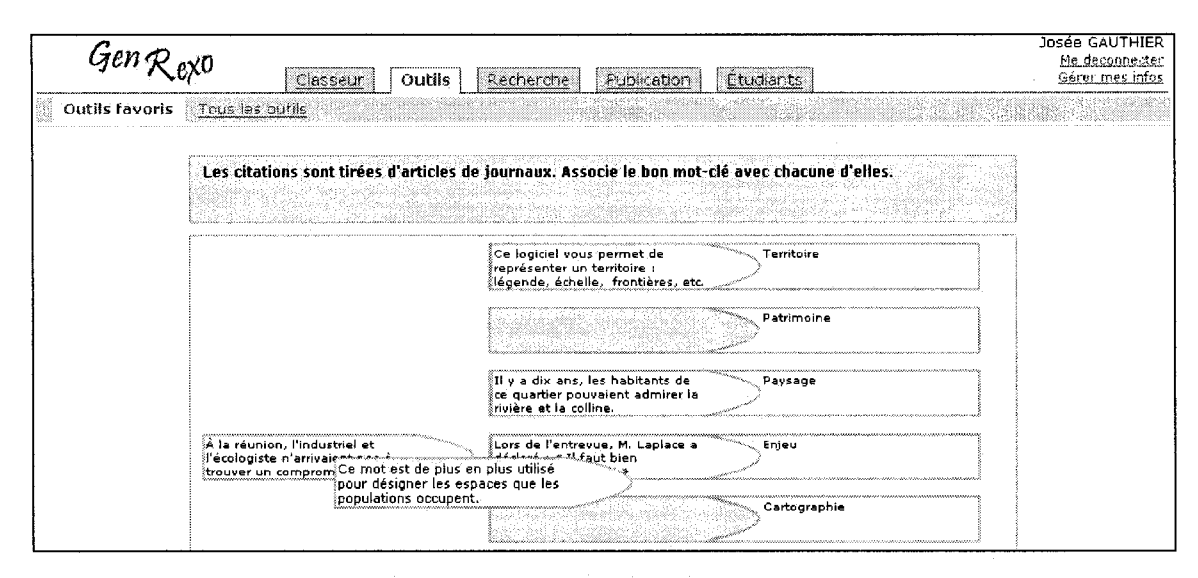

Capture-écran 6 - Activité d'association générée (glisser-déposer)

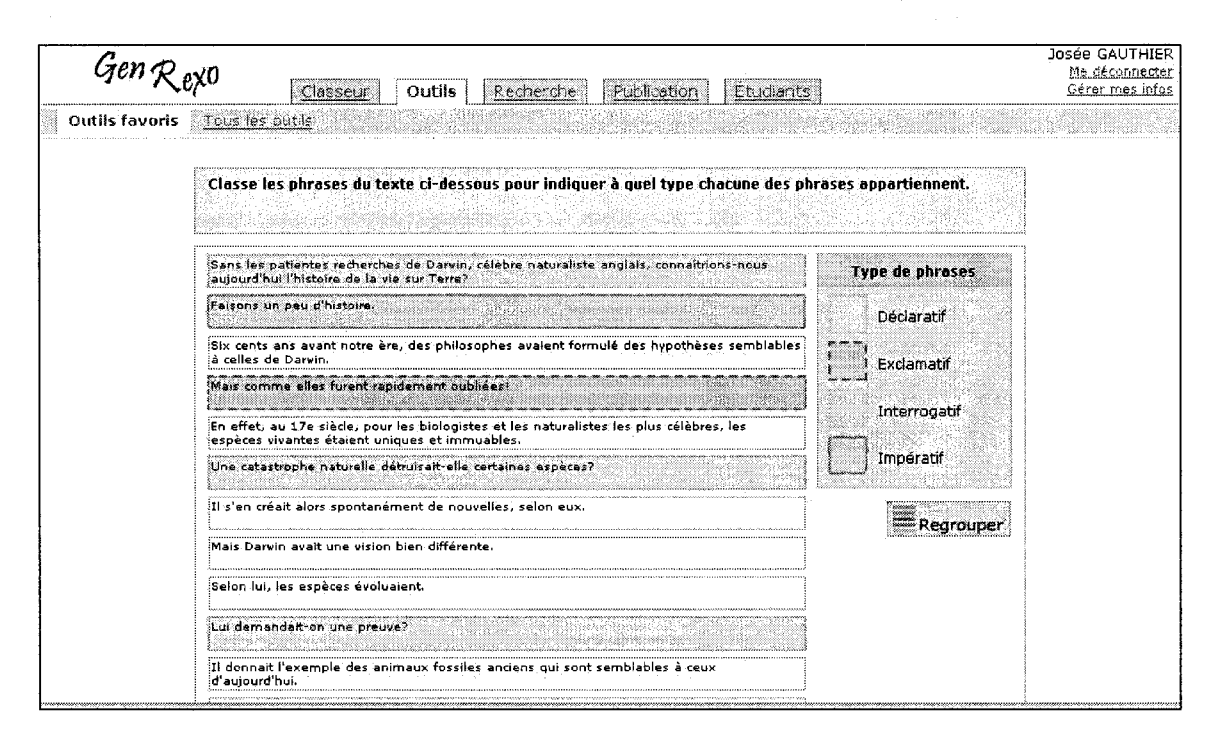

Capture-écran 7 - Activité de classement générée (sélection)

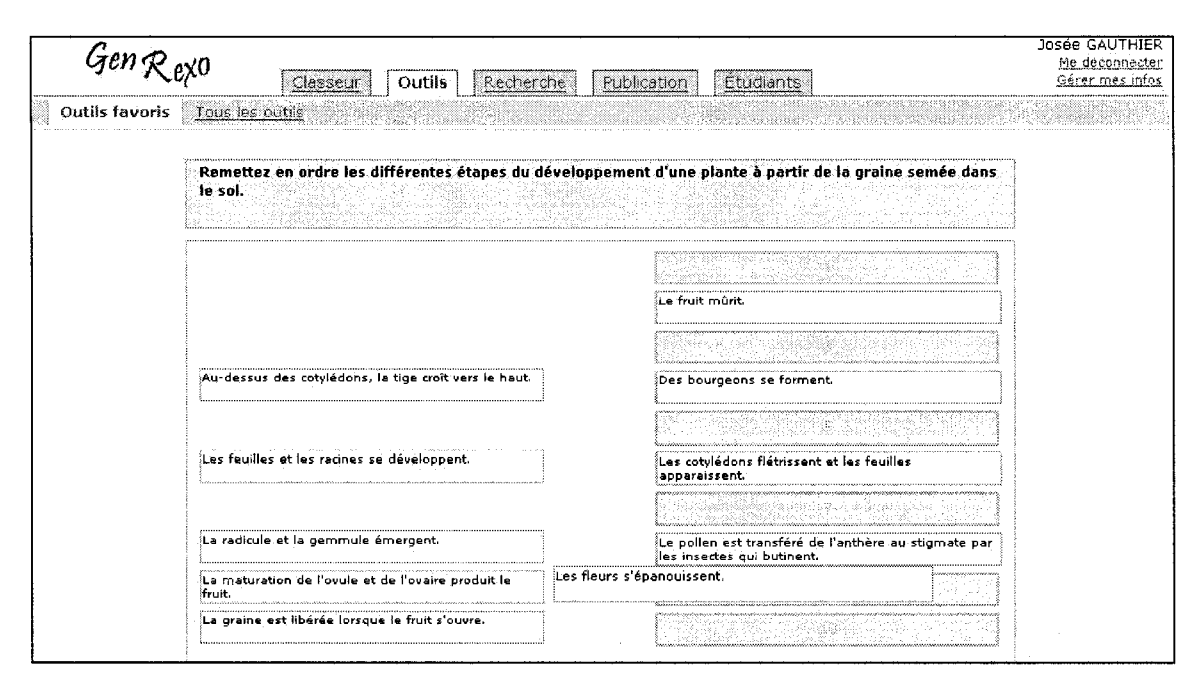

Capture-écran 8 - Activité d'ordonnancement générée (glisser-déposer)

# **ANNEXE E: QUESTIONNAIRE UTILISE LORS DES TESTS UTILISATEURS**

### **Profit de I'utilisateur (avant la presentation du projet de recherche)**

- Vous sentez-vous à l'aise avec l'informatique?
- Quelle est votre position par rapport à l'intégration des TIC?
- Utilisez-vous les TIC dans votre enseignement?
	- o Comment?
	- o Sinon pourquoi?
- Est-ce que les exerciseurs ou les outils pour créer des jeux ou des simulations vous sont familiers?
- Intégreriez-vous ce genre de logiciels-outils dans votre enseignement?
	- o Pourquoi?
	- o Quel est votre avis sur ces derniers?
- Quels sont les avantages/inconvénients des logiciels-outils selon vous?
- Donnez-vous aux élèves des exercices à faire en classe ou à la maison?
	- o Seriez-vous intéressés à les numériser?
	- o Qu'est-ce qui vous motive/freine à le faire?
- Quels sont les lieux où vous avez accès à Internet?
- Seriez-vous d'accord pour partager votre matériel avec d'autres enseignants?
- Connaissez-vous les banques d'objets pedagogiques/viviers de connaissance?
	- o Vous arrive-t-il de chercher du matériel numérique sur ces sites?

### Retour sur le concept de boîte à outils (suite à l'utilisation du prototype)

- Aimeriez-vous avoir des conseils sur l'utilisation pédagogique des outils?
- Qu'est-ce qui vous plaît/déplaît dans ce qui vous a été présenté?
- Y a-t-il des choses qui vous ont particulièrement incommodé lors de votre séance de travail?
- Quelle est votre opinion sur le projet dans son ensemble?